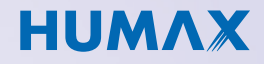

**Bedienungsanleitung**

# **HD Recorder iHD-PVR C**

Einfach mehr sehen

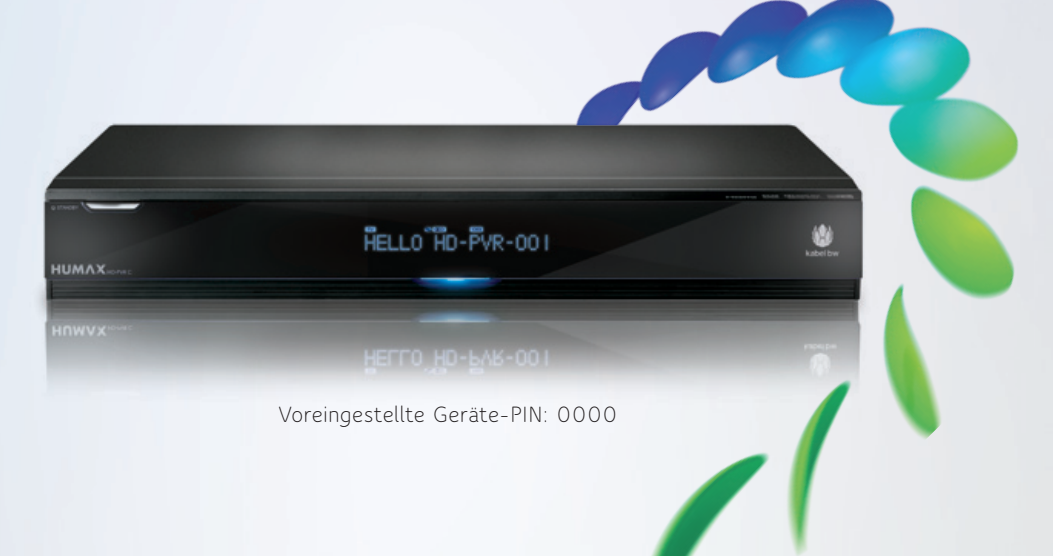

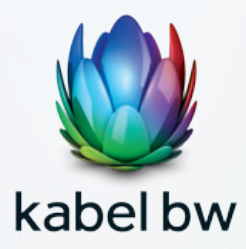

Sehr geehrte Kundin, sehr geehrter Kunde,

herzlichen Dank, dass Sie sich für den HD-Receiver von Kabel BW entschieden haben. Mit dem interaktiven HD-Receiver iHD-PVR C von Humax fängt für Sie die digitale Zukunft des Fernsehens schon heute an.

Alles Wissenswerte über den Receiver erfahren Sie in dieser Bedienungsanleitung. Mit dem interaktiven HD-Receiver sehen Sie alle frei empfangbaren Digital- und HDTV-Sender.

Genießen Sie außerdem Radio in CD-Qualität und nicht nur das: Der Receiver kann an das Internet angeschlossen werden und ist damit bereit für die Kabel BW Videothek (Video-on-Demand), das Fernsehen auf Abruf, und andere interaktive Dienste.

Informationen zu aktuellen Angeboten von Kabel BW finden Sie unter: **www.kabelbw.de**

Falls Sie Fragen zu den Produkten von Kabel BW haben, dann rufen Sie unsere Hotline an: **0180 5 888150.**

Falls Sie technische Unterstützung benötigen: **0180 5 117272.**

(14 Ct./Min. aus dem deutschen Festnetz, bis zu 42 Ct./Min. für Anrufe aus dem Mobilfunknetz)

Wir wünschen Ihnen viel Freude mit der digitalen Fernsehwelt.

Ihr Team von Kabel BW

Sicherheitshinweise sollen die Sicherheit der Benutzer sicherstellen und Sachschäden vermeiden. Lesen Sie das vorliegende Dokument zur korrekten Verwendung bitte sorgfältig durch.

## **SYMBOLE**

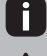

**Hinweise** Wichtige Informationen **Achtung**

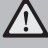

Allgemeine Vorsichtsmaßnahme

Vielen Dank, dass Sie sich für ein Produkt von HUMAX entschieden haben. Lesen Sie diese Bedienungs– anleitung aufmerksam durch, damit eine korrekte Installation, Anwendung und Pflege und somit eine optimale Leistung des Geräts gewährleistet sind. Bewahren Sie diese Bedienungsanleitung in der Nähe des Geräts auf, um künftig darin nachschlagen zu können. Änderungen der in dieser Bedienungsanleitung enthaltenen Informationen vorbehalten.

### **Copyright (Copyright © 2010 HUMAX Corporation)**

Dieses Dokument darf ohne die vorherige schriftliche Zustimmung von HUMAX nicht vervielfältigt, übersetzt oder anderweitig verwendet werden, weder ganz noch auszugsweise, es sei denn, der Inhaber der Urheberrechte willigt ein oder die Urheberrechtsgesetze lassen es zu.

#### **Haftungsausschluss**

Die Garantie erstreckt sich nicht auf Schäden, die auf eine unsachgemäße Nutzung (Missachtung der in dieser Bedienungsanleitung enthaltenen Informationen) zurückzuführen sind.

#### **Bedeutung der Symbole auf dem Gerät**

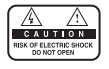

Um einen elektrischen Schlag zu vermeiden, entfernen Sie auf keinen Fall die obere Abdeckung (oder die Rückwand). Es sind keine Teile enthalten, die vom Benutzer gewartet werden können. Wartungsarbeiten dürfen nur von qualifizierten Fachkräften durchgeführt werden.

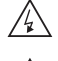

Dieses Symbol weist auf eine gefährliche Spannung im Innern des Geräts hin. Es besteht die Gefahr von Stromschlägen und Verletzungen.

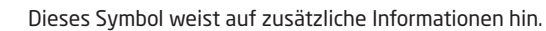

#### **WEEE-Hinweise**

Dieses Produkt darf am Ende seiner Betriebszeit nicht zusammen mit dem Hausmüll entsorgt werden. Bitte trennen Sie es von anderen Müllarten und lassen Sie es verantwortungsbewusst recyceln, damit die Materialressourcen nachhaltig wiederverwendet werden können. So schützen Sie die Umwelt und Ihre Gesundheit vor Schäden, die durch unkontrollierte Müllentsorgung hervorgerufen werden können.

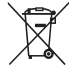

#### **Privatanwender:**

Einzelheiten zu Sammelstellen und den möglichen umweltfreundlichen Recyclingverfahren erfragen Sie bitte bei dem Händler, bei dem Sie dieses Produkt gekauft haben, oder bei den Behörden vor Ort.

#### **Gewerbliche Anwender:**

Wenden Sie sich an Ihren Lieferanten und lesen Sie die allgemeinen Geschäftsbedingungen des Kaufvertrags. Dieses Produkt darf nicht zusammen mit anderem gewerblichen Abfall entsorgt werden.

#### **Marken**

• Hergestellt unter Lizenz von Dolby Laboratories.

Dolby und das Doppel-D-Symbol sind Warenzeichen von Dolby Laboratories.

In diesem Gerät sind Technologien enthalten, die durch US-Patente und andere Rechte an geistigem Eigentum urheberrechtlich geschützt sind. Sie darf ausschließlich für von Macrovision zugelassene Zwecke eingesetzt werden und ist nur für den Privatgebrauch und eingeschränkt für andere Zwecke zugelassen, sofern Macrovision eine darüber hinausgehende Nutzung nicht ausdrücklich genehmigt hat. Reverse Engineering oder Deassemblierung sind verboten.

# **INHALT**

m.

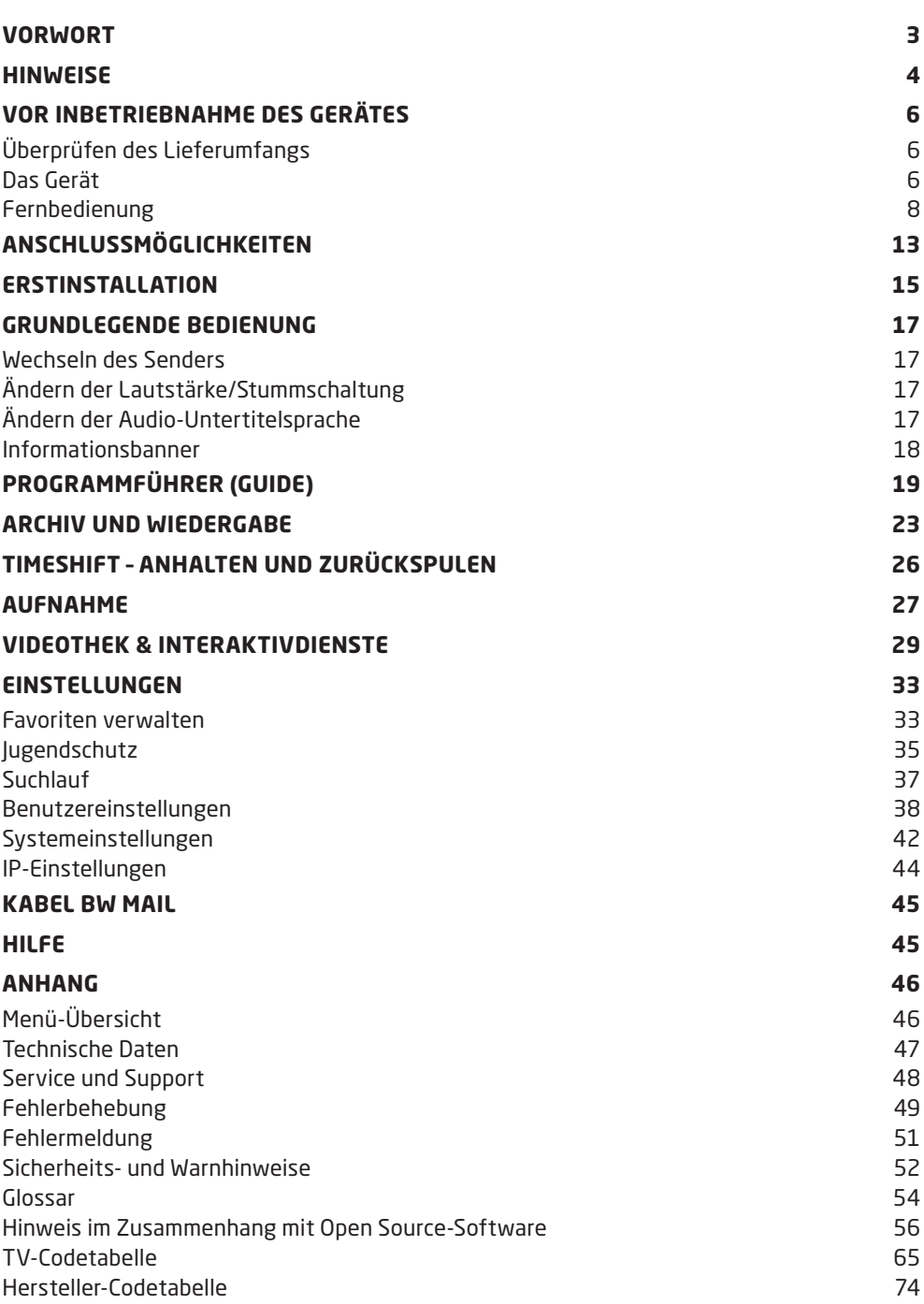

# **ÜBERPRÜFEN DES LIEFERUMFANGS**

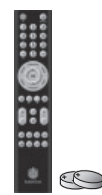

**Fernbedienung und Batterien**

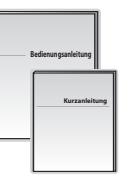

**Bedienungsanleitung & Kurzanleitung**

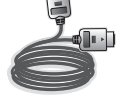

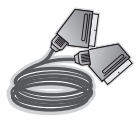

**HDMI-Kabel SCART-Kabel**

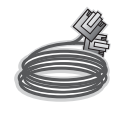

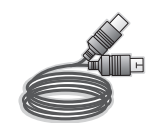

**Ethernet-Kabel Antennenkabel** 

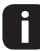

Lieferumfang kann variieren.

# **DAS GERÄT**

## **VORDERSEITE**

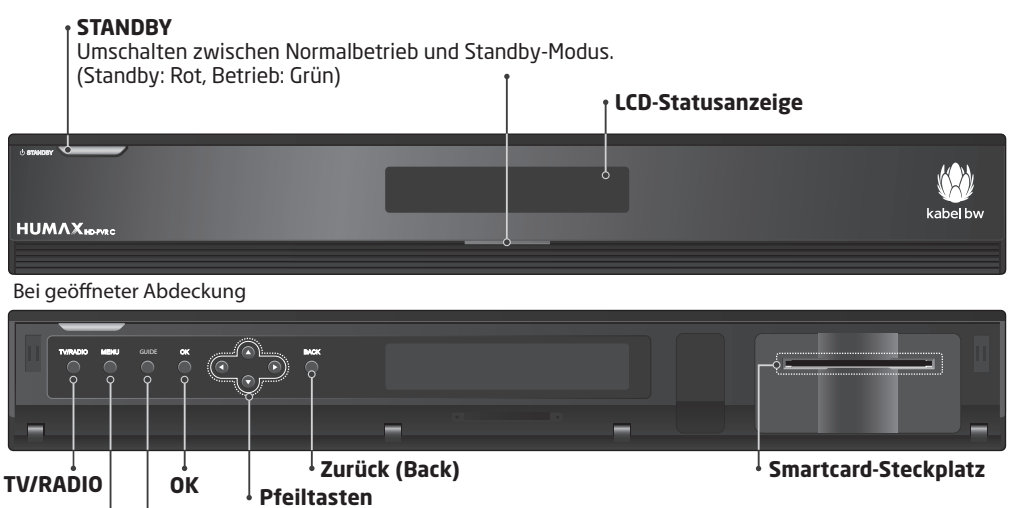

**MENÜ GUIDE**

H

Die Abbildung kann von dem gelieferten Produkt abweichen.

#### **FRONT-DISPLAY STATUSANZEIGE**

Im Standby-Betrieb wird die aktuelle Uhrzeit angezeigt. Wenn der Receiver ganz ausgeschaltet ist, zeigt das Display nichts an. Im Betrieb werden Sendernummer und Name, sowie verschiedene Symbole, abhängig vom Betriebsmodus, angezeigt.

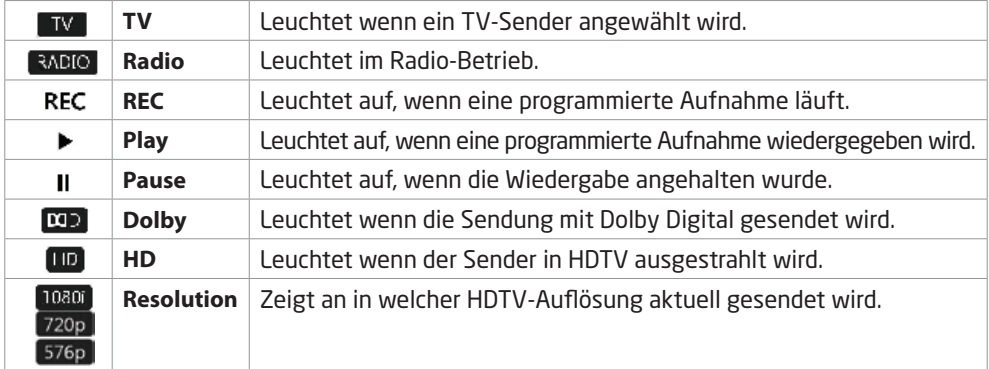

## **RÜCKSEITE**

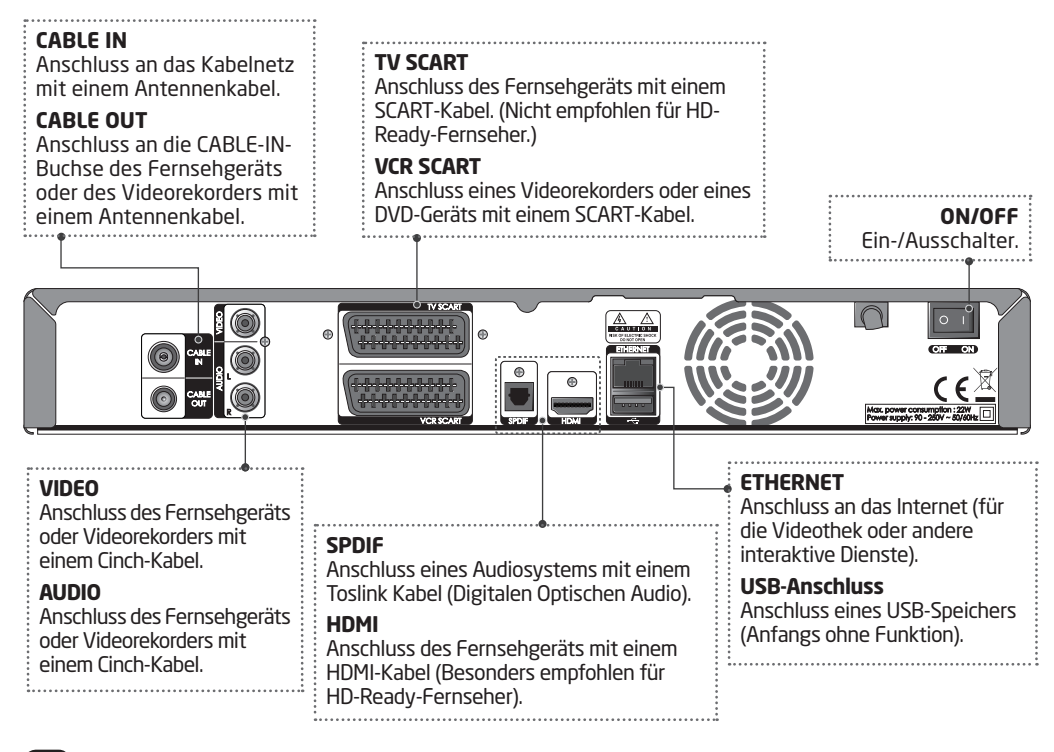

Die Abbildung kann von dem gelieferten Produkt abweichen.

# **FERNBEDIENUNG**

Nachstehend werden die Funktionen der einzelnen Tasten der Fernbedienung erläutert.

#### **TV-STANDBY-TASTE**

Durch kurzes Drücken aktivieren oder deaktivieren Sie den Standby-Modus Ihres TV-Gerätes (Taste muss programmiert werden)

**ZIFFERNTASTEN 0 – 9** Eingabe von Zahlen, z.B. Sendernummern, Kennwörtern etc.

**AV-/TV-TASTE** Mit dieser Taste steuern Sie die Auswahl der Eingangsquelle Ihres TV-Gerätes (Taste muss programmiert werden)

**RICHTUNG** Bewegt den Cursor nach oben, unten, rechts oder links

**OK** Wählt ein Menü oder einen Menüeintrag im Menümodus aus

#### **Farbtasten (Rot, Grün, Gelb, Blau)**

Funktion wie auf dem Bildschirm angezeigt: blaue Taste: Wechseln zwischen Favoritenmodus und normalem Modus; rote Taste: Sender zur Favoritenliste hinzufügen (bei aktivem Informationsbanner)

**P+/P-**Wechselt die Sender

**STUMMSCHALTUNG** Schaltet den Ton ein und aus

**TV/RADIO** Wechselt zwischen Fernseh- und Radiomodus

**AUFNAHME** Startet eine Aufnahme

**HILFE** Öffnet die Hilfe-Seite

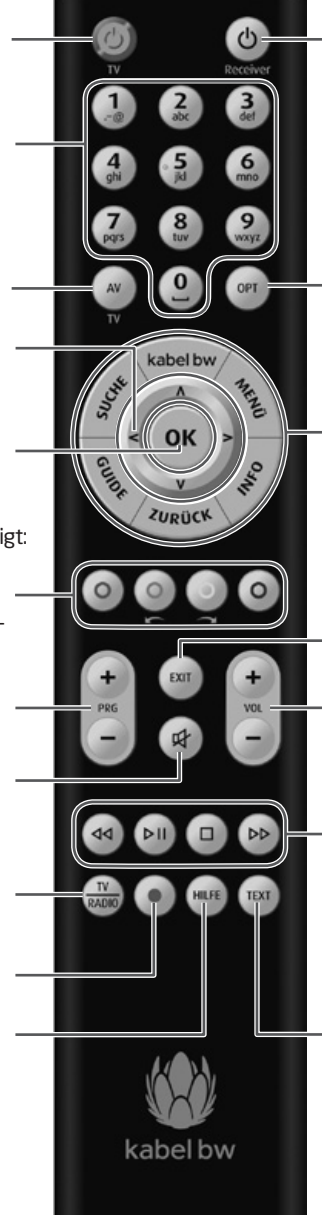

**RECEIVER-STANDBY-TASTE** Durch kurzes Drücken aktivieren oder deaktivieren Sie den Standby-Modus Ihres Receivers **KABEL BW** Öffnet das Menü für interaktives Fernsehen **MENÜ** Öffnet das Hauptmenü **INFO** Ruft Detailinformationen zu Programmen auf **ZURÜCK OPT** Öffnet das Sprachauswahl- oder Optionsmenü

Wechselt zum vorherigen Menü **GUIDE** Öffnet den TV-/Radio-Guide **SUCHE**  Öffnet die Suchseite

**EXIT**  Schließt den Menümodus und kehrt zurück zum vorherigen Sender **V+/V-**Ändert die Lautstärke

#### **WIEDERGABE-STEUERUNGSTASTEN**

Mit diesen Tasten steuern Sie die Videothek oder andere Dienste mit Wiedergabefunktion: **<sup></sub>** Zurückspulen, <u>Wiedergabe</u></sup> starten/Wiedergabe pausieren, Vorspulen, Wiedergabe stoppen

**TEXT**  Öffnet bzw. schließt den Videotextmodus

## **EINSETZEN VON BATTERIEN IN DIE FERNBEDIENUNG**

Nachstehend wird erläutert, wie Batterien in die Fernbedienung einzusetzen sind.

**1.** Drücken Sie an dieser Stelle den Haken auf dem Batteriefachdeckel nach innen und heben Sie den Batteriefachdeckel an.

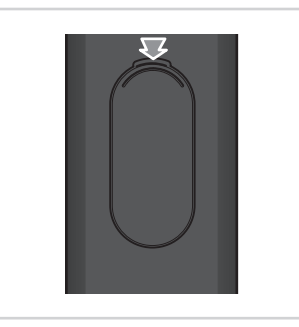

**2.** Setzen Sie die zwei mitgelieferten Batterien (CR2025) in die Fernbedienung ein. Stellen Sie sicher, dass die Batteriepole (+/-) korrekt ausgerichtet sind (Pluszeichen nach oben).

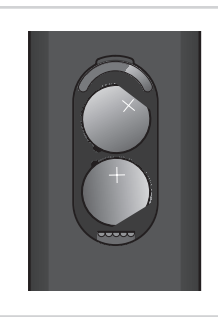

**3.** Setzen Sie die Abdeckung wieder auf das Batteriefach.

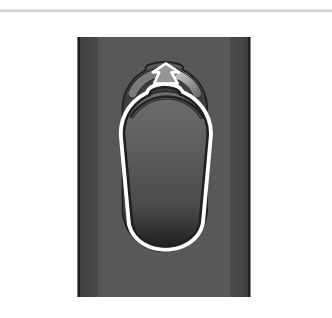

#### **Einsetzen einer Batterie in die Fernbedienung**

- Es sollten stets zwei identische und neue Batterien in die Fernbedienung  $\parallel$  eingesetzt werden.
	- Wenn eine Fernbedienung längere Zeit nicht verwendet wird, sollten die Batterien entnommen werden.

# **PROGRAMMIERUNG DER FERNBEDIENUNG**

Mit der beiliegenden Fernbedienung können Sie alle Funktionen des HD-Receivers bzw. HD-Rekorders steuern. Außerdem besitzt die Fernbedienung zwei programmierbare Tasten zur Steuerung Ihres Fernsehgerätes. Die Programmierung der beiden Tasten erfolgt wie im Folgenden beschrieben.

Nach Abschluss der Programmierung können Sie mit der TV-Standby-Taste (DInr TV-Gerät An- bzw. Ausschalten. Mit der AV-/ TV-Taste (w) können Sie die Eingangsquelle Ihres TV-Gerätes auswählen.

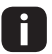

**Pauli Die TV-Standby-Taste @ leuchtet bei jeder Tastenbetätigung rot. Die Taste**<br>Leuchtet selange eine Taste gedrückt wird (ausgenammen Bregrammierme leuchtet, solange eine Taste gedrückt wird (ausgenommen Programmiermodus).

### **DIREKTPROGRAMMIERUNG**

Sie können die Programmierung direkt für Ihr TV-Gerät vornehmen. Nutzen Sie dazu bitte die TV-Codetabelle im Anhang ab Seite 63 und gehen Sie wie folgt vor:

- 1. Drücken Sie die Taste TV/Radio auf der Fernbedienung mindestens 3 Sekunden lang, bis die TV-Standby-Taste @ 2x blinkt.
- 2. Wählen Sie entsprechend Ihrem TV-Gerät (Hersteller) den entsprechenden 3-stelligen Code aus der Codetabelle (z.B. Samsung) und geben Sie ihn ein. Die TV-Standby-Taste @ leuchtet 2x, um die Codeeingabe zu bestätigen.
- 3. Sollte Ihr Fernseher nicht reagieren, wiederholen Sie die Programmierung und geben Sie den nächsten 3-stelligen Code aus der Liste ein.

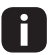

- Wenn während des Programmierens für die Dauer von 5 Sekunden keine Taste gedrückt wird, so wird die TV-Programmierung unterbrochen.
- Wenn ein ungültiger 3-stelliger Code eingegeben wurde, leuchtet die TV-Standby-Taste für 3 Sekunden auf (Fehleranzeige), und die Fernbedienung wird in den Auslieferungszustand zurückgesetzt.
- Wenn keiner der angegebenen Codes Ihren Fernseher steuert, verwenden Sie den automatischen Codesuchlauf, wie auf Seite 11 beschrieben.

## **HERSTELLER-CODESUCHLAUF**

Sie haben die Möglichkeit, einen automatischen Codesuchlauf auf Basis der verschiedenen TV-Geräte-Hersteller durchführen. Nutzen Sie dazu bitte die Hersteller-Codetabelle im Anhang ab Seite 72 und gehen Sie wie folgt vor:

- 1. Schalten Sie Ihr TV-Gerät mit der Originalfernbedienung ein.
- 2. Drücken Sie die TV/Radio-Taste auf der Fernbedienung des HD-Receivers bzw. HD-Rekorders mindestens 3 Sekunden lang, bis die TV-Standby-Taste (C) 2x blinkt.
- 3. Geben Sie den CODE **003** auf der Fernbedienung ein. Die TV-Standby-Taste leuchtet 2x, um die Eingabe zu bestätigen.
- 4. Geben Sie die 3-stellige Herstellernummer aus der TV-Herstellerliste ein. Die TV-Standby-Taste @ leuchtet 2x, um die Eingabe zu bestätigen.
- 5. Halten Sie die TV-Standby-Taste (b) so lange gedrückt, bis sich das TV-Gerät ausschaltet. Lassen Sie die TV-Standby-Taste  $\overline{\textcircled{\small{a}}}$  sofort los und drücken Sie anschließend die Taste  $\textcircled{\tiny{w}}$ , um den gefundenen Hersteller-Code zu speichern.

- **•** Die TV-Standby-Taste @ leuchtet alle 1,5 Sekunden, solange der Codesuchlauf aktiviert ist.
	- Wird ein 3-stelliger Code nicht erkannt, leuchtet die TV-Standby-Taste @ für 3 Sekunden auf (Fehleranzeige) und die Fernbedienung wird in den ursprünglichen Zustand zurückgesetzt.
	- 6. Falls sich Ihr TV-Gerät ausschaltet und Sie keinen Code bestätigen konnten, schalten Sie das TV-Gerät manuell wieder ein und starten Sie den Hersteller-Codesuchlauf von vorne.
- Wenn während des Programmierens für die Dauer von 5 Sekunden keine Taste gedrückt wird, so wird die TV-Programmierung unterbrochen.
	- Falls Sie Ihren TV-Hersteller nicht in der Hersteller-Codetabelle finden, verwenden Sie den automatischen Codesuchlauf, wie im folgenden Abschnitt beschrieben.

## **AUTOMATISCHER CODESUCHLAUF**

Sie haben die Möglichkeit, einen automatischen Codesuchlauf über alle verfügbaren TV-Geräte-Hersteller durchzuführen. Gehen Sie dazu wie folgt vor:

- 1. Schalten Sie Ihr TV-Gerät mit der Originalfernbedienung ein.
- 2. Drücken Sie die Taste TV/Radio auf der Fernbedienung des HD-Receivers bzw. HD-Rekorders mindestens 3 Sekunden lang, bis die TV-Standby-Taste @ 2x blinkt.
- 3. Geben Sie den CODE 001 ein. Die TV-Standby-Taste @ leuchtet 2x, um die Eingabe zu bestätigen.
- 4. Halten Sie die TV-Standby-Taste (b) so lange gedrückt, bis sich das TV-Gerät ausschaltet.
- 5. Lassen Sie die Taste sofort los und drücken Sie anschließend die Taste  $\mathcal{R}$ , um den gefundenen TV-Code zu speichern.
- 
- Dieser Scanvorgang kann bis zu 15 Minuten dauern.
	- Die TV-Standby-Taste (D) leuchtet alle 1,5 Sekunden, solange der Codesuchlauf aktiviert ist.
	- 6. Falls sich Ihr TV-Gerät ausschaltet und Sie keinen Code bestätigen konnten, schalten Sie das TV-Gerät manuell wieder ein. Mit der Richtungstaste  $V$  kann man die letzten 5 Codes nochmals abrufen. Mit der Richtungstaste  $\Omega$  gelangt man zurück in den Suchlauf. Sobald man den richtigen Code gefunden hat, muss dieser mit der Taste  $\circledast$  bestätigt werden.
	- 7. Nach Abschluss des Suchmodus kehrt die Fernbedienung in ihren ursprünglichen Status zurück.
- Die Fernbedienung blinkt 5x am Ende der Liste.
	- Wenn während des Programmierens für die Dauer von 5 Sekunden keine Taste gedrückt wird, wird die TV-Programmierung unterbrochen.

### **CODE AUSLESEN**

Wenn Sie den Code einer bereits programmierten Fernbedienung auslesen möchten, gehen Sie wie folgt vor:

- 1. Drücken Sie die Taste TV/Radio auf der Fernbedienung mindestens 3 Sekunden lang, bis die TV-Standby-Taste @ 2x blinkt.
- 2. Geben Sie den Code 002 ein. Die TV-Standby-Taste @ leuchtet 2x, um die Eingabe zu bestätigen.
- 3. Um die erste Zahl des programmierten Codes zu suchen, muss die Taste (1) gedrückt werden und die TV-Standby-Taste (D) blinkt entsprechend der ersten Zahl des Codes.
- 4. Um die zweite Zahl des programmierten Codes zu suchen, muss die Taste ( $\widehat{\mathcal{C}}$ ) gedrückt werden und die TV-Standby-Taste @ blinkt entsprechend der zweiten Zahl des Codes.
- 5. Um die dritte Zahl des programmierten Codes zu suchen, muss die Taste  $(2)$  gedrückt werden und die TV-Standby-Taste @ blinkt entsprechend der dritten Zahl des Codes.
- **Wenn bspw. die erste Zahl des Codes 356** ausgelesen wird, blinkt die Receiver-Standby-Taste  $\circledcirc$  3x.
	- Bei der Zahl (2) leuchtet die TV-Standby-Taste <sup>(0)</sup> nicht.
	- Wenn während des Programmierens für die Dauer von 5 Sekunden keine Taste gedrückt wird, wird die TV-Programmierung unterbrochen.

### **RÜCKSETZEN DER FERNBEDIENUNG IN DEN AUSLIEFERUNGSZUSTAND**

- 1. Drücken Sie die Taste spauf der Fernbedienung mindestens 3 Sekunden lang, bis die TV-Standby-Taste @ 2x blinkt.
- 2. Geben Sie den Code **000** ein.

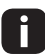

Die TV-Standby-Taste @ leuchtet 2x, um die Eingabe zu bestätigen. Die TV-Standby-Taste (b) ist ohne Funktion, d.h., es ist kein Code programmiert.

# **ANSCHLUSSMÖGLICHKEITEN**

# **ANSCHLIESSEN VON PERIPHERIEGERÄTEN**

In diesem Abschnitt wird beschrieben, wie Sie Ihren Receiver optimal an Ihre vorhandenen Geräte anschließen, um die bestmögliche Signalqualität zu gewährleisten. Das Gerät verfügt über verschiedene Schnittstellen zum Anschluss an ein Fernsehgerät, einen Videorekorder oder andere Geräte. Wählen Sie das für Ihr jeweiliges Gerät am besten geeignete Verfahren aus.

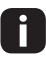

Sollten beim Anschließen des Geräts Probleme auftreten, wenden Sie sich an den Kundenservice von Kabel BW.

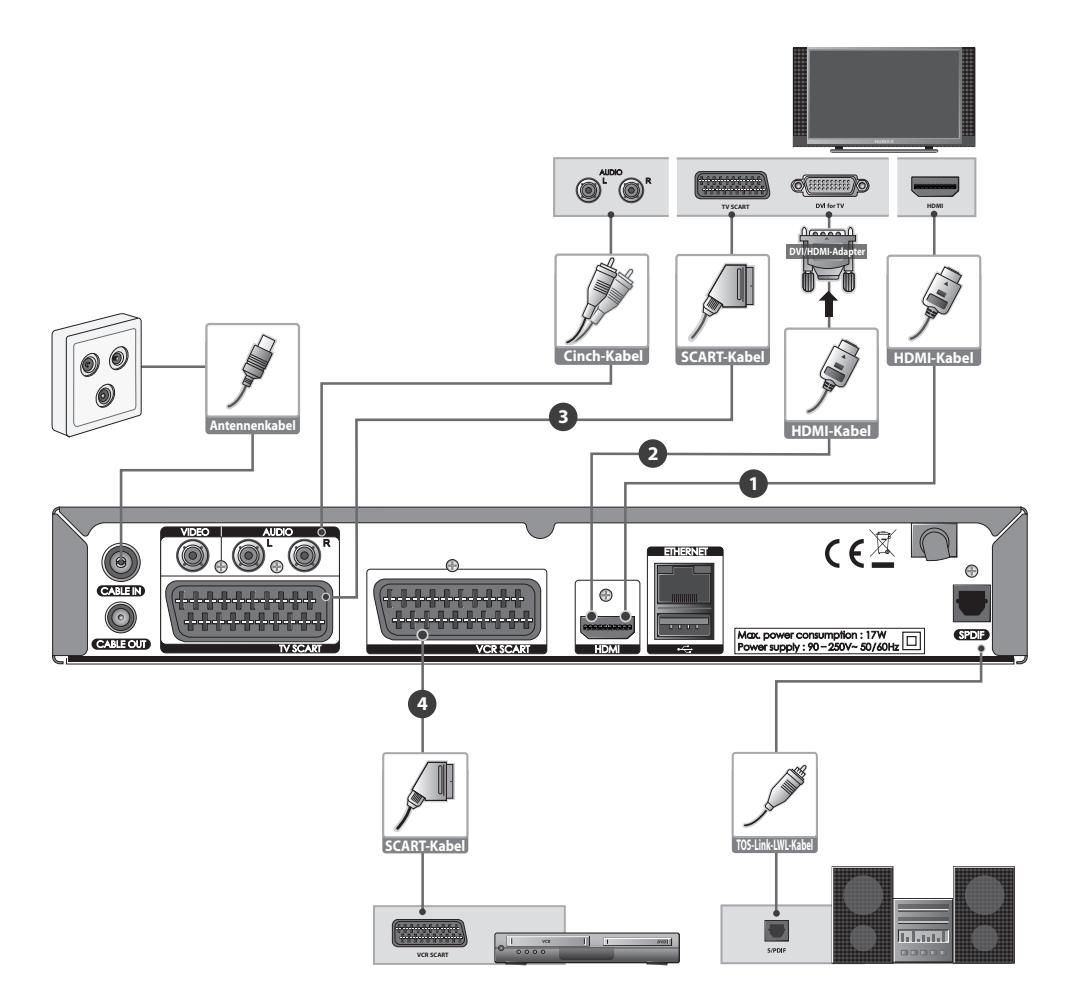

Stellen Sie Ihren Fernseher für jeden Anschluss auf den richtigen Kanal/Eingang ein  $\sqrt{N}$ (Einzelheiten im Handbuch Ihres Fernsehgeräts).

# **ANSCHLUSSMÖGLICHKEITEN**

# **Anschließen an den Kabelanschluss**

Verbinden Sie die Kabelanschlussdose über ein Antennenkabel mit dem CABLE IN Anschluss des Receivers.

# **Anschließen von Fernsehgerät und Videorekorder**

Je nach Gerät können Sie einen der folgenden Anschlüsse wählen.

### **Fernsehgerät mit HDMI-Anschluss**

Verbinden Sie das Fernsehgerät und den Receiver mit einem HDMI-Kabel, wenn Sie beste Bildqualität wünschen. (Besonders empfohlen für HD-Ready-Fernseher.)

### **Fernsehgerät mit DVI-Anschluss**

Für sehr gute Bildqualität verbinden Sie den Receiver und Ihren Fernseher mit Hilfe eines HDMI-Kabels und eines HDMI/DVI-Konverters für Video und mit einem Cinch-Kabel (AUDIO L/R) für den Audioanschluss.

### **Fernsehgerät mit SCART-Anschluss**

Verbinden Sie das Fernsehgerät und den Receiver mit einem SCART-Kabel, wenn Sie gute Bildqualität wünschen (TV SCART). (Nicht empfohlen für HD-Ready-Fernseher.)

### **Videorekorder mit SCART-Anschluss**

Wenn Sie Sendungen aufnehmen möchten, schließen Sie den Receiver mit einem SCART-Kabel an den Video- oder DVD-Rekorder an (VCR SCART).

### **Für die Tonausgabe haben Sie folgende Möglichkeiten**

- 1) Schließen Sie den Receiver mit einem Cinch-Kabel (AUDIO L/R) an das Fernsehgerät an.
- 2) Bei Verwendung eines digitalen Audiosystems schließen Sie das Gerät mit einem Toslink-Kabel an das digitale Audiogerät an.

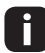

Programme, die durch ein System zur Verwaltung der digitalen Rechte (DRM) geschützt sind, können über den HDMI-Anschluss möglicherweise nicht angezeigt werden.

## **Einschalten des Geräts**

- 1. Stecken Sie den Netzstecker des Geräts in eine Steckdose.
- 2. Stellen Sie sicher, dass der Ein-/Aus-Schalter auf der Rückseite des Gerätes auf EIN geschaltet ist.
- 3. Schalten Sie das Gerät, durch Drücken der Receiver-Standby-Taste (O) auf der Fernbedienung oder der Vorderseite des Geräts, ein.

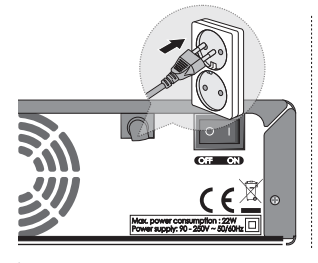

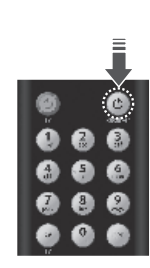

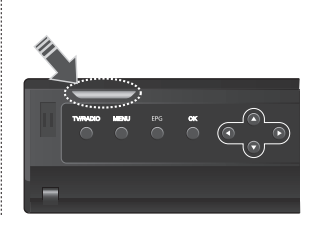

# **ERSTINSTALLATION**

Wenn Sie das Gerät nach dem Kauf zum ersten Mal einschalten, wird der Installationsassistent automatisch gestartet.

#### **1. Sprache**

Wählen Sie die gewünschte Sprache für das Menü mit der Taste  $\textcircled{\scriptsize\leqslant} \infty$  und drücken Sie die Taste  $(x)$ .

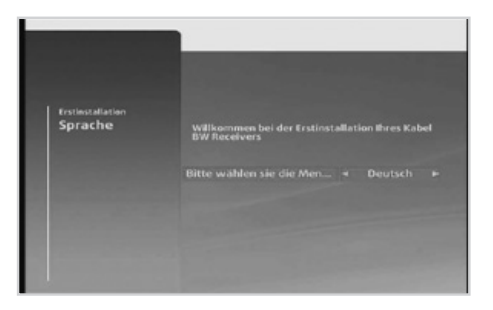

#### **2. Bildschirmauflösung** Wählen Sie die Bildschirmauflösung mit der Taste  $\text{Q}(\text{S})$  und drücken Sie die Taste  $\text{QK}$ . ➜**576p – 720p – 1080i**

- Dieser Schritt erscheint nur, wenn das ĦТ HDMI-Kabel angeschlossen ist.
	- Hier können Sie die optimale Auflösung für Ihren Fernseher einstellen.

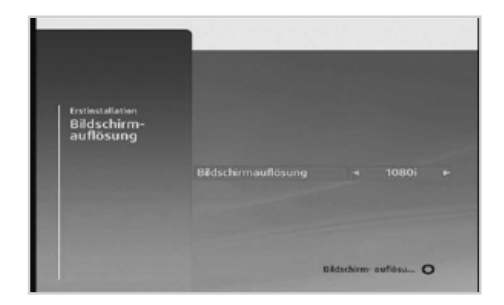

#### **3. Checkliste**

Überprüfen Sie, ob der Receiver entsprechend den Anweisungen in dieser Bedienungsanleitung an das Kabelnetz angeschlossen ist, und drücken Sie dann die Taste  $(x)$ , um fortzufahren. Damit Sie die Videothek und Interaktivdienste von Kabel BW nutzen können, schließen Sie Ihren Receiver über ein Ethernet-Kabel an das Internet an.

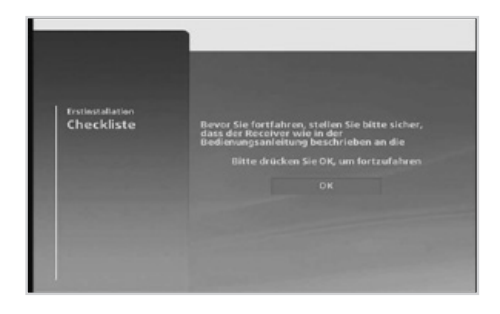

# **ERSTINSTALLATION**

#### **4. Automatischer Suchlauf**

Drücken Sie die Taste (ok), um den Sendersuchlauf zu starten. Die Sendersuche wird aktiviert und die Ergebnisse werden angezeigt. Warten Sie bitte, bis der Sendersuchlauf beendet ist. Dies kann einige Minuten dauern. Zum Stoppen drücken Sie während des Sendersuchlaufs die **ROTE** Taste ... Die gefundenen Sender werden automatisch gespeichert.

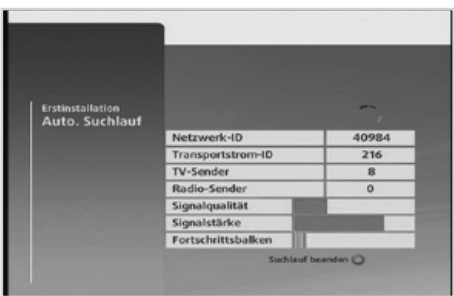

n

Wenn Sie die Erstinstallation vor dem Abschluss des Sendersuchlaufs abbrechen, stehen eventuell nicht alle Sender zur Verfügung. In diesem Fall können Sie im **Menü** ➜ **Einstellungen** ➜ **Suchlauf** ➜ **Auto. Suchlauf** nach weiteren Sender suchen. Drücken Sie die **BLAUE** Taste (o), um zum Menü Manueller Suchlauf zu wechseln.

# **GRUNDLEGENDE BEDIENUNG**

# **WECHSELN DES SENDERS**

Es gibt mehrere Möglichkeiten, Sender zu wechseln.

- Drücken Sie die Tasten  $(F)$   $(F)$  oder  $\widehat{N}(V)$ . Wenn das Informationsbanner geöffnet ist, wählen Sie mit den Tasten  $\Omega(\widetilde{V})$  die folgenden Sendungen auf dem ausgewählten Sender.
- Geben Sie die Sendernummer über die Zifferntasten direkt ein (0–9).
- Wechseln Sie durch Drücken der Taste (ox) zur Senderliste und wählen Sie dann einen Sender.
- Drücken Sie die Taste (GUIDE), um zum Programmführer zu wechseln, und wählen Sie dann einen Sender.
	- Drücken Sie die Taste , um zwischen der Fernseh- und Radioliste umzuschalten.
		- Drücken Sie die Taste (zurück), um zwischen dem aktuellen und dem vorherigen Sender zu wechseln, wenn das Informationsbanner nicht eingeblendet ist.

# **ÄNDERN DER LAUTSTÄRKE/STUMMSCHALTUNG**

- Drücken Sie die Tasten  $\mathbb{Q}_1 \oplus \mathbb{Q}_2$ oder  $\mathbb{Q}_2 \oplus \mathbb{Z}_2$ um die Lautstärke zu regeln.
- Drücken Sie die Taste , um die Tonwiedergabe vorübergehend abzuschalten.
- Durch erneutes Drücken der Taste @ oder Ändern der Lautstärke schalten Sie den Ton wieder ein.

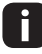

 Die Stummschaltung bleibt auch beim Senderwechsel aktiv.

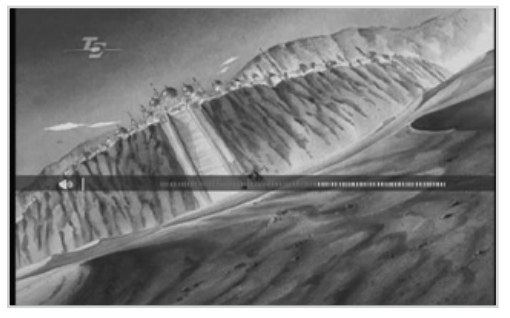

# **ÄNDERN DER AUDIO- ODER UNTERTITELSPRACHE**

Sie können die Audio- oder Untertitelsprache ändern, wenn das Programm mehrere Audiooder Untertitelsprachen unterstützt.

- 1. Drücken Sie die Taste (OPT) im Vollbildmodus, wenn kein weiteres Menü geöffnet ist.
- 2. Wählen Sie **Audio** oder **Untertitel** mit den Tasten  $\widehat{(\Lambda)}(\widehat{V})$  und dann mit den Tasten  $\textcircled{\scriptsize\sim}$  die gewünschte Sprache. Bestätigen Sie Ihre Auswahl mit der Taste  $(x)$ .

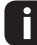

Sie können die Audio- oder Untertitelsprache auch im Menü **Spracheinstellungen** wechseln.

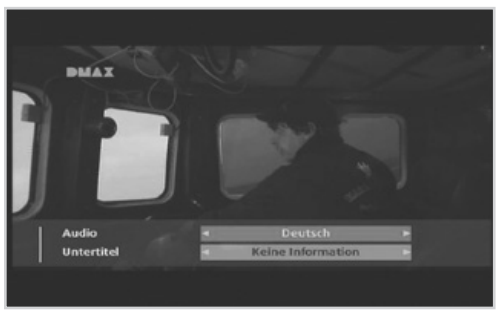

# **GRUNDLEGENDE BEDIENUNG**

## **INFORMATIONSBANNER**

Das Informationsbanner wird bei jedem Senderwechsel für eine bestimmte Zeit angezeigt. Sie können das Informationsbanner auch öffnen, indem Sie die Taste (INFO) bei laufendem Programm drücken. Es informiert über das aktuelle Programm des gewählten Senders.

- 1. Drücken Sie die Tasten  $\textcircled{s}(\textcircled{s})$ , um die Informationen anderer Sender anzuzeigen. Drücken Sie die Taste (ok), um zu dem angezeigten Sender zu wechseln.
- 2. Drücken Sie die Tasten  $\mathcal{D}(\widehat{V})$ , um zwischen Sendungen des Kanals zu wechseln. Wenn Sie eine Erinnerung programmieren möchten, wählen Sie eine zukünftige Sendung aus und bestätigen Sie mit der Taste ...
- 3. Um den aktuellen Sender zu den Favoriten hinzuzufügen, drücken Sie die **ROTE** Taste ...

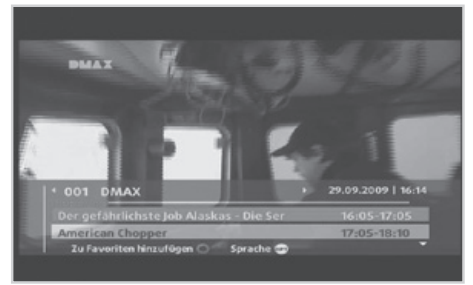

- 4. Drücken Sie die **BLAUE** Taste (o), um in eine der Favoritenlisten zu wechseln. Erneutes Drücken bringt Sie zurück in den normalen Modus.
- 5. Drücken Sie die Taste (®T), um die Audio- oder Untertitelsprache zu wechseln.
- Sie können Sender auch im Menü unter **Einstellungen** ➜ **Favoriten verwalten** zur Liste hinzufügen oder löschen.
	- Sie können den **Favoritenmodus** nur aktivieren, wenn Sie vorher **Favoriten** erstellt haben. Dies können Sie auch im **Menü Favoriten** verwalten.

#### **Anzeige für Programminformationen**

Zu aktuellen Sendungen können ausführliche Informationen angezeigt werden.

- 1. Wählen Sie, solange das Informationsbanner zu sehen ist, mit den Tasten  $\mathcal{N}(\mathbf{V})$  eine Sendung.
- 2. Drücken Sie die Taste (INFO). Durch erneutes Drücken der Taste (INFO), werden detailliertere Informationen angezeigt.

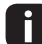

• Drücken Sie die Taste (EXIT), um die

Informationen wieder auszublenden. • Programminformationen werden nur angezeigt, wenn sie vorhanden sind.

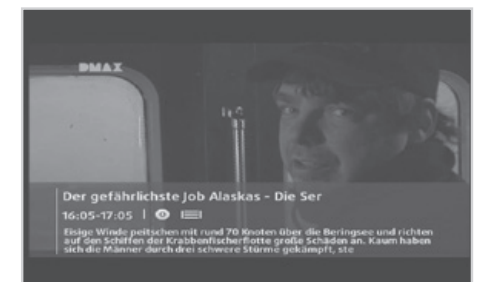

#### **Symbole**

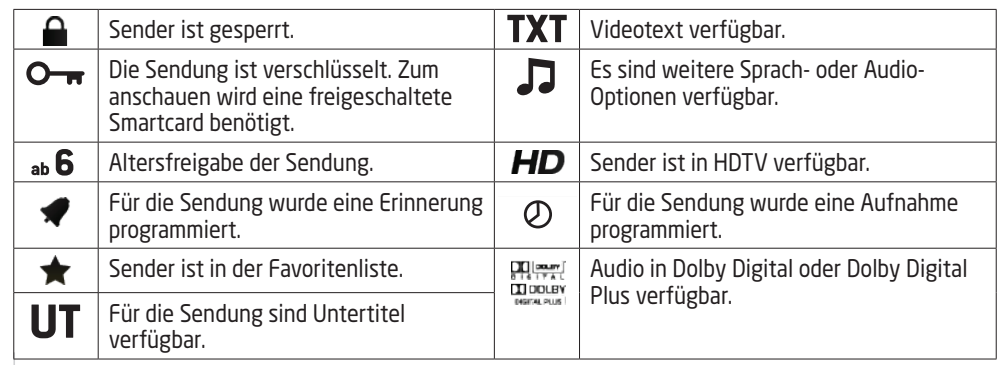

Der Programmführer zeigt auf dem Bildschirm eine nach Datum und Uhrzeit geordnete Tabelle mit ausführlichen Programminformationen für die Sender an.

#### **MENÜ** ➜ **PROGRAMMFÜHRER**

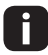

Drücken Sie die Taste (BNT), um das Menü zu schließen. Drücken Sie die Taste (zurück), um zum vorherigen Menü zurückzukehren.

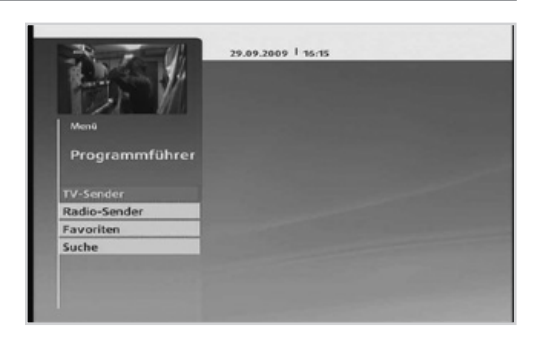

Vier verschiedene Programmführer stehen für die schnelle und einfache Programmsuche zur Verfügung.

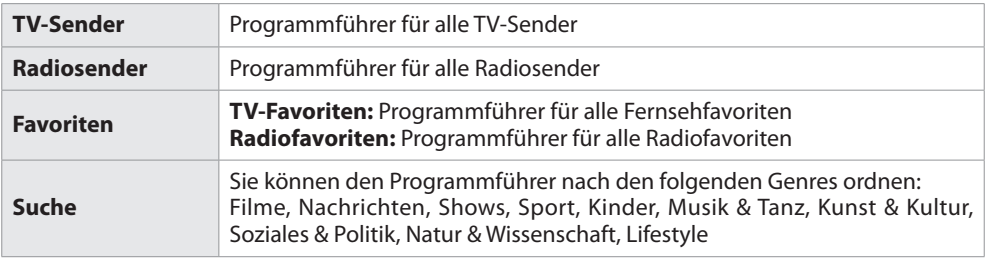

- Drücken Sie die Taste (sunder), um direkt auf den Programmführer für TV- oder Radiosender zuzugreifen.
- Drücken Sie die Taste , um zwischen dem Programmführer für TV- und Radiosendern zu wechseln.
	- Es stehen nicht für alle Sender-Daten zur Verfügung. Dies liegt im Ermessen der Sender.
		- Es kann einige Minuten dauern, bis die Daten geladen werden.

### **Navigation im Programmführer**

- Drücken Sie die Tasten  $\mathcal{N}(V)$ , um zwischen Sendern zu wechseln.
- Drücken Sie die Tasten  $(F)$   $(F)$ , um seitenweise zwischen Sendern zu wechseln.
- Drücken Sie die Tasten  $\bigotimes$   $\bigotimes$ , um zwischen verschiedenen Sendungen zu navigieren.
- Verwenden Sie die Farbtasten, wie im Menü angegeben, um im Programmführer einen Tag vor- oder zurückzuspringen.
- Drücken Sie mehrmals die Taste  $\bigotimes$ , um die Sender auf der linken Seite zu wählen. Drücken Sie dann die Taste (ox), um eine Liste der Sendungen für den gewählten Sender anzuzeigen.

### **ANZEIGEN DER AUF EINEM ANDEREN KANAL LAUFENDEN SENDUNG**

- 1. Wählen Sie eine Sendung und drücken Sie die Taste . Die Sendung wird in der Vorschau angezeigt.
- 2. Drücken Sie die Taste (ok) noch einmal, um den TV-Programmführer zu beenden und die laufende Sendung anzuzeigen.
	- Drücken Sie die Taste (INFO), um detaillierte Programminformationen anzuzeigen, wenn das Menü geöffnet ist.

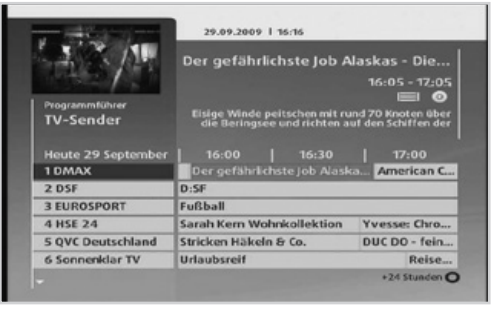

- Sie können die Sendung auch ansehen, wenn Sie in den Programminformationen **Ansehen** wählen. • Wenn das Programm gesperrt ist, werden Sie aufgefordert, vor dem Kanalwechsel Ihre
- Receiver-PIN einzugeben. Die voreingestellte Receiver-PIN lautet **0000.**
- Die senkrechte Linie zeigt Ihnen die aktuelle Zeit an.

### **SENDERSORTIERUNG UND FILTER**

- 1. Drücken Sie die Taste (OPT)
- 2. Drücken Sie die Taste  $\widehat{N}(V)$ , um zwischen den verschienden Menüpunkten zu wechseln. Drücken Sie die Taste  $\bigcirc$   $\bigcirc$ , um den entsprechenden Menüpunkt zu ändern.
- 3. Bestätigen Sie Ihre Auswahl durch Drücken der Taste  $^{(0K)}$ .

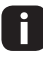

Die Sendersortierung wird permanent gespeichert. Filter werden gelöscht, wenn Sie das Menü schließen.

### **PROGRAMMIERUNG VON AUFNAHMEN ODER ERINNERUNGEN**

- 1. Wählen Sie eine künftige Sendung und drücken Sie die Taste (ok) oder (INFO). Die Seite mit den Programminformationen wird angezeigt.
- 2. Wählen Sie **Erinnerung programmieren** und drücken Sie die Taste (ok), um die Erinnerung zu speichern. Um die Sendung aufzunehmen, wählen Sie **Aufnehmen** und drücken Sie die Taste ... Um eine programmierte Erinnerung in

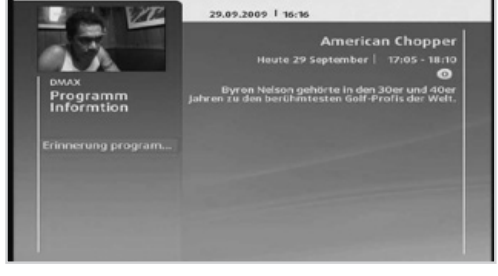

eine Aufnahme umzuwandeln, wählen Sie **In Aufnahme ändern** und drücken Sie die Taste . . .<br>Um eine programmierte Aufnahme in eine Erinnerung umzuwandeln, wählen Sie **In Erinnerung ändern** und drücken Sie die Taste (ok). Um die Programmierung zu stornieren, wählen Sie **Löschen** und drücken Sie die Taste .

- 3. Die Seite **Aufnahmeprogrammierungen** im Menü **Archiv** wird angezeigt, um die Programmierung des gewählten Programms zu bestätigen. Um die Programmierung zu stornieren, drücken Sie auf der Seite **Aufnahmeprogrammierungen** auf die **ROTE** Taste .
	- Wenn das Programm gesperrt ist, werden Sie aufgefordert, vor dem Start der Sendung Ihre Receiver-PIN einzugeben. Die voreingestellte Receiver-PIN lautet **0000.**
		- Das Erinnerungsfenster wird zu einer bestimmten Zeit vor Beginn der programmierten Sendung eingeblendet. Sie können die Zeitspanne im Menü **Bildschirmanzeige**  einstellen.

Falls Sie **Auto. Senderwechsel bei Erinnerung** auf **Ja** einstellen, schaltet der Receiver zum Zeitpunkt der Erinnerung automatisch auf den Sender. Diese Funktion können Sie benutzen, um Aufnahmen auf ein externes Gerät wie einen Video- oder DVD-Rekorder zu synchronisieren. Bitte beachten Sie, dass der externe Rekorder zusätzlich manuell für die Aufnahme programmiert werden muss.

#### **Überschneidung bei den Erinnerungen**

Wenn für gleichzeitig laufende Sendungen Erinnerungen programmiert wurden, werden die sich überschneidenden Sendungen in einer Liste angezeigt.

- 1. Wählen Sie mit der Taste  $\Omega$  oder  $\Omega$ eine Erinnerung aus und löschen Sie mit der Taste (ok) die gewählte Erinnerung.
- 2. Drücken Sie die Taste (ZURÜCK), um die aktuelle Programmierung abzubrechen und zum Programmführer zurückzukehren.

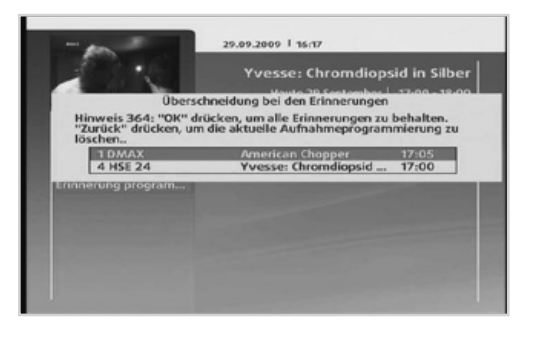

### **Erinnerungskonflikt**

Wenn die Startzeit eines Programms, für das eine neue Erinnerung erstellt wurde, identisch mit der Startzeit für eine bereits programmierte Erinnerung ist, werden die betroffenen Erinnerungen in einer Liste angezeigt.

- 1. Wählen Sie mit der Taste  $\widehat{N}$  oder  $\widehat{V}$ eine Erinnerung aus und löschen Sie mit der Taste (ok) die gewählte Erinnerung.
- 2. Drücken Sie die Taste (zurück), um die aktuelle Programmierung abzubrechen und zum Programmführer zurückzukehren.

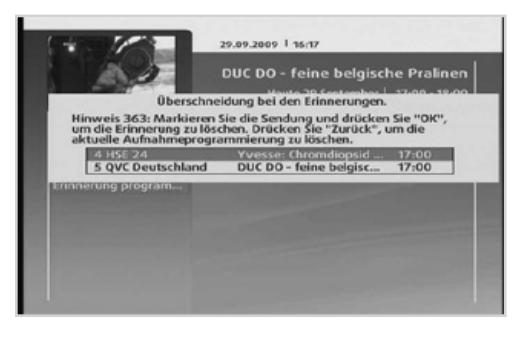

### **Erinnerungsnachricht**

Die Erinnerung wird zu einer bestimmten Zeit vor Beginn der programmierten Sendung eingeblendet. Sie können die Zeitspanne im Menü **Bildschirmanzeigen** einstellen.

- 1. Drücken Sie die **BLAUE** Taste . um zur programmierten Sendung zu wechseln.
- 2. Drücken Sie die ROTE Taste (o), um die Erinnerung zu ignorieren.
- Im Menü **Bildschirmanzeigen** können Sie auswählen, ob automatisch und ohne Anzeige des Erinnerungsfensters der Sender gewechselt werden soll, wenn eine Sendung beginnt, für die eine Erinnerung programmiert wurde.

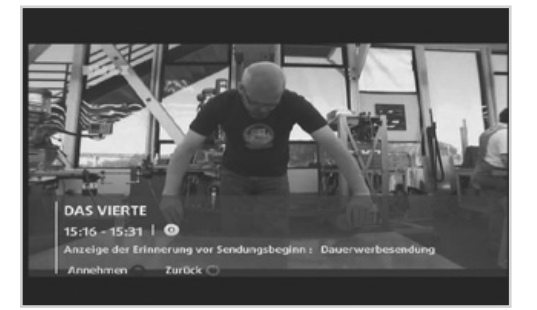

# **ARCHIV UND WIEDERGABE**

Unter **Archiv** wird eine Liste der zur Erinnerung oder Aufnahme programmierten Sendungen sowie der aufgenommenen Sendungen angezeigt.

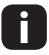

Drücken Sie die Taste (xm), um das Menü zu verlassen. Drücken Sie die Taste (ZURÜCK), um zum vorherigen Menü zurückzukehren.

### **PROGRAMMIERUNGEN FÜR AUFNAHMEN UND ERINNERUNGEN**

#### **MENÜ** ➜ **Archiv** ➜ **Programmierungen**

Sie können dieses Menü auch einfach durch Drücken der Taste (ARCHIV) öffnen oder schließen.

- 1. Um eine Programmierung zu stornieren, markieren Sie die Aufnahmeprogrammierung und drücken Sie die **ROTE** Taste .
- 2. Um eine Aufnahmeprogrammierung (Aufnahme) zu sperren, markieren Sie die entsprechende Aufnahmeprogrammierung, und drücken Sie die **BLAUE** Taste ...
- 3. Um eine Erinnerung in eine Aufnahme umzuwandeln, drücken Sie auf (ok) oder und wählen Sie **In Aufnahme ändern.**
- 4. Um eine Aufnahme in eine Erinnerung umzuwandeln, drücken Sie auf (ok) oder und wählen Sie **In Erinnerung ändern.**

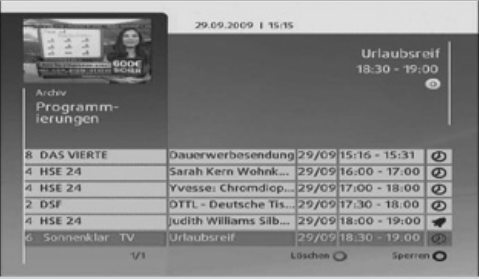

- Drücken Sie die Taste (IMFO), um detaillierte Programminformationen anzuzeigen. Um die Programmierung auf der Seite mit den detaillierten Programminformationen zu entfernen, wählen Sie **Löschen**.
	- Die Receiver-PIN wird benötigt, um die Sendung zu sperren bzw. freizugeben. Die Receiver-PIN wird auch benötigt, um gesperrte Sendungen wiederzugeben.
	- Das Erinnerungsfenster wird zu einer bestimmten Zeit vor Beginn der programmierten Sendung eingeblendet. Sie können die Zeitspanne im Menü **Bildschirmanzeigen** auswählen. Dort können Sie außerdem auswählen, ob automatisch und ohne Anzeige des Erinnerungsfensters der Kanal gewechselt werden soll, wenn eine Sendung beginnt.
	- Unten links können Sie sehen, wieviel freier Speicher noch zur Verfügung steht. Der blaue Balken zeigt an, wieviel Speicher bereits belegt ist, der orange Balken zeigt an, wieviel Speicher bereits programmierte Aufnahmen benötigen und der weiße Balken zeigt den noch freien Speicherplatz auf der Festplatte an.

# **ARCHIV UND WIEDERGABE**

### **AUFGENOMMENE SENDUNGEN UND WIEDERGABE**

### **MENÜ** ➜ **Archiv** ➜ **Aufnahmen**

Sie können einfach auf die Liste der aufgenommenen Sendungen zugreifen und die auf der Festplatte aufgenommenen Fernseh-/Radiosendungen wiedergeben.

Wählen Sie eine Sendung, und drücken Sie die Taste (ok) oder (DII), um die Wiedergabe zu starten. Die Wiedergabe beginnt.

Zum Löschen einer Aufnahme markieren Sie die entsprechende Sendung, und drücken Sie die **ROTE** Taste ...

Zum Sperren einer Aufnahme markieren Sie die entsprechende Sendung, und drücken Sie die **BLAUE** Taste ...

Während der Wiedergabe einer aufgenommenen Sendung können Sie einen schnellen Vor- und Rücklauf durchführen, die Wiedergabe in Zeitlupe vornehmen oder die Wiedergabe anhalten. Die Wiedergabeleiste wird angezeigt, wenn Sie bei der Wiedergabe auf die Taste (DII), (DD), (49) oder ( $\Box$ ) drücken.

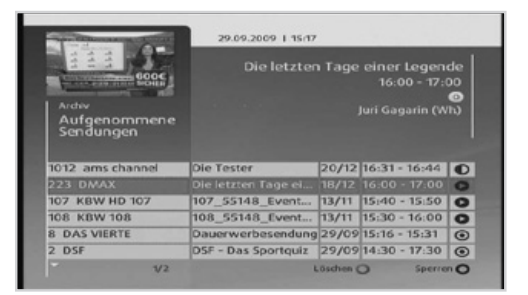

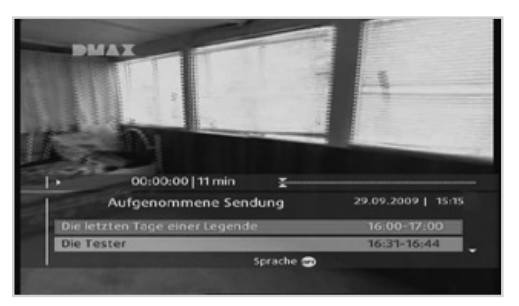

Drücken Sie die Taste (®T), um die Audio- oder Untertitelsprache zu wechseln.

- Die Receiver-PIN wird benötigt, um die Sendung zu sperren bzw. freizugeben. Die Receiver-PIN wird außerdem benötigt, um gesperrte Sendungen wiederzugeben.
	- Sie können die Wiedergabe einer aufgenommenen Sendung auch von der Seite mit den detaillierten Programminformationen aus starten bzw. die Aufnahme dort sperren. Drücken Sie die Taste und wählen Sie **Ansehen** oder **Sperren**.
	- Sie können die Wiedergabe ab der Szene fortsetzen, bei der Sie die Sendung vorher angehalten haben.

# **ARCHIV UND WIEDERGABE ArCHIV UNd wIederGAbe**

### **Symbole Symbole**

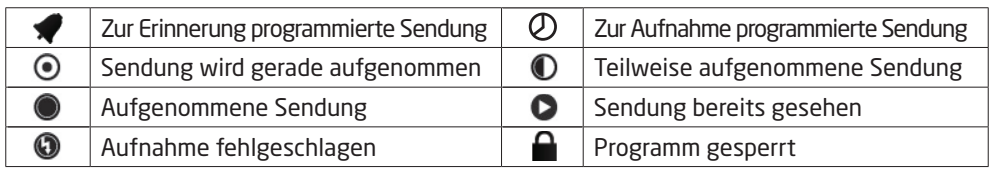

#### **Wiedergabetasten wiedergabetasten**

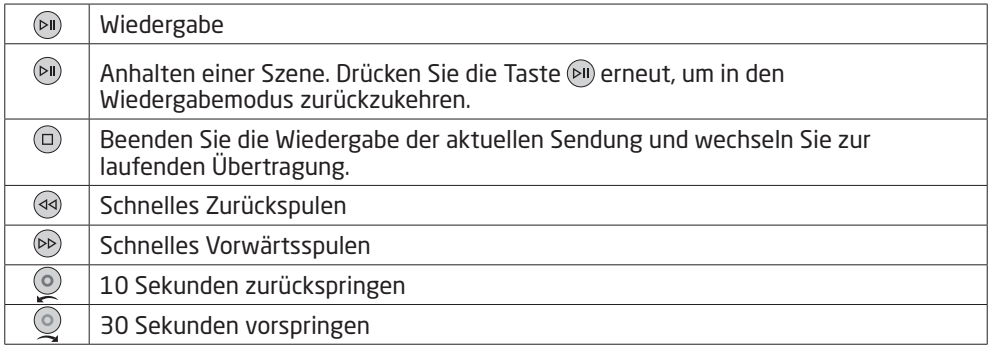

#### **Zeitlupe** Bei jedem Drücken der Taste wird die Wiedergabegeschwindigkeit langsamer

Drücken Sie die Tasten (\*!) und drücken Sie die Taste (\*\*), um die Wiedergabe in Zeitlupe zu starten. Bei jedem Drücken der Taste (D) wird die Wiedergabegeschwindigkeit langsamer (Geschwindigkeiten: 1/10, 1/4 und 1/2).  $\frac{1}{100}$ 

#### $W$ iedergabeleiste

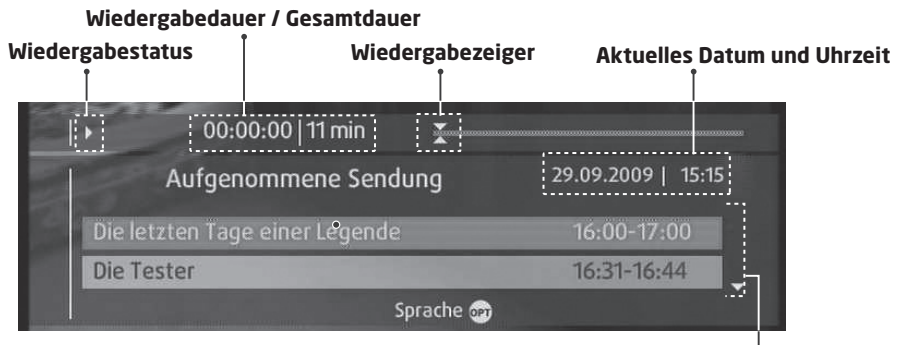

**Liste der Aufnahmen**

# **TIMESHIFT - ANHALTEN UND ZURÜCKSPULEN**

Wenn Sie eine Sendung aus irgendeinem Grund nicht weiter anschauen können, können Sie die Übertragung mit Hilfe von Timeshift (zeitversetztes Fernsehen) anhalten, vorund zurückspulen und später zur gewünschten Zeit weiterschauen, ohne die Sendung zu verpassen.

Die Timeshift-Funktion speichert automatisch die laufende Sendung temporär auf der integrierten Festplatte.

### **SO HALTEN SIE DIE SENDUNG AN, DIE SIE GERADE SEHEN**

Drücken Sie die Taste (», während Sie eine Übertragung ansehen. Um weiterzuschauen, drücken Sie die Taste (DII). Aus der Pause ergibt sich der Zeitabstand zwischen dem Sendezeitpunkt (Live) und dem Zeitpunkt, an dem die Sendung gesehen wird. Der Zeitabstand entspricht der Dauer der Programmunterbrechung. Drücken Sie die Taste (D), um den Zeitabstand zu schließen und zum Live-Programm zurückzukehren.

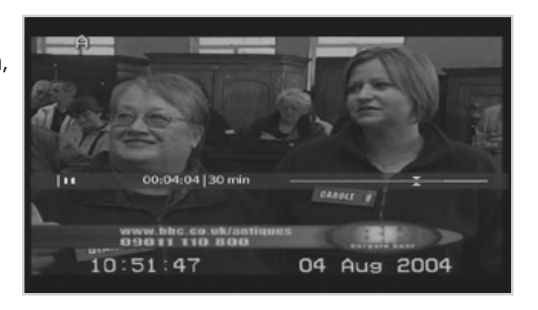

## **SO KÖNNEN SIE ZURÜCKSPULEN UND VERPASSTE SZENEN ANZEIGEN**

Drücken Sie die Taste (4), während Sie eine Übertragung sehen. Drücken Sie die Taste (>ii) an den Stelle, ab der Sie die Sendung sehen möchten. Sie können innerhalb des Programms anhalten, zurückspulen und wieder vorspulen.

Sie können mit dem schnellen Rücklauf zum Anfangspunkt zurückkehren. Wenn Sie beim Zurückspulen zum Anfangspunkt gelangen, wird das Zurückspulen beendet.

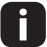

Sie können den schnellen Vorlauf nur nutzen, wenn zwischen dem aktuellen Zeitpunkt, an dem das Programm gesehen wird, und dem Sendezeitpunkt (Übertragung) auf Grund früherer Aktionen wie Pause oder schnellem Zurückspulen ein Zeitabstand entstanden ist. Ein schneller Vorlauf ist bis zum aktuellen Sendezeitpunkt möglich.

## **SO SPRINGEN SIE INNERHALB DER SENDUNG**

Drücken Sie die GRÜNE Taste (o), während Sie eine Übertragung sehen, um 10 Sekunden zurückzuspringen. Drücken Sie die GELBE Taste . um 30 Sekunden vorzuspringen.

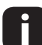

Wenn Sie die GRÜNE Taste o drücken und zwischen dem aktuellen Zeitpunkt, an dem das Programm gesehen wird, und dem Sendezeitpunkt (Übertragung) auf Grund früherer Aktionen wie Pause oder schnellem Zurückspulen ein Zeitabstand entstanden ist, der kleiner als 10 Sekunden beträgt, kann max. diese kürzere Zeit zurückgesprungen werden.

Sie können einen Sender ansehen, während Sie zu derselben Zeit einen anderen Sender aufnehmen.

## **SOFORTAUFNAHME**

Sie können die aktuell angezeigte Sendung sofort aufnehmen.

Um die gerade angezeigte Sendung sofort aufzunehmen, drücken Sie die Taste .. Die Aufnahme beginnt ab dieser Stelle der laufenden Übertragung, und einige Sekunden lang wird die Aufnahmeleiste angezeigt.

Drücken Sie die Taste (D), um die Aufnahme der laufenden Sendung zu beenden.

### **PROGRAMMIEREN VON AUFNAHMEN**

Sie können Aufnahmen mit dem Programmführer programmieren

Wählen Sie ein künftiges Programm, und drücken Sie die Taste (ok) oder (unfo), Die Seite mit den Programminformationen wird angezeigt. Wählen Sie **Aufnehmen**, und drücken Sie die Taste  $(0k)$ .

Die Aufnahme beginnt ab der programmierten Zeit, und einige Sekunden lang wird die Aufnahmeleiste angezeigt.

Drücken Sie die Taste ( $\Box$ ), um die Aufnahme der laufenden Sendung zu beenden.

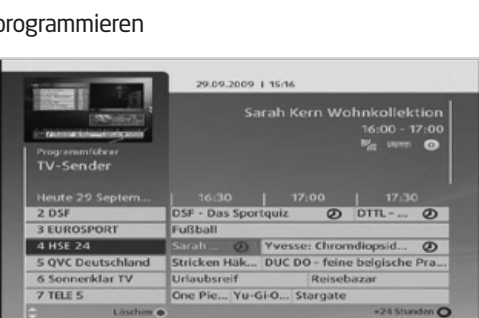

• Drücken Sie die Taste (GUIDE), um zum Programmführer zu wechseln. j. • Weitere Informationen finden Sie unter **Programmführer** ➜ **Programmieren von Erinnerungen oder Aufnahmen.**

### **AUFNAHMEKONFLIKT**

#### **Konflikt bei der Aufnahmeprogrammierung**

Wenn eine neue Aufnahmeprogrammierung mit einer der zuvor programmierten Aufnahmen im Konflikt steht, werden Sie aufgefordert, maximal zwei Sendungen auszuwählen, die Sie beibehalten möchten.

- 1. Wählen Sie die Sendung, die Sie löschen möchten, und drücken Sie die Taste  $\circ$ .
- 2. Drücken Sie die Taste (zurück), um die aktuelle Programmierung abzubrechen und zum Programmführer zurückzukehren.

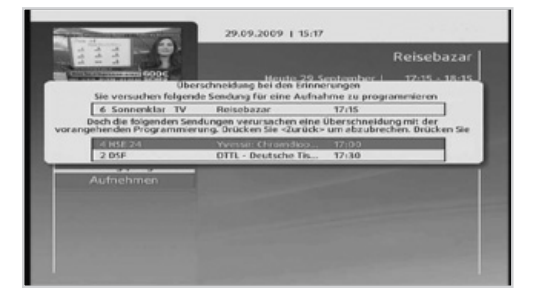

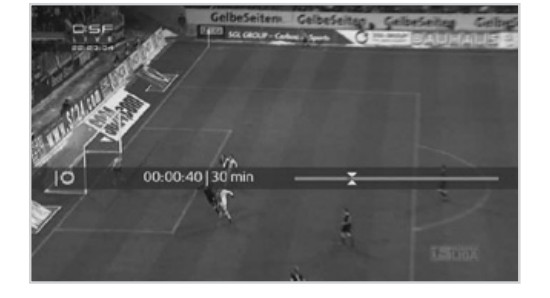

# **AUFNAHME**

#### **Konflikt wegen 3 paralleler Aufnahmen**

Wenn eine dritte Aufnahme starten soll, werden Sie aufgefordert, eine der Aufnahmen zu beenden.

1. Wählen Sie das Programm, das Sie beenden möchten, und drücken Sie die Taste  $\textcircled{\tiny{\textsf{m}}}$ .

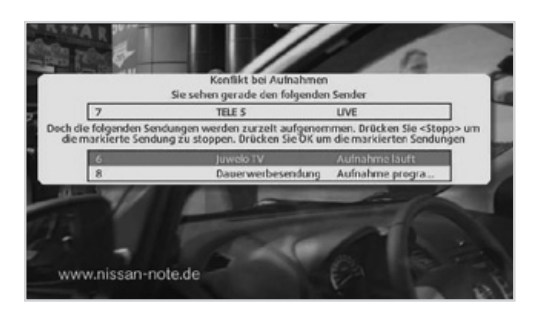

Wenn Sie versuchen, einen anderen Kanal einzustellen, während Sie die Sendungen ansehen, die zu diesem Zeitpunkt aufgenommen werden, werden Sie aufgefordert, eine Aufnahme zu stoppen oder den Kanal nicht zu wechseln.

- 1. Wählen Sie die Sendung, die Sie beenden möchten, und drücken Sie die Taste  $\textcircled{\tiny{\textsf{m}}}$ .
- 2. Drücken Sie die Taste (ZURÜCK), um den Kanalwechsel abzubrechen und zur aktuellen Übertragung zurückzukehren.

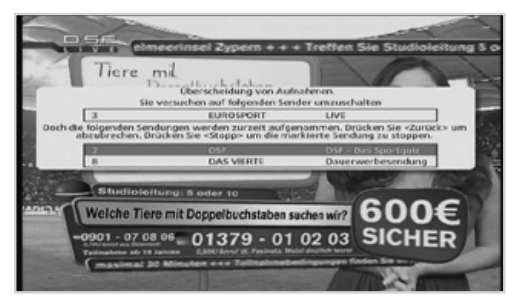

- Sie können auch Radioprogramme aufnehmen.
- **•** Die Aufnahmeleiste wird bei jedem Drücken der Taster (INFO) angezeigt.
	- Sie können nur einen der beiden Sender ansehen, wenn zwei Sendungen von verschiedenen Sendern zu derselben Zeit aufgenommmen werden.
	- Die Aufnahme wird nicht gestoppt, wenn Sie während der Aufnahme die Receiver-Standby-Taste (O) drücken. Programmierten Aufnahmen starten auch im Standbymodus.

Kabel BW bietet Ihnen die Möglichkeit, neueste Film-Highlights auf Abruf anzusehen. Des Weiteren können Sie auf das TV-Archiv von ausgewählten Fernsehsendern zugreifen. Sie können mit Hilfe Ihres Receivers auch interaktive Dienste wie Spiele, Informationen und Internetanwendungen nutzen.

#### **MENÜ** ➜ **VIDEOTHEK**

#### **MENÜ** ➜ **ANWENDUNGEN**

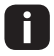

 Erweiterte Interaktivfunktionen stehen noch nicht zur Verfügung, werden aber bald verfügbar sein.

### **INSTALLATION**

Zuerst müssen Sie Ihren Receiver mit dem Internet verbinden.

- Sie benötigen neben dem Router und Receiver ein Ethernet-Kabel.
- Schließen Sie das Ethernet-Kabel an einen freien Steckplatz am Router an.

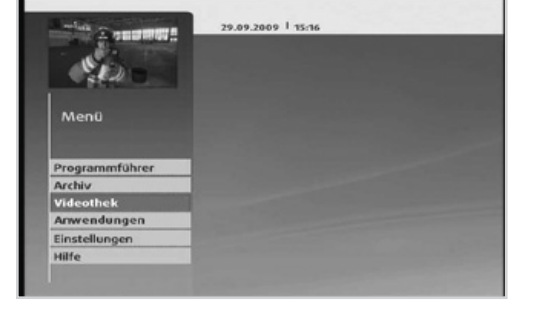

• Stecken Sie nun das andere Ende des Kabels in den entsprechenden Anschluss am Receiver.

• Bitte schließen Sie den Receiver nicht direkt ans Modem an.

• Wir empfehlen, den Receiver an den Router anzuschließen.

### **INSTALLATIONSPRÜFUNG**

Öffnen Sie das Menü ➜ Anwendungen **→ Service → Diagnose.** 

Wählen Sie **Diagnose starten,** um sicherzustellen, dass Sie die Videothek korrekt nutzen können.

Drücken Sie die Taste (BKT), um das Menü zu verlassen.

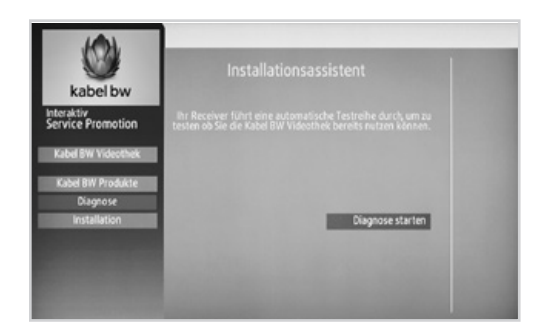

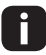

 Sie können die Videothek auch direkt aus dem Diagnosemenü starten. Wählen Sie dazu Kabel BW Videothek und bestätigen Sie mit der Taste ...

### **START DER VIDEOTHEK**

Es gibt mehrere Möglichkeiten, den Filmabrufdienst zu nutzen:

Drücken Sie die Taste (kabelbw) und wählen Sie Videothek, um die Videothek zu starten.

Alternativ können Sie diese über Menü ➜ Videothek oder Menü ➜ Anwendungen ➜ Videothek starten.

Wenn Sie den Sender "Videothek" auswählen, können Sie nach ca. 3 Sekunden jederzeit durch Drücken der **ROTEN** Taste (**o**) die Videothek starten.

Nachdem Sie die Videothek gestartet haben, befinden Sie sich im Hauptmenü.

- Bei einigen TV-Sendern können Sie direkt vom normalen Programm aus auf das Portal des Senders zugreifen. Folgen Sie dazu bitte den Anweisungen des jeweiligen Senders, die auf dem Bildschirm eingeblendet werden.
	- Wenn Sie Hilfe benötigen, drücken Sie bitte die Taste (HUFE) oder greifen Sie über das Menü auf die Hilfsfunktion zu.

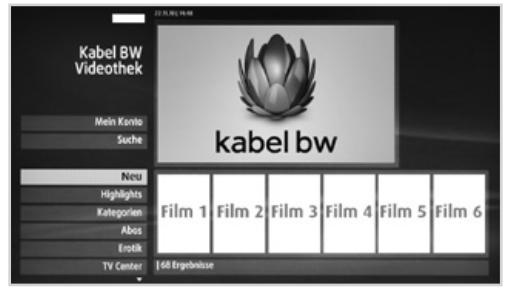

Drücken Sie die Taste (BRT), um die Videothek zu verlassen.

## **NUTZUNG DER VIDEOTHEK**

In der Videothek von Kabel BW können Sie Ihre Wunschfilme auf verschiedenen Wegen finden.

Möchten Sie bspw. die neuesten Filme, Highlights oder Erotikfilme anschauen, können Sie dies direkt über die entsprechende Kategorieauswahl tun.

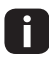

 Kabel BW legt viel Wert auf Jugendschutz. Um den Bereich Erotik nutzen zu können, ist eine Altersverifikation notwendig. Wenden Sie sich in diesem Fall bitte an die Kabel BW Hotline.

Alternativ zur Nutzung der vordefinierten Kategorien haben Sie auch die Möglichkeit, gezielt nach Filmen zu suchen. Wählen Sie dazu bitte den Menüpunkt **Suchen** und folgen Sie den Anweisungen auf dem Bildschirm. Sie haben u.a. die Möglichkeit, nach Titeln, Schauspielern und Genres zu suchen.

- Drücken Sie  $\Omega$  oder  $\Omega$ , um im Menü nach oben bzw. unten zu navigieren.
- Drücken Sie die Taste (ok), um Ihre Auswahl zu Bestätigen.
- Suchbegriffe können Sie über die Zifferntasten der Fernbedienung eingeben.
- Ab einem Auswahlergebnis von 125 Filmen erhalten Sie die Möglichkeit, die Filmauswahl weiter einzugrenzen. Dies wird empfohlen, um die Übersichtlichkeit zu erhöhen.

In folgenden Fällen können Sie außerdem mit derTaste  $\textcircled{k}$  oder  $\textcircled{k}$  nach links bzw. rechts navigieren:

- Auswahl von Filmvorschlägen
- Ändern der SmartCard-PIN
- Auswahl der Hilfethemen

Nutzen Sie die Zifferntasten zur Eingabe von Buchstaben und Ziffern. Drücken Sie die Taste (D), um die Videothek zu verlassen. Drücken Sie die Taste (ZURÜCK), um zum vorherigen Menü zurückzukehren.

- Sie können die gewählte Kategorie durch Drücken der Taste (ok) weiter eingrenzen.
	- Je nach gewählter Kategorie werden Ihnen außerdem auf der rechten Bildschirmseite Filmvorschläge angezeigt. Jetzt haben Sie die Möglichkeit, einen dieser Filmvorschläge mit der Taste oder  $\odot$ auszuwählen. Um wieder zur Kategorieauswahl zu gelangen, drücken Sie mehrmals die Taste bis keiner der Filmvorschläge auf der rechten Seite mehr ausgewählt ist.

### **MEIN KONTO**

Hier erhalten Sie z.B. Informationen zu Ihren freigeschalteten Filmen, können die PIN Ihrer Smart-Card ändern und finden Kontaktinformationen zu Kabel BW.

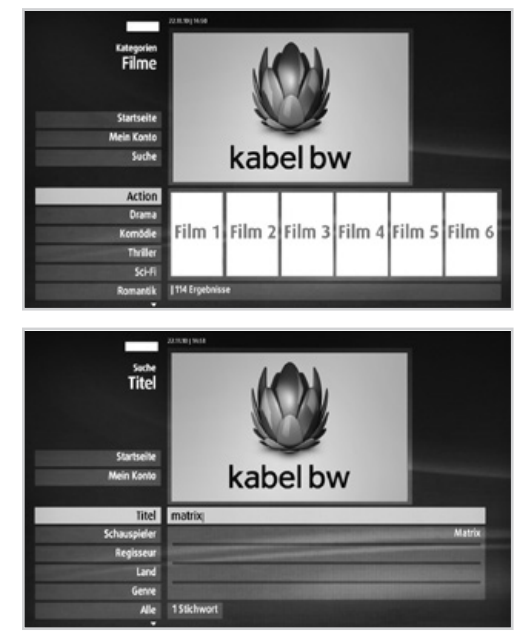

### **FILMAUSWAHL**

- 1. Wählen Sie einen Film und bestätigen Sie Ihre Auswahl mit der Taste ...
- 2. Nun haben Sie die Möglichkeit, per Auswahl des Menüpunktes **Kostenpflichtig bestellen** einen Film freizuschalten oder per Auswahl des Menüpunktes **Vorschau** eine kurze Vorschau des Films anzusehen.
- Geben Sie zum Freischalten des Films die PIN Ihrer SmartCard ein. Nutzen Sie zur Eingabe der PIN die Zifferntasten und bestätigen Sie mit der Taste  $(x)$ . Wenn Sie die Vorschau auswählen und sich während der Vorschau für den Film entscheiden, können Sie den Film direkt aus der Vorschau heraus freischalten.

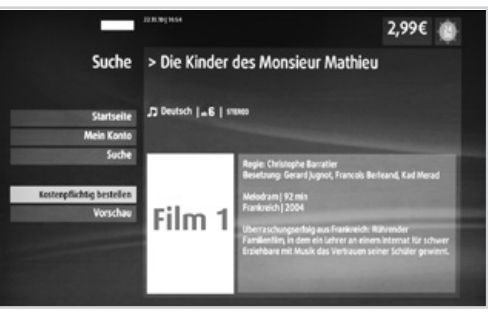

### **FILMWIEDERGABE**

Wie im vorherigen Abschnitt bereits beschrieben, haben Sie die Möglichkeit, den gewählten Film direkt zu starten oder vorab eine Vorschau des Films anzuschauen.

Die Filmwiedergabe können Sie mit Hilfe der folgenden Tasten steuern:

- Drücken Sie die Taste (DII), um den Film zu pausieren.
- Durch erneutes Drücken der Taste DII) wird der Film fortgesetzt.
- Durch Drücken der Taste @oder (b) wird der Film zurück- bzw. vorgespult.
- $\bullet$  Mit der Taste  $\textcircled{\tiny{\textsf{I}}}\textcircled{\tiny{\textsf{I}}}$  wird die Filmwiedergabe gestoppt.
- Wenn Sie einen Film unterbrechen, wird er beim nächsten Start an der selben Stelle fortgesetzt.
	- Wenn Sie **Vorschau** gewählt haben, können Sie nicht im Film mit Hilfe der vorgenannten Tasten navigieren. Diese Funktionen stehen nur für freigeschaltete Filme zur Verfügung.
	- Wenn Sie einen Film freigeschaltet haben, wird Ihnen angezeigt, wie viel Zeit Ihnen noch für die Wiedergabe verbleibt.

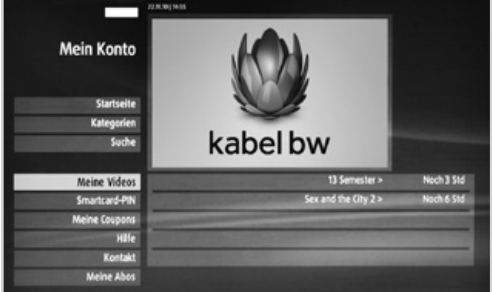

• Nachdem Sie einen Film freigeschaltet haben, erscheint er im Menü **Meine Videos**  unter dem Menüpunkt **Mein Konto**. Somit haben Sie die Möglichkeit, den Film später, ohne ihn zu suchen, komfortabel auszuwählen.

## **FAVORITEN VERWALTEN**

#### **MENÜ** ➜ **EINSTELLUNGEN** ➜ **FAVORITEN VERWALTEN** ➜ **FAV\_X** ➜ **TV-FAVORITEN/RADIO-FAVORITEN**

Drücken Sie die Taste (80), um das Menü zu verlassen. Drücken Sie die Taste (zurück), um zum vorherigen Menü zurückzukehren.

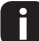

Sie können maximal 5 Favoritenlisten nutzen. Wählen Sie dazu die entsprechende Liste Fav\_1 bis Fav\_5. In jeder der 5 Favoritenliste können Sie unabhängig voneinander Sender hinzufügen, löschen und sortieren.

## **HINZUFÜGEN/ENTFERNEN VON FAVORITEN**

- 1. Wählen Sie mit den Tasten  $\mathcal{N}(\mathcal{V})$  einen Sender.
- 2. Um den gewählten Sender aus den Favoriten zu entfernen oder hinzuzufügen, drücken Sie die Taste ...
- 3. Drücken Sie die Taste (zurück) und wählen Sie **Ja, fortfahren**, um die Änderungen zu speichern.

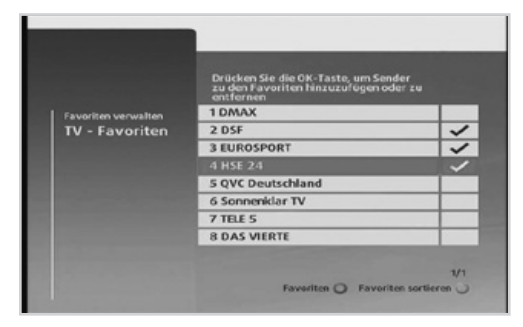

- Hinzugefügte Sender sind durch i. einen Haken markiert.
	- Drücken Sie die GRÜNE Taste (o), um die gewählten Sender neu anzuordnen.
	- Sie können die Favoriten auch über das Informationsbanner oder den Programmführer hinzufügen oder entfernen.
	- Es können maximal 200 TV- und Radiosender in der Liste verwaltet werden.

### **FAVORITEN NEU ORDNEN**

- 1. Drücken Sie die **GRÜNE** Taste ...
- 2. Wählen Sie einen Sender aus, den Sie verschieben möchten, und drücken Sie die Taste  $($ o $K$ ).
- 3. Bewegen Sie den Cursor mit den Tasten  $(A)$   $(V)$  an die gewünschte Position und drücken Sie die **BLAUE** Taste (o), um die Senderposition mit dem markierten Sender zu tauschen. Alternativ drücken Sie die **GELBE** Taste (.), um den Sender an der gewählten Stelle einzufügen. Der gewählte Sender wird an die entsprechende Position verschoben.

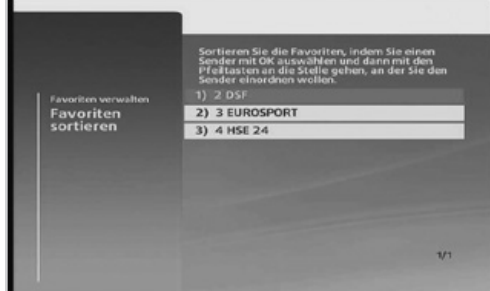

4. Drücken Sie die Taste (zurück) oder (EXIT) und wählen Sie **Ja, fortfahren**, um die Änderungen zu speichern.

Drücken Sie die **ROTE** Taste (o), um den Programmführer für die Favoriten anzuzeigen.

## **FAVORITEN VERWALTEN**

**MENÜ** ➜ **EINSTELLUNGEN** ➜ **FAVORITEN VERWALTEN**

### **OPTIONEN DER FAVORITENLISTEN ANPASSEN**

- 1. Drücken Sie die Taste (OPT).
- 2. Wählen Sie mit den Tasten  $\widehat{N}(V)$  aus, ob Sie den Namen oder die Sendersortierung anpassen möchten.
- 3. Ändern Sie mit Hilfe der Zifferntasten den Namen bzw. mit den Tasten  $\textcircled{s}$  die Sendersortierung.

# **JUGENDSCHUTZ**

#### **MENÜ** ➜ **EINSTELLUNGEN** ➜ **JUGENDSCHUTZ**

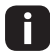

Drücken Sie die Taste (RM), um das Menü zu schließen. Drücken Sie die Taste (zurück), um zum vorherigen Menü zurückzukehren.

### **SENDERSPERRE**

Wenn Sie auf dieses Menü zugreifen möchten, werden Sie aufgefordert, die Receiver-PIN einzugeben.

So sperren Sie Sender, die Sie nicht sehen möchten oder die Ihre Kinder nicht sehen sollen.

- 1. Wählen Sie **Sendersperre,** geben Sie die PIN ein und drücken Sie die Taste  $(x)$ .
- 2. Wählen Sie mit den Tasten  $\mathcal{O}(V)$  einen Sender.
- 3. Zum Sperren oder Entsperren des gewählten Senders drücken Sie die Taste ...
- 4. Drücken Sie  $(\overline{\text{zunc}})$  oder  $(\overline{\text{em}})$  und wählen Sie **Ja, fortfahren**, um die Änderungen zu speichern.
- Die voreingestellte Receiver-PIN lautet **0000.**
	- Zum Anzeigen gesperrter Sender ist die Eingabe der Receiver-PIN erforderlich.

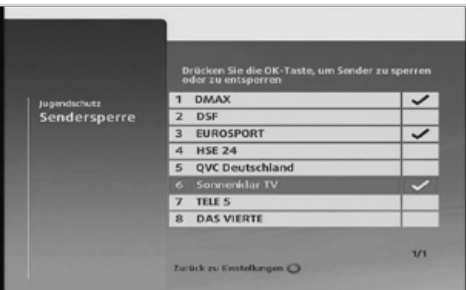

### **ALTERSBEGRENZUNG**

Wenn Sie auf dieses Menü zugreifen möchten, werden Sie aufgefordert, die SmartCard-PIN einzugeben.

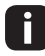

• Wenn Sie die PIN zu Ihrer Karte vergessen haben, rufen Sie bitte den Kundenservice von Kabel BW an.

Zum Schutz von Kindern und Jugendlichen können Sie die Anzeige von Sendungen entsprechend der Altersfreigabe des Senders steuern.

- 1. Wählen Sie **Altersbegrenzung,** und drücken Sie die Taste (OK).
- 2. Wählen Sie die gewünschte Altersfreigabe mit den Tasten  $(\Lambda)(V)$ .

➜ **Immer – 6 – 12 – 16**

Damit werden Sendungen für Zuschauer gesperrt, die das entsprechende Alter noch

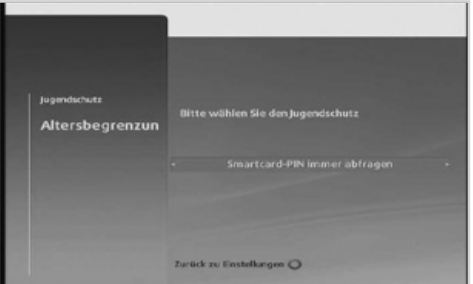

nicht erreicht haben. Wenn Sie **Immer** auswählen, wird die PIN für alle Sendungen abgefragt.

- 3. Drücken Sie die Taste <sup>(zurück)</sup> oder <sup>(au)</sup> und wählen Sie **Ia, fortfahren,** um die Änderungen zu speichern.
	- Zum Anzeigen von Sendungen, die aufgrund einer eingestellten Altersfreigabe gesperrt sind, ist die Eingabe der SmartCard-PIN erforderlich.
		- Diese Funktion gilt nur für Pay-TV-Sender. Bei frei zu empfangenden Fernsehsendern können Sie komplette Sender über das Menü **Sendersperre** durch die Eingabe der Receiver-PIN sperren.

## **ÄNDERN DER SMARTCARD-PIN**

Die PIN Ihrer SmartCard können Sie mit den **ZIFFERNTASTEN ( – )** ändern.

- 1. Wählen Sie **SmartCard-PIN ändern** und drücken Sie die Taste ...
- 2. Geben Sie die aktuelle PIN ein.
- 3. Geben Sie die neue PIN ein.
- 4. Geben Sie die neue PIN zur Bestätigung noch einmal ein.
- 5. Drücken Sie die Taste (ZURÜCK) oder (EXII) und wählen Sie **Ja, fortfahren,** um die Änderungen zu speichern.

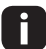

Es wird davon abgeraten, aufeinanderfolgende Ziffern oder einfache Zahlenkombinationen wie 1234 oder 1111 zu verwenden.

## **RECEIVER-PIN ÄNDERN**

Die Receiver-PIN können Sie mit den **ZIFFERNTASTEN ( – )** ändern.

- 1. Wählen Sie **Receiver-PIN ändern** und drücken Sie die Taste ...
- 2. Geben Sie die aktuelle PIN ein.
- 3. Geben Sie die neue PIN ein.
- 4. Geben Sie die neue PIN zur Bestätigung noch einmal ein.
- 5. Drücken Sie die Taste (ZURÜCK) oder (EXT) und wählen Sie **Ja, fortfahren,** um die Änderungen zu speichern.

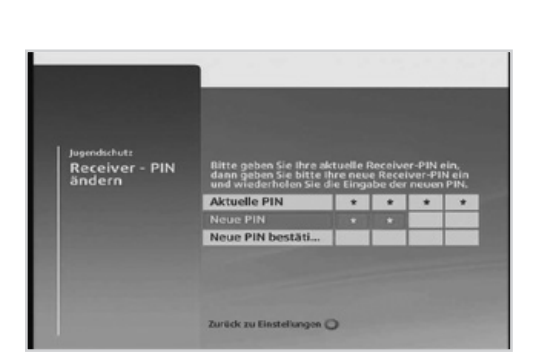

- Es wird davon abgeraten, aufeinanderfolgende Ziffern oder einfache i I Zahlenkombinationen wie 1234 oder 1111 zu verwenden.
	- Die voreingestellte Receiver-PIN lautet **0000.**
	- Sollten Sie Ihre Receiver-PIN vergessen haben, setzen Sie Ihren Receiver wie folgt auf Werkseinstellungen zurück: Drücken Sie auf der Vorderseite des Receivers für eine Sekunde die folgenden Tasten gleichzeitig: Standby, Menü, Back. Nach der Neuinstallation ist die PIN wieder auf **0000** zurückgesetzt.

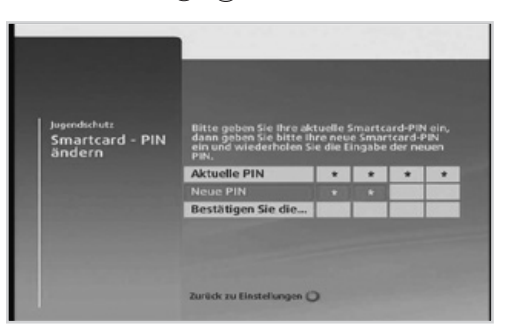
## **SUCHLAUF**

#### **MENÜ** ➜ **EINSTELLUNGEN** ➜ **SUCHLAUF**

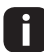

Drücken Sie die Taste (80), um das Menü zu verlassen. Drücken Sie die Taste (zurück), um zum vorherigen Menü zurückzukehren.

### **AUTOMATISCHER SUCHLAUF**

Wenn Sie den Receiver an das Kabelnetz und das Fernsehgerät angeschlossen haben, können Sie einen automatischen Suchlauf vornehmen.

- 1. Wählen Sie **Auto. Suchlauf** und drücken Sie die Taste (OK).
- 2. Drücken Sie die Taste (ok), um den Sendersuchlauf zu starten. Warten Sie bitte, bis der Sendersuchlauf beendet ist. Dies kann einige Minuten dauern.
- 3. Zum Stoppen drücken Sie während des Sendersuchlaufs die **ROTE** Taste (o).
- 4. Die gefundenen Sender werden automatisch der Reihenfolge nach gespeichert.

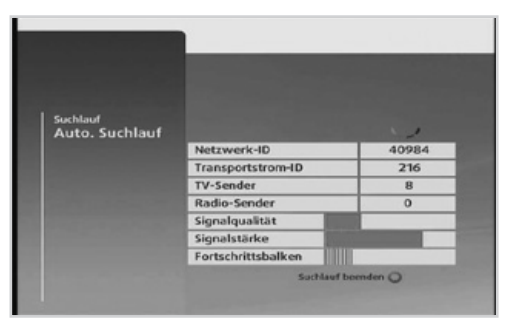

- Wir empfehlen, den automatischen Sendersuchlauf zu verwenden, damit alle neuen Sender gefunden werden.
	- Drücken Sie die **BLAUE** Taste , um zum Menü **Manueller Suchlauf** zu wechseln.

### **MANUELLER SUCHLAUF**

Sie können Sender mit Hilfe von Suchparametern manuell suchen.

- 1. Wählen Sie **Manueller Suchlauf** und drücken Sie die Taste ...
- 2. Geben Sie die Werte für **Startfrequenz, Endfrequenz, Schrittgröße, Symbolrate** und **QAM-Einstellungen** mit den ZIFFERNTASTEN (**(** • **)** • (**)** ein.
- 3. Drücken Sie die Taste (ok), um den Sendersuchlauf zu starten. Warten Sie bitte, bis der Sendersuchlauf beendet ist. Zum Stoppen drücken Sie während des Sendersuchlaufs die **ROTE** Taste (**o**).

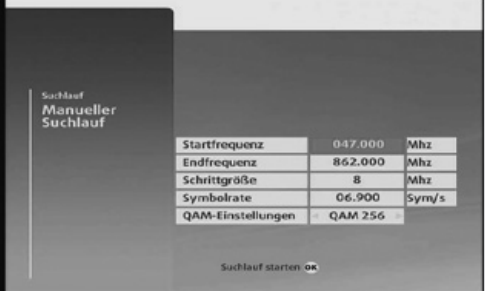

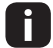

Wir empfehlen, den automatischen Suchlauf zu verwenden, damit alle neuen Sender gefunden werden.

## **BENUTZEREINSTELLUNGEN**

#### **MENÜ** ➜ **EINSTELLUNGEN** ➜ **BENUTZEREINSTELLUNGEN**

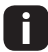

Drücken Sie die Taste (BRT), um das Menü zu schließen. Drücken Sie die Taste (ZURÜCK), um zum vorherigen Menü zurückzukehren.

### **TV-EINSTELLUNGEN**

Sie können die Eigenschaften des an das Fernsehgerät ausgegebenen Signals einstellen.

- 1. Wählen Sie **TV-Einstellungen** und drücken Sie die Taste (ok).
- 2. Wählen Sie den **Videoausgang**, den Sie verwenden, um den Receiver mit dem Fernseher zu verbinden mit den Tasten  $\textcircled{\scriptsize\textrm{-}}$ .

```
➜ HDMI - Analog
```
- 3. Wählen Sie das **Bildformat** Ihres Fernsehgerätes mit den Tasten  $\leq$   $\leq$ .
	- ➜ SD-Typ: **4:3 16:9**

$$
\rightarrow \text{HD-Typ: } \mathbf{16:9}
$$

4. Wählen Sie die gewünschte Art der **Anpassung des Bildformats** an Ihren Fernseher.

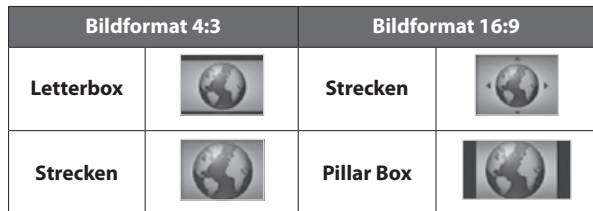

5. Drücken Sie die Taste (zurück) oder <sup>(am</sup>) und wählen Sie **Ja, fortfahren,** um die Änderungen zu speichern.

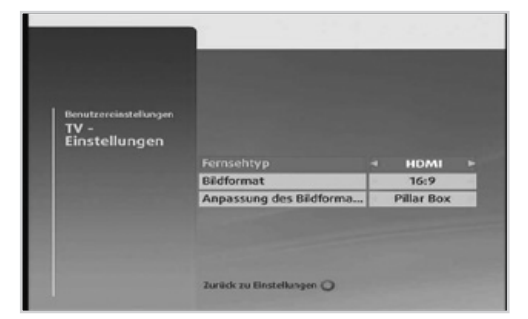

### **AUDIO**

Sie können den digitalen Audioausgang wählen und die Synchronisation von Audio und Video einstellen.

- 1. Wählen Sie **Audio** und drücken Sie die Taste  $($ <sup>ok</sup>).
- 2. Wählen Sie **Audioformat** und dann mit Hilfe der Tasten  $\textcircled{\scriptsize\leq}$  eine Option.
	- ➜ **Dolby Digital:** Ausgabe von Datenströmen (Originalformat) wie Dolby oder DTS
	- **→ PCM:** Umwandlung in PCM (Stereo, 48-kHz-Audio). Wählen Sie PCM, wenn Ihr Verstärkersystem Stereoton und/ oder Dolby Pro-Logic anbietet.

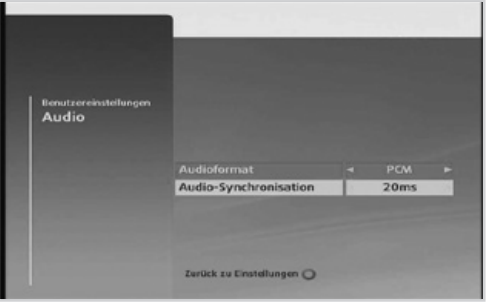

- 3. Wählen Sie **Audiosynchronisation** und mit Hilfe der Tasten  $\textcircled{s}$  die gewünschte Zeit. Stellen Sie die zeitliche Synchronisierung der Audio- und Videosignale ein. ➜ **20 – 200** (ms)
- 4. Drücken Sie die Taste <sup>(zunück</sup>) oder <sup>(am</sup>) und wählen Sie **Ia, fortfahren,** um die Änderungen zu speichern.

### **SPRACHEINSTELLUNGEN**

Sie können die Sprache des Menüs, des Audiokanals und der Untertitel festlegen.

- 1. Wählen Sie **Spracheinstellungen** und drücken Sie die Taste (OK).
- 2. Wählen Sie **Menüsprache, Audiosprache** oder **Untertitelsprache**  und dann mit den Tasten  $\leq$   $\geq$  die gewünschte Sprache.
- 3. Wählen Sie **Untertitel** (sofern verfügbar) und stellen Sie mit den Tasten  $\leq$   $\geq$  ein, ob Untertitel angezeigt werden sollen.
- 4. Drücken Sie die Taste (ZURÜCK) oder (EXIT) und wählen Sie **Ja, fortfahren,** um die Änderungen zu speichern.

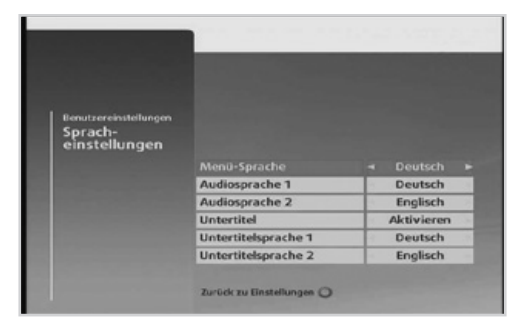

 Sie können die Audio- oder Untertitelsprache auch ändern, indem Sie auf die Taste OPT drücken, während Sie eine Sendung ansehen.

### **SCART-EINSTELLUNGEN**

Sie können den Videomodus für den TV-SCART-Ausgang und den VCR-SCART-Ausgang auswählen.

- 1. Wählen Sie **SCART-Einstellungen** und drücken Sie die Taste (OK).
- 2. Wählen Sie **TV-SCART-Ausgang** oder **VCR-SCART-Ausgang** und stellen Sie mit den Tasten  $\textcircled{\leq} \textcircled{\leq}$  den Videomodus ein. ➜ **Composite – S-VHS – RGB**
- 3. Drücken Sie die Taste (ZURÜCK) oder (EXT) und wählen Sie **Ja, fortfahren,** um die Änderungen zu speichern.

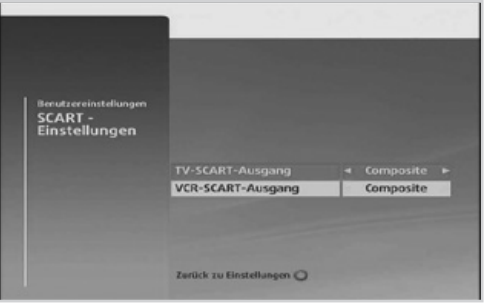

### **AUFNAHME**

Hier können Sie die Einstellungen für das Aufnahmeverhalten vornehmen.

- 1. Wählen Sie **Aufnahmen**, und drücken Sie die Taste (OK).
- 2. Wählen Sie zuerst **Konfliktmanagement bei Aufnahmen** und dann mit den Tasten  $\langle \leq \rangle$  das Verhalten, wenn die Festplatte voll ist.
	- **→ Auto:** Automatisches Löschen aller alten aufgenommenen Sendungen.
	- **→ Warnung:** Anzeige einer Meldung, dass alte oder unnötige Aufnahmen gelöscht werden

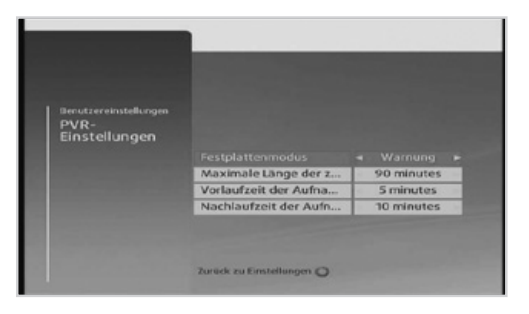

- **→ Manuell:** Löschen Sie alte oder unnötige Aufnahmen manuell.
- 3. Wählen Sie zuerst **Max. Timeshift-Länge** und dann mit den Tasten die maximale Aufnahmedauer für Timeshift.

➜ **0 – 15 – 30 – 45 – 60 – 90** (Minuten)

4. Wählen Sie zuerst **Vorlaufzeit der Aufnahmen** und dann mit den Tasten  $\leq \geq 0$  die zusätzliche Aufnahmezeit vor Beginn der Sendung.

➜ **1 – 2 – 3 – 5 – 10 – 15** (Minuten)

5. Wählen Sie zuerst **Nachlaufzeit der Aufnahmen** und dann mit den Tasten  $\textcircled{k}$  die zusätzliche Aufnahmezeit nach dem Ende der Sendung.

➜ **1 – 2 – 3 – 5 – 10 – 15** (Minuten)

6. Drücken Sie die Taste <sup>(zunück</sup>) oder <sup>(exit</sup>) und wählen Sie **Ja, Fortfahren**, um die Änderungen zu speichern.

### **BILDSCHIRMAUFLÖSUNG**

Sie können die ideale Bildschirmauflösung für Ihr Fernsehgerät einstellen.

- 1. Wählen Sie **Bildschirmauflösung** und drücken Sie die Taste (ok).
- 2. Wählen Sie die Auflösung mit der Taste  $\textcircled{\scriptsize{\frown}}$ .
	- ➜ **576p 720p 1080i**
- 3. Drücken Sie die Taste (ZURÜCK) oder (EXT) und wählen Sie **Ja, fortfahren,** um die Änderungen zu speichern.

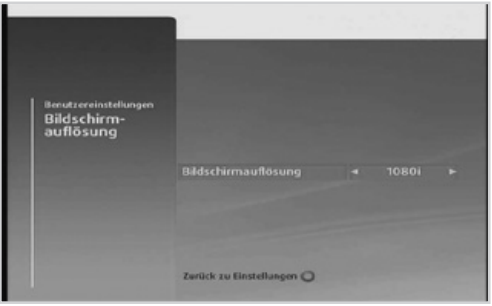

Dieses Menü ist nur bei Anschluss des Receivers an das Fernsehgerät mit Hilfe eines HDMI-Kabels verfügbar und Sie können nur Auflösungen einstellen, die das Fernsehgerät unterstützt.

### **BILDSCHIRMANZEIGEN**

Sie können die Optionen für das Informationsbanner oder die Erinnerungen einstellen.

- 1. Wählen Sie **Bildschirmanzeigen** und drücken Sie die Taste (ok).
- 2. Wählen Sie **Dauer Informationsbanner** und stellen Sie die Anzeigedauer des Informationsbanners beim Senderwechsel mit den Tasten  $\leq$   $\geq$  ein.

➜**0 – 60 (Sek.)** 

3. Wählen Sie **Automatischer Senderwechsel bei Erinnerung** und legen Sie mit den Tasten  $\textcircled{\scriptsize\leqslant} \textcircled{\scriptsize\leqslant}$  fest, ob automatisch der Sender gewechselt werden soll, wenn eine Sendung beginnt, für die eine Erinnerung programmiert wurde.

#### ➜**Ja – Nein**

- 4. Wählen Sie **Erinnerung vor Sendungsbeginn** und wählen Sie die Zeitspanne, in der die Erinnerung vor Beginn der Sendung angezeigt werden soll, mit den Tasten  $\bigcirc$   $\bigcirc$ . ➜**1 – 15 (Min.)**
- 5. Drücken Sie die Taste (zunück) oder (am) und wählen Sie **Ia, fortfahren,** um die Änderungen zu speichern.

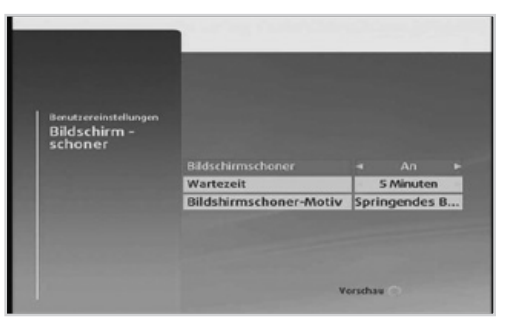

### **BILDSCHIRMSCHONER**

Sie können die Bildschirmschoneroptionen einstellen.

- 1. Wählen Sie **Bildschirmschoner** und drücken Sie die Taste ...
- 2. Legen Sie mit den Tasten  $\textcircled{s}$  fest, ob der Bildschirmschoner angezeigt werden soll.
- 3. Wählen Sie **Wartezeit** und stellen Sie die Zeit bis zum Starten des Bildschirmschoners mit Hilfe der Tasten  $\textcircled{\scriptsize\sim}$  ein.

➜**1 – 60 (Min.)**

4. Wählen Sie **Bildschirmschonermotiv**  und legen Sie mit den Tasten  $\textcircled{S}$  fest, welcher Bildschirmschonertyp angezeigt werden soll.

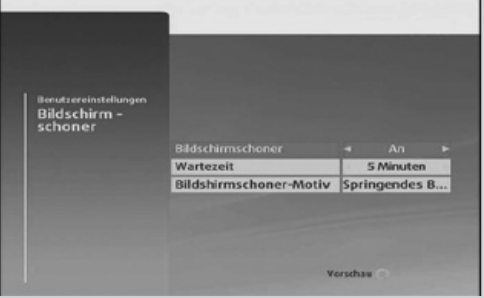

- 5. Drücken Sie die Taste (zunück) oder (ein und wählen Sie **Ja, fortfahren,** um die Änderungen zu speichern.
- Drücken Sie die **GELBE** Taste (.), um die Vorschau anzuzeigen. j.
	- Der Bildschirmschoner schaltet sich ein, wenn Sie z.B. längere Zeit Radio hören, um zu verhindern, dass sich das Bild auf dem Bildschirm einbrennt.

## **SYSTEMEINSTELLUNGEN**

**MENÜ** ➜ **EINSTELLUNGEN** ➜ **SYSTEMEINSTELLUNGEN**

### **DIAGNOSE**

Hier werden Ihnen Informationen zum Systemstatus angezeigt.

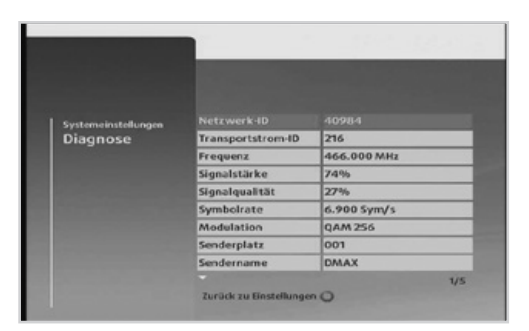

### **WERKSEINSTELLUNGEN**

Wenn Sie auf dieses Menü zugreifen möchten, werden Sie aufgefordert, die Receiver-PIN einzugeben.

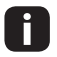

- Die voreingestellte Receiver-PIN lautet **0000.**
- Drücken Sie die Taste (EXIII), um das Menü zu verlassen. Drücken Sie die Taste (zurück), um zum vorherigen Menü zurückzukehren.

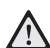

Wenn Sie das Gerät auf die Werksein- $\sqrt{N}$  stellungen zurücksetzen, werden die gespeicherten Sender und sonstige benutzerdefinierte Einstellungen gelöscht. Nach Abschluss der Wiederherstellung wird nach einigen

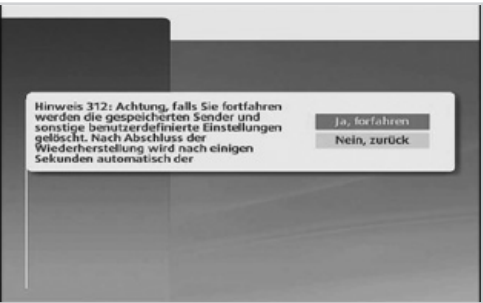

Sekunden automatisch der Erstinstallationsassistent gestartet.

- Die Receiver-PIN wird auf **0000** zurückgesetzt. i.
	- Sollten Sie Ihre Receiver-PIN vergessen haben, setzen Sie Ihren Receiver wie folgt auf die Werkseinstellungen zurück: Drücken Sie auf der Front des Receivers die folgenden Tasten gleichzeitig: Standby, Menü, Back. Nach der Neuinstallation ist die PIN wieder auf **0000** zurückgesetzt.

### **FORMATIEREN DER FESTPLATTE**

Sie können alle Aufnahmen auf der integrierten Festplatte löschen.

- 1. Wählen Sie **Festplatte formatieren**, und
- 2. Drücken Sie die **BLAUE** Taste <sup>o</sup>und wählen Sie **Ja, Fortfahren**, um die Festplatte zu formatieren.
- 3. Geben Sie Ihre Receiver-PIN ein.

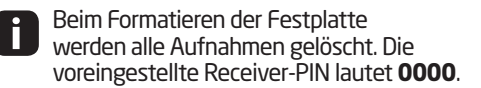

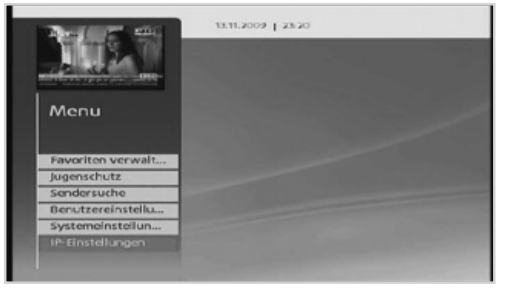

## **IP-EINSTELLUNGEN**

#### **MENÜ** ➜ **EINSTELLUNGEN** ➜ **IP-EINSTELLUNGEN**

Sie müssen das Gerät mit Hilfe eines Ethernet-Kabels an das Internet anschließen, um die Kabel BW Videothek und interaktive Dienste nutzen zu können. In diesem Menü können Sie Interneteinstellungen vornehmen. Wählen Sie DHCP Aktivieren, wenn Sie auf Ihrem angeschlossenen Router DHCP aktiviert haben. Falls Sie auf Ihrem Router manuelle IP-Vergabe gewählt haben können Sie die entsprechenden Einstellungen (IP-Adresse, Subnetzmaske usw.) in diesem Menü des Receivers bzw. Rekorders eingeben. Weiterführende Informationen finden Sie dann auf dem Receiver im Menü **Hilfe** ➜ **Hilfe** ➜

#### **Internetverbindung.**

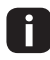

**Drücken Sie die Taste (sm), um das** Menü zu verlassen. Drücken Sie die Taste (zurück), um zum vorherigen Menü zurückzukehren.

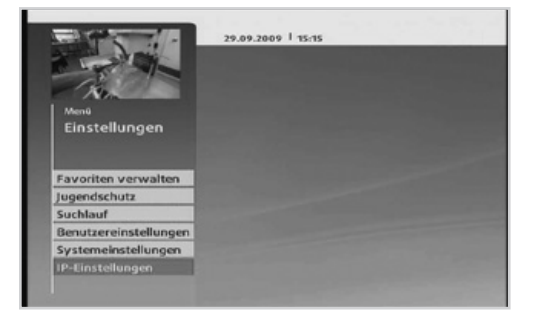

#### **MENÜ** ➜ **KABEL BW MAIL**

An dieser Stelle informieren wir Sie über Neuigkeiten, wichtige Änderungen und Informationen zu Ihrem Receiver oder Fernsehprogramm.

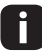

**Drücken Sie die Taste (m), um das Menü zu verlassen. Drücken Sie die Taste (zurück),**<br>Deutscher verberigen Menü zurückzukehren um zum vorherigen Menü zurückzukehren.

Wenn in Ihrem Informationsbanner unten links ein Briefumschlag angezeigt wird, haben Sie eine wichtige Information erhalten. Diese können Sie direkt durch Drücken der Taste aufrufen.

Hier erhalten Sie weitere Informationen zur Verwendung des Receivers und die Kontaktinformationen von Kabel BW.

#### **MENÜ** ➜ **HILFE**

- Sie können diesen Menüpunkt auch einfach durch Drücken der Taste auf der Fernbedienung aufrufen und verlassen.
	- Drücken Sie die Taste (EXIII), um das Menü zu verlassen. Drücken Sie die Taste (zurück), um zum vorherigen Menü zurückzukehren.

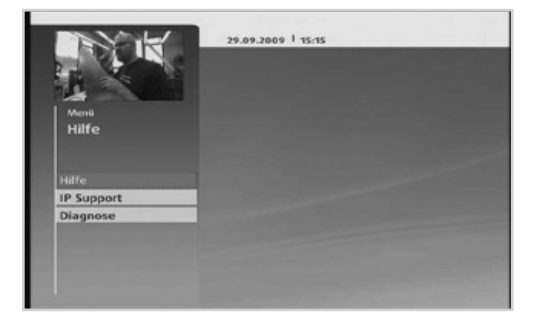

Wählen Sie aus den folgenden Optionen.

- **→ PINs/Jugendschutz**
- **→ Videothek & Interaktivdienste**
- $\rightarrow$  Internetverbindung
- **→ Tipps & Tricks**
- **→ Kabel-BW Produkte**
- ➜ Kontakt

## **MENÜ-ÜBERSICHT**

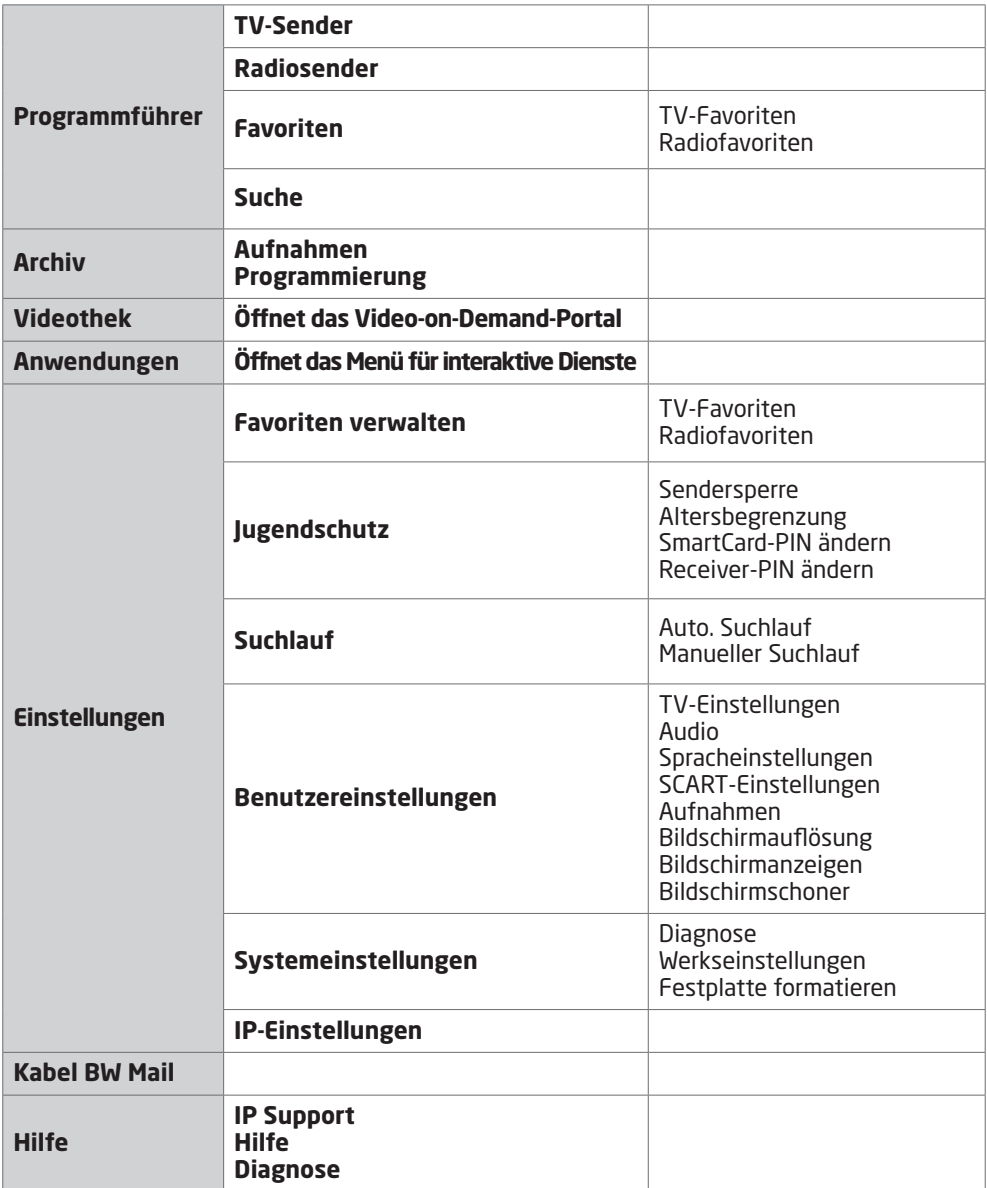

## **TECHNISCHE DATEN**

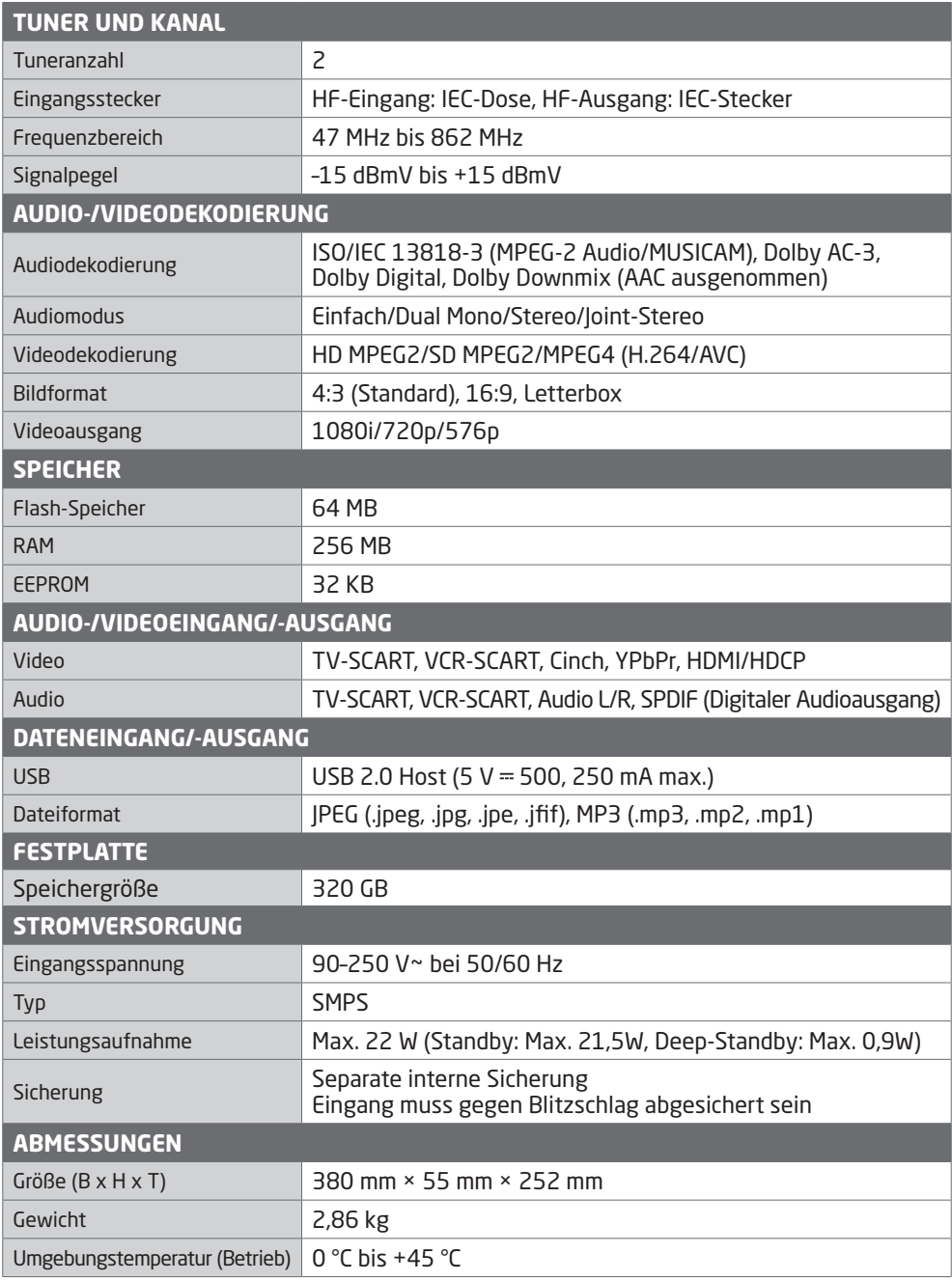

Änderungen an den technischen Daten des Geräts sind vorbehalten.

### **SERVICE UND SUPPORT**

Informationen zu Fehlerbehebung, Softwareaktualisierungen und Produkt-Support finden Sie auf folgenden Websites oder erhalten Sie von folgenden Callcentern.

#### **Kundenservice von Kabel BW:**

**0180 5 117272**  (14 Ct./Min. aus dem deutschen Festnetz, bis zu 42 Ct./Min. für Anrufe aus dem Mobilfunknetz)

**www.kabelbw.de**

#### **HUMAX – Service und Support**

**0180 5 778870** (14 Ct./Min. aus dem deutschen Festnetz, bis zu 42 Ct./Min. für Anrufe aus dem Mobilfunknetz)

**www.humax-digital.de**

**support@humax-digital.de**

## **FEHLERBEHEBUNG**

Lesen Sie erst die untenstehenden Tipps aufmerksam durch, bevor Sie sich an Ihr Kundenservice wenden. Wenn das Problem auch nach Durchführung der folgenden Schritte bestehen bleibt, wenden Sie sich an Ihren Händler vor Ort oder an Ihr Kundendienstzentrum, um sich weitere Anweisungen geben zu lassen.

#### **1. Auf dem Frontdisplay wird keine Meldung angezeigt. (Das Gerät schaltet sich nicht ein.)**

- Überprüfen Sie das Netzkabel und stellen Sie sicher, dass es an eine geeignete Steckdose angeschlossen ist.
- Prüfen Sie, ob die Netzstromversorgung eingeschaltet ist.
- Schließen Sie das Netzkabel an eine andere Netzsteckdose an.

#### **2. Kein Bild**

- Vergewissern Sie sich, dass das Gerät eingeschaltet ist und dass es sich im Betriebsmodus befindet. (Drücken Sie die STANDBY-Taste.)
- Vergewissern Sie sich, dass das AV-Kabel fest an das Fernsehgerät angeschlossen ist.
- Vergewissern Sie sich, dass das Antennenkabel richtig an den Receiver angeschlossen ist.
- Aktivieren Sie den Suchlauf.
- Überprüfen Sie die Helligkeitseinstellung des Fernsehgeräts.
- Prüfen Sie, ob der Sender momentan ausgestrahlt wird. Wenden Sie sich an den Anbieter, um nachzufragen, ob der Sender derzeit aktiv ist.
- Drücken Sie die Taste SOURCE, wenn sich das Gerät im externen Eingabemodus befindet (soweit zutreffend).

#### **3. Schlechte Bild- und Tonqualität**

- Vergewissern Sie sich, dass sich kein Mobiltelefon oder Mikrowellenherd in der Nähe des Geräts befindet.
- Verlegen Sie das Strom- und Antennenkabel möglichst weit entfernt voneinander.
- Prüfen Sie die Signalpegel und wenden Sie sich an den Kabel BW Kundenservice, falls der Pegel zu niedrig ist.

#### **4. Kein Ton oder schlechte Tonqualität**

- Prüfen Sie, ob das AV-Kabel richtig angeschlossen ist.
- Prüfen Sie, ob die Lautstärke des Fernsehgeräts und des Receivers richtig eingestellt sind.
- Prüfen Sie, ob der Ton am Receiver oder am Fernsehgerät ausgeschaltet wurde.
- Prüfen Sie den Audiotyp oder die Audio-Einstellungen im Menü (soweit zutreffend).

#### **5. Die Fernbedienung funktioniert nicht.**

- Zur Steuerung des Geräts sollte die Oberseite der Fernbedienung direkt auf das Empfangsteil des Geräts zeigen.
- Entnehmen Sie die Batterien aus der Fernbedienung und setzen Sie sie wieder ein.
- Tauschen Sie die Batterien in der Fernbedienung durch neue aus.
- Stellen Sie die Fernbedienung auf STB oder PVR-Modus ein, wenn Sie eine Universalfernbedienung verwenden.

#### **6. Erinnerung kann nicht angelegt werden.**

• Prüfen Sie, dass zuvor programmierte Erinnerungen keine Konflikte mit der neuen Programmierung verursachen.

#### **7. Es wurden keine Informationen zur PIN angegeben.**

• Die voreingestellte Receiver-PIN lautet immer 0000. Die Smartcard-PIN wird zusammen mit der Smartcard an den Kunden gesendet.

#### **8. Der Suchlauf funktioniert nicht.**

• Prüfen Sie, ob das Antennenkabel richtig angeschlossen ist.

#### **9. Es ist keine Aktualisierung neuer Software möglich.**

• Es ist zurzeit keine aktuellere Software im Netz verfügbar.

#### **10.Verschlüsselte Sender können nicht angesehen werden.**

- Prüfen Sie, ob Sie die richtige Smartcard haben. Setzen Sie die Smartcard erneut ein und stellen Sie sicher, dass sie richtig eingesteckt ist.
- Vergewissern Sie sich, dass die Smartcard nicht beschädigt ist.

#### **11.Pay-TV-Sender können nicht angesehen werden.**

• Vergewissern Sie sich beim Kundenservice der Kabel BW, dass Sie ein gültiges Abonnement haben.

#### **12.Sendungen lassen sich nicht aufnehmen.**

- Die Festplatte ist voll. Löschen Sie unnötige Sendungen, um Platz für neue Aufnahmen zu schaffen.
- Prüfen Sie, ob sich die Aufnahme mit einem anderen Kanal überschneidet. Stoppen Sie die aktuelle Aufnahme, oder warten Sie, bis die Aufnahme beendet ist.
- Prüfen Sie, ob das Gerät zu Beginn der Aufnahme eingeschaltet ist.

#### **13.Die zeitversetzte Aufnahme (Timeshift) kann nicht ausgeführt werden.**

- Während der Aufnahme steht Timeshift möglicherweise nicht zur Verfügung. Warten Sie, bis die Aufnahme beendet ist.
- Löschen Sie unnötige Sendungen, um Platz für neue Aufnahmen zu schaffen.

#### **14.Keine Wiedergabe möglich.**

- Zur Wiedergabe der aufgenommenen Datei eines verschlüsselten Kanals verwenden Sie die Smartcard. Liegt die Aufnahme bereits lange Zeit zurück, ist eventuell keine Wiedergabe möglich. Wenden Sie sich an den Gerätehändler.
- Das Signal ist während der Aufnahme möglicherweise schwach, oder die Festplatte ist bereits zu voll.

#### **15.Während der Aufnahme ist kein Kanalwechsel möglich.**

• Bestimmte Kanäle lassen sich auf Grund von Beschränkungen des Tuner-Typs oder der Verbindungsart nicht umschalten.

## **FEHLERMELDUNG**

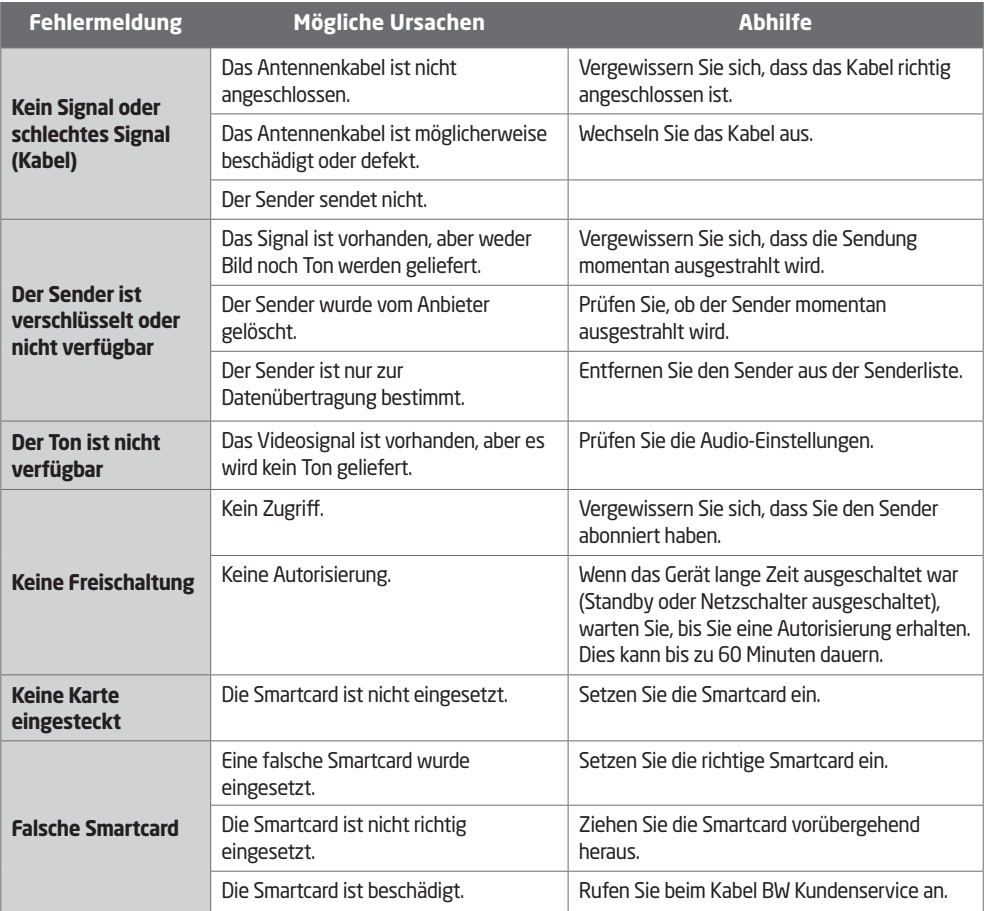

### **SICHERHEITS- UND WARNHINWEISE**

Dieses Gerät wurde unter Einhaltung internationaler Sicherheitsstandards gefertigt. Lesen Sie die folgenden Sicherheitshinweise sorgfältig durch.

### **SICHERHEITSHINWEISE**

#### **1. STROMVERSORGUNG**

• Betreiben Sie dieses Gerät nur an einer Stromquelle mit der auf dem Typenschild angegebenen Netzspannung. Falls Sie nicht sicher sind, welche Stromversorgung bei Ihnen vorliegt, wenden Sie sich an Ihr Energieversorgungsunternehmen.

#### **2. ÜBERLASTUNG**

• Vermeiden Sie die Überlastung von Netzsteckdosen, Verlängerungskabeln und Adaptern, da das zu einem Brand oder einem Stromschlag führen kann.

#### **3. FLÜSSIGKEITEN**

• Das Gerät darf keinerlei Flüssigkeiten ausgesetzt werden. Außerdem dürfen keine mit Flüssigkeit gefüllten Gegenstände auf den Apparat gestellt werden.

#### **4. REINIGUNG**

- Ziehen Sie vor dem Reinigen des Geräts den Netzstecker.
- Reinigen Sie das Gerät mit einem leicht angefeuchteten Tuch. Verwenden Sie keine lösungsmittelhaltigen Reinigungsmittel.

#### **5. BELÜFTUNG**

- Achten Sie darauf, dass die Belüftungsschlitze an der Oberseite des Geräts nicht abgedeckt sind, um eine ausreichende Belüftung des Geräts zu gewährleisten.
- Stellen Sie das Gerät nicht auf weiche Möbel oder Teppiche.
- Stellen Sie keine anderen elektronischen Geräte auf dieses Gerät.

#### **6. ZUBEHÖR**

• Schließen Sie nur ausdrücklich dafür vorgesehene Geräte an das Gerät an. Andernfalls kann es zu Gefährdungen oder zu Schäden am Gerät kommen.

#### **7. GEWITTER UND BETRIEBSPAUSEN**

• Trennen Sie bei Gewitter oder wenn das Gerät längere Zeit nicht in Gebrauch ist sowohl das Gerät von der Netzsteckdose als auch die Antenne vom Gerät. Dadurch wird eine Beschädigung des Geräts durch Blitzschlag oder Stromstöße verhindert.

#### **8. FREMDKÖRPER**

• Stecken Sie keine Gegenstände durch die Öffnungen ins Innere des Geräts, da sie gefährliche stromführende Teile berühren oder Bauteile beschädigen könnten.

#### **9. ERSATZTEILE**

• Stellen Sie sicher, dass ausschließlich vom Hersteller empfohlene Ersatzteile verwendet werden oder solche Teile, deren Bauart mit den Originalteilen identisch ist. Die Verwendung nicht geeigneter Ersatzteile kann weitere Schäden am Gerät verursachen.

#### **10.ANSCHLUSS**

#### **ANSCHLUSS AN DAS KABEL-TV-SIGNAL**

• Schließen Sie erst alle Komponenten an, bevor Sie die Netzkabel an die Steckdose anschließen. Schalten Sie das Gerät, das Fernsehgerät und alle anderen Komponenten aus, bevor Sie Kabel anschließen oder trennen.

#### **11.ANSCHLUSS AN DAS FERNSEHGERÄT**

• Trennen Sie das Gerät vom Stromnetz, ehe Sie das Kabel an das Fernsehgerät anschließen oder von diesem trennen. Andernfalls könnte das Fernsehgerät beschädigt werden.

#### **12. AUFSTELLUNGSORT**

- Stellen Sie das Gerät nur in geschlossenen Räumen auf, um es vor Blitzschlag, Regen oder Sonneneinstrahlung zu schützen. Stellen Sie das Gerät nicht in der Nähe eines Heizkörpers oder eines Warmluftgebläses auf.
- Wir empfehlen, dass der Abstand zwischen dem Receiver und anderen Geräten, die durch elektromagnetische Strahlungen gestört werden können (z. B. Fernsehgerät oder Videorekorder), mindestens 10 cm beträgt.
- Decken Sie die Lüftungsschlitze nicht ab und stellen Sie das Gerät nicht auf ein Bett, ein Sofa, einen Teppich oder ähnliche Oberflächen.
- Wenn Sie das Gerät in ein Regal o. ä. stellen, sorgen Sie für ausreichende Belüftung und beachten Sie die Hinweise des Herstellers zur Aufstellung des Geräts.
- Stellen Sie das Gerät nicht auf einen instabilen Wagen, einen Ständer, ein Stativ, eine Halterung oder einen Tisch, von dem es herunterfallen könnte. Das Gerät könnte beim Herunterfallen Kinder oder Erwachsene ernsthaft verletzen und dabei selber schwer beschädigt werden.

### **WARNUNG**

#### **1. So vermeiden Sie eine Beschädigung von Netzkabel oder Netzstecker:**

- Verändern oder manipulieren Sie Netzkabel und Netzstecker nicht.
- Verbiegen oder verdrehen Sie das Netzkabel nicht.
- Wenn Sie das Gerät vom Netz trennen, ziehen Sie nicht am Netzkabel, sondern fassen Sie den Stecker an.
- Achten Sie darauf, dass das Netzkabel so weit wie möglich von Heizgeräten entfernt ist, um zu verhindern, dass die Kunststoffummantelung schmilzt.
- Der Netzstecker muss als Trennvorrichtung vom Benutzer jederzeit leicht erreicht werden können.

#### **2. So vermeiden Sie Stromschläge:**

- Öffnen Sie niemals das Gehäuse.
- Stecken Sie keine metallenen oder feuergefährlichen Gegenstände in das Geräteinnere.
- Berühren Sie den Netzstecker nicht mit nassen Händen.
- Trennen Sie während eines Gewitters das Gerät vom Netz.

#### **3. So vermeiden Sie Geräteschäden:**

- Verwenden Sie das Gerät auf keinen Fall, wenn es defekt ist. Wenn Sie ein defektes Gerät weiter verwenden, kann es schweren Schaden nehmen. Wenden Sie sich bitte an Ihren Fachhändler, wenn das Gerät defekt ist.
- Stecken Sie keine Metallgegenstände oder Fremdkörper in die Modul- oder Smartcard-Steckplätze (soweit vorhanden). Das Gerät könnte Schaden nehmen und seine Lebensdauer könnte sich dadurch verkürzen.

#### **4. So vermeiden Sie Beschädigungen des Festplattenlaufwerks**

- Vermeiden Sie Bewegungen des Geräts oder ein plötzliches Ausschalten, während die Festplatte arbeitet.
- Das Unternehmen haftet nicht für Datenverluste der Festplatte, die durch Unachtsamkeit oder Fehlbedienung verursacht werden.

## **GLOSSAR**

#### **FBAS (Farb-Bild-Austast-Synchron-Signal)**

Eine Technologie zur Übertragung von Videosignalen über ein Kabel. Hierbei werden Luminanzsignale (Helligkeit) und Chrominanzsignale (Farbe) zusammengemischt.

#### **Dolby Digital**

Ein Codierungssystem, das bis zu 5.1 diskrete Audiokanäle (links vorne, Mitte, rechts vorne, links Surround, rechts Surround) in einen einzigen Bitstrom komprimiert. Ein LFE-Kanal (Low Frequency Effect) liefert den für Spezialeffekte erforderlichen Klang.

#### **DVB (Digital Video Broadcasting)**

Standardreihe, die über Satellit, Kabel oder terrestrische Systeme empfangene digitale Sendungen definiert.

#### **EPG (Electronic Programme Guide)/Guide**

Die elektronische Ausführung eines gedruckten Fernsehprogrammhefts. Eine Anwendung, die bei digitalen Receivern und digitalen Fernsehgeräten verwendet wird und das aktuelle und geplante Programm anzeigt, das jetzt oder später auf den einzelnen Sender zur Verfügung steht, mit einer kurzen Zusammenfassung oder einem Kommentar zu den einzelnen Sendungen. Die im **GUIDE** gelieferten Informationen werden vom Senderanbieter gesendet und aktualisiert.

#### **Frei empfangbare Programme**

Unverschlüsselte Kanäle eines Anbieters, der es seinen Kunden ermöglicht, Sender oder Dienste ohne Zahlung von Abonnementgebühren zu sehen.

#### **Festplatte**

Das Hauptspeichermedium eines Computers, hergestellt aus einer oder mehreren Platinen aus Aluminium oder Glas, die mit einer ferromagnetischen Substanz beschichtet sind.

#### **OSD (On Screen Display)**

OSD zeigt die Basisinformationen an, die die Benutzer benötigen, um die Einstellungen von Bildschirm oder Fernsehgerät zu konfigurieren. OSD-Informationen können Helligkeit, Kontrast, Ausrichtung, RGB-Einstellung sowie Größe und Position des Bildschirms umfassen.

#### **OTA (Over The Air)**

Ein Standard für die Übertragung von Software für Geräte über ein Broadcast-System. Hersteller behalten sich das Recht vor, zu entscheiden, wann sie Software für ihre Geräte anbieten.

#### **PID (Packet Identifier)**

Eine Zahlenreihe, mit der in einem einzigen Datenstrom enthaltene Strompakete identifiziert werden.

#### **PVR (Personal Video Recorder)**

Videorekorder, der über die eingebaute(n) Festplatte(n) Sendungen aufzeichnen und wiedergeben kann.

#### **RF (Funkfrequenz)**

Fernsehsignale werden auf RF-Signale moduliert und anschließend vom Tuner des Fernsehgeräts oder Receivers demoduliert.

#### **RF-Modulator**

Ermöglicht die Ausgabe von digitalen Signalen des Empfängers zum RF-Eingang (Antenne) des Fernsehgeräts, damit der Receiver ohne SCART-Verbindung an ein Fernsehgerät angeschlossen werden kann.

#### **RGB (Rot – Grün – Blau)**

Eine Technologie zur Übertragung von Videosignalen über ein Kabel. Bei RGB handelt es sich um ein System, das rote, blaue und grüne Farben auf einem Fernseh- oder Computerbildschirm darstellt. Zur Darstellung eines beliebigen Farbtons werden die Farben Rot, Grün und Blau in unterschiedlichen Proportionen gemischt.

#### **SCART**

Ein 21-poliger Anschlussstandard zur Verbindung von zwei audiovisuellen Geräten wie Fernsehgerät und Videorekorder. Jedes Gerät besitzt einen 21-poligen Buchsenanschluss. Ein Kabel mit Stiftsteckern an beiden Enden dient zur Verbindung der Geräte.

#### **Smartcard**

Eine kreditkartengroße Karte mit einem aktualisierbaren Chip-Speicher. Sie dient zum Zugriff auf den (verschlüsselten) Pay-TV-Sender oder auf gebührenpflichtige Services, wenn sie in einen entsprechenden Receiver eingesetzt wird.

#### **S/PDIF (Sony/Philips Digital Interface Format)**

Ein Standardformat für die Übertragung digitaler Tonsignale. Ermöglicht die Übertragung von digitalem Audio zwischen zwei Geräten ohne Umwandlung von oder in analoge Signale, wodurch sich die Signalqualität verschlechtern könnte.

#### **S-Video (Super-Video)**

Wird manchmal auch als Y/C-Video bezeichnet. Eine Technologie zur Übertragung von Videosignalen über ein Kabel. Es handelt sich hierbei um eine Videosignalübertragung, bei der die Luminanzsignale (Helligkeit) und Chrominanzsignale (Farbe) separat übertragen werden, so dass ein gestochen scharfes Bild erzielt wird.

#### **Trickwiedergabe**

Pause, Schneller Vorlauf/Schneller Rücklauf, Zeitlupe, Schneller Rückwärtssprung, Überspringen von Werbeblöcken, Wiederholung A-B.

#### **Zeitversetzte Aufzeichnung (Timeshift)**

Die vorübergehende Aufzeichnung von Sendungen zur Unterstützung der Trickwiedergabe-Funktion.

### **HINWEIS IM ZUSAMMENHANG MIT OPEN SOURCE-SOFTWARE**

HUMAX-Produkte enthalten bestimmte Open Source-Betriebssystemsoftware, die vertrieben wird im Rahmen der GNU GENERAL PUBLIC LICENSE Version 2 und der GNU LESSER GENERAL LICENSE Version 2.1, jeweils gemäß Definition und Veröffentlichung von Free Software Foundation, Inc.

Der Quellcode der folgenden in diesem Produkt verwendeten GPL- und LGPL-Software kann zur Verfügung gestellt werden. Wenden Sie sich an gnu@humaxdigital.com.

#### **GPL-Software**

linux

busybox

e2fsprogs

Dieses Paket, also die ext2-Dateisystemdienstprogramme, werden im Rahmen der GNU Public License Version 2 zur Verfügung gestellt. Ausgenommen sind davon die Bibliotheken lib/ext2fs und lib/e2p, die im Rahmen der GNU Library General Public License Version 2 zur Verfügung gestellt werden, die Bibliothek lib/uuid, die im Rahmen einer mit BSD vergleichbaren Lizenz angeboten werden und die Bibliotheken lib/et und lib/ss, die die im Rahmen einer mit MIT vergleichbaren Lizenz angeboten werden.

#### **LGPL-Software**

uClibc

#### **Software im Rahmen der FreeType-Lizenz (FTL)**

freetype

Teile dieser Software sind urheberrechtliche geschützt (Copyright © <2007>) für das FreeType Project (www. freetype.org). Alle Rechte vorbehalten.

Use, modification and redistribution of the Open Source Software is governed by the terms and conditions of the applicable Open Source License. The GNU General Public License (GPL) v2 is shown below.

#### **The GNU General Public License (GPL)**

#### **Version 2, June 1991**

Copyright (C) 1989, 1991 Free Software Foundation, Inc. 51 Franklin Street, Fifth Floor, Boston, MA 02110-1301, USA

Everyone is permitted to copy and distribute verbatim copies of this license document, but changing it is not allowed.

#### **Preamble**

The licenses for most software are designed to take away your freedom to share and change it. By contrast, the GNU General Public License is intended to guarantee your freedom to share and change free software--to make sure the software is free for all its users. This General Public License applies to most of the Free Software Foundation's software and to any other program whose authors commit to using it. (Some other Free Software Foundation software is covered by the GNU Lesser General Public License instead.) You can apply it to your programs, too.

When we speak of free software, we are referring to freedom, not price. Our General Public Licenses are designed to make sure that you have the freedom to distribute copies of free software (and charge for this service if you wish), that you receive source code or can get it if you want it, that you can change the software or use pieces of it in new free programs; and that you know you can do these things.

To protect your rights, we need to make restrictions that forbid anyone to deny you these rights or to ask you to surrender the rights. These restrictions translate to certain responsibilities for you if you distribute copies of the software, or if you modify it.

For example, if you distribute copies of such a program, whether gratis or for a fee, you must give the recipients all the rights that you have. You must make sure that they, too, receive or can get the source code. And you must show them these terms so they know their rights.

We protect your rights with two steps: (1) copyright the software, and (2) offer you this license which gives you legal permission to copy, distribute and/or modify the software.

Also, for each author's protection and ours, we want to make certain that everyone understands that there is no warranty for this free software. If the software is modified by someone else and passed on, we want its recipients to know that what they have is not the original, so that any problems introduced by others will not reflect on the original authors' reputations.

Finally, any free program is threatened constantly by software patents. We wish to avoid the danger that redistributors of a free program will individually obtain patent licenses, in effect making the program proprietary. To prevent this, we have made it clear that any patent must be licensed for everyone's free use or not licensed at all.

The precise terms and conditions for copying, distribution and modification follow.

#### **TERMS AND CONDITIONS FOR COPYING, DISTRIBUTION AND MODIFICATION**

0. This License applies to any program or other work which contains a notice placed by the copyright holder saying it may be distributed under the terms of this General Public License. The "Program", below, refers to any such program or work, and a "work based on the Program" means either the Program or any derivative work under copyright law: that is to say, a work containing the Program or a portion of it, either verbatim or with modifications and/or translated into another language. (Hereinafter, translation is included without limitation in the term "modification".) Each licensee is addressed as "you".

Activities other than copying, distribution and modification are not covered by this License; they are outside its scope. The act of running the Program is not restricted, and the output from the Program is covered only if its contents constitute a work based on the Program (independent of having been made by running the Program). Whether that is true depends on what the Program does.

1. You may copy and distribute verbatim copies of the Program's source code as you receive it, in any medium, provided that you conspicuously and appropriately publish on each copy an appropriate copyright notice and disclaimer of warranty; keep intact all the notices that refer to this License and to the absence of any warranty; and give any other recipients of the Program a copy of this License along with the Program.

You may charge a fee for the physical act of transferring a copy, and you may at your option offer warranty protection in exchange for a fee.

- 2. You may modify your copy or copies of the Program or any portion of it, thus forming a work based on the Program, and copy and distribute such modifications or work under the terms of Section 1 above, provided that you also meet all of these conditions:
	- a) You must cause the modified files to carry prominent notices stating that you changed the files and the date of any change.
	- b) You must cause any work that you distribute or publish, that in whole or in part contains or is derived from the Program or any part thereof, to be licensed as a whole at no charge to all third parties under the terms of this License.
	- c) If the modified program normally reads commands interactively when run, you must cause it, when started running for such interactive use in the most ordinary way, to print or display an announcement including an appropriate copyright notice and a notice that there is no warranty (or else, saying that you provide a warranty) and that users may redistribute the program under these conditions, and telling the user how to view a copy of this License. (Exception: if the Program itself is interactive but does not normally print such an announcement, your work based on the Program is not required to print an announcement.)

These requirements apply to the modified work as a whole. If identifiable sections of that work are not derived from the Program, and can be reasonably considered independent and separate works in themselves, then this License, and its terms, do not apply to those sections when you distribute them as separate works. But when you distribute the same sections as part of a whole which is a work based on the Program, the distribution of the whole must be on the terms of this License, whose permissions for other licensees extend to the entire whole, and thus to each and every part regardless of who wrote it.

Thus, it is not the intent of this section to claim rights or contest your rights to work written entirely by you; rather, the intent is to exercise the right to control the distribution of derivative or collective works based on the Program.

In addition, mere aggregation of another work not based on the Program with the Program (or with a work based on the Program) on a volume of a storage or distribution medium does not bring the other work under the scope of this License.

- 3. You may copy and distribute the Program (or a work based on it, under Section 2) in object code or executable form under the terms of Sections 1 and 2 above provided that you also do one of the following:
	- a) Accompany it with the complete corresponding machine-readable source code, which must be distributed under the terms of Sections 1 and 2 above on a medium customarily used for software interchange; or,
	- b) Accompany it with a written offer, valid for at least three years, to give any third party, for a charge no more than your cost of physically performing source distribution, a complete machine-readable copy of the corresponding source code, to be distributed under the terms of Sections 1 and 2 above on a medium customarily used for software interchange; or,
	- c) Accompany it with the information you received as to the offer to distribute corresponding source code. (This alternative is allowed only for noncommercial distribution and only if you received the program in object code or executable form with such an offer, in accord with Subsection b above.)

## **ANHANG**

The source code for a work means the preferred form of the work for making modifications to it. For an executable work, complete source code means all the source code for all modules it contains, plus any associated interface definition files, plus the scripts used to control compilation and installation of the executable. However, as a special exception, the source code distributed need not include anything that is normally distributed (in either source or binary form) with the major components (compiler, kernel, and so on) of the operating system on which the executable runs, unless that component itself accompanies the executable.

If distribution of executable or object code is made by offering access to copy from a designated place, then offering equivalent access to copy the source code from the same place counts as distribution of the source code, even though third parties are not compelled to copy the source along with the object code.

- 4. You may not copy, modify, sublicense, or distribute the Program except as expressly provided under this License. Any attempt otherwise to copy, modify, sublicense or distribute the Program is void, and will automatically terminate your rights under this License. However, parties who have received copies, or rights, from you under this License will not have their licenses terminated so long as such parties remain in full compliance.
- 5. You are not required to accept this License, since you have not signed it. However, nothing else grants you permission to modify or distribute the Program or its derivative works. These actions are prohibited by law if you do not accept this License. Therefore, by modifying or distributing the Program (or any work based on the Program), you indicate your acceptance of this License to do so, and all its terms and conditions for copying, distributing or modifying the Program or works based on it.
- 6. Each time you redistribute the Program (or any work based on the Program), the recipient automatically receives a license from the original licensor to copy, distribute or modify the Program subject to these terms and conditions. You may not impose any further restrictions on the recipients' exercise of the rights granted herein. You are not responsible for enforcing compliance by third parties to this License.
- 7. If, as a consequence of a court judgment or allegation of patent infringement or for any other reason (not limited to patent issues), conditions are imposed on you (whether by court order, agreement or otherwise) that contradict the conditions of this License, they do not excuse you from the conditions of this License. If you cannot distribute so as to satisfy simultaneously your obligations under this License and any other pertinent obligations, then as a consequence you may not distribute the Program at all. For example, if a patent license would not permit royaltyfree redistribution of the Program by all those who receive copies directly or indirectly through you, then the only way you could satisfy both it and this License would be to refrain entirely from distribution of the Program.

If any portion of this section is held invalid or unenforceable under any particular circumstance, the balance of the section is intended to apply and the section as a whole is intended to apply in other circumstances.

It is not the purpose of this section to induce you to infringe any patents or other property right claims or to contest validity of any such claims; this section has the sole purpose of protecting the integrity of the free software distribution system, which is implemented by public license practices. Many people have made generous contributions to the wide range of software distributed through that system in reliance on consistent application of that system; it is up to the author/donor to decide if he or she is willing to distribute software through any other system and a licensee cannot impose that choice.

This section is intended to make thoroughly clear what is believed to be a consequence of the rest of this License.

- 8. If the distribution and/or use of the Program is restricted in certain countries either by patents or by copyrighted interfaces, the original copyright holder who places the Program under this License may add an explicit geographical distribution limitation excluding those countries, so that distribution is permitted only in or among countries not thus excluded. In such case, this License incorporates the limitation as if written in the body of this License.
- 9. The Free Software Foundation may publish revised and/or new versions of the General Public License from time to time. Such new versions will be similar in spirit to the present version, but may differ in detail to address new problems or concerns.

Each version is given a distinguishing version number. If the Program specifies a version number of this License which applies to it and "any later version", you have the option of following the terms and conditions either of that version or of any later version published by the Free Software Foundation. If the Program does not specify a version number of this License, you may choose any version ever published by the Free Software Foundation.

10. If you wish to incorporate parts of the Program into other free programs whose distribution conditions are different, write to the author to ask for permission. For software which is copyrighted by the Free Software Foundation, write to the Free Software Foundation; we sometimes make exceptions for this. Our decision will be guided by the two goals of preserving the free status of all derivatives of our free software and of promoting the sharing and reuse of software generally.

## **ANHANG**

#### **NO WARRANTY**

- 11. BECAUSE THE PROGRAM IS LICENSED FREE OF CHARGE, THERE IS NO WARRANTY FOR THE PROGRAM, TO THE EXTENT PERMITTED BY APPLICABLE LAW. EXCEPT WHEN OTHERWISE STATED IN WRITING THE COPYRIGHT HOLDERS AND/OR OTHER PARTIES PROVIDE THE PROGRAM "AS IS" WITHOUT WARRANTY OF ANY KIND, EITHER EXPRESSED OR IMPLIED, INCLUDING, BUT NOT LIMITED TO, THE IMPLIED WARRANTIES OF MERCHANTABILITY AND FITNESS FOR A PARTICULAR PURPOSE. THE ENTIRE RISK AS TO THE QUALITY AND PERFORMANCE OF THE PROGRAM IS WITH YOU. SHOULD THE PROGRAM PROVE DEFECTIVE, YOU ASSUME THE COST OF ALL NECESSARY SERVICING, REPAIR OR CORRECTION.
- 12. IN NO EVENT UNLESS REQUIRED BY APPLICABLE LAW OR AGREED TO IN WRITING WILL ANY COPYRIGHT HOLDER, OR ANY OTHER PARTY WHO MAY MODIFY AND/OR REDISTRIBUTE THE PROGRAM AS PERMITTED ABOVE, BE LIABLE TO YOU FOR DAMAGES, INCLUDING ANY GENERAL, SPECIAL, INCIDENTAL OR CONSEQUENTIAL DAMAGES ARISING OUT OF THE USE OR INABILITY TO USE THE PROGRAM (INCLUDING BUT NOT LIMITED TO LOSS OF DATA OR DATA BEING RENDERED INACCURATE OR LOSSES SUSTAINED BY YOU OR THIRD PARTIES OR A FAILURE OF THE PROGRAM TO OPERATE WITH ANY OTHER PROGRAMS), EVEN IF SUCH HOLDER OR OTHER PARTY HAS BEEN ADVISED OF THE POSSIBILITY OF SUCH DAMAGES.

#### **END OF TERMS AND CONDITIONS**

#### **How to Apply These Terms to Your New Programs**

If you develop a new program, and you want it to be of the greatest possible use to the public, the best way to achieve this is to make it free software which everyone can redistribute and change under these terms.

To do so, attach the following notices to the program. It is safest to attach them to the start of each source file to most effectively convey the exclusion of warranty; and each file should have at least the "copyright" line and a pointer to where the full notice is found.

One line to give the program's name and a brief idea of what it does.

Copyright (C) yyyy name of author

This program is free software; you can redistribute it and/or modify it under the terms of the GNU General Public License as published by the Free Software Foundation; either version 2 of the License, or (at your option) any later version.

This program is distributed in the hope that it will be useful, but WITHOUT ANY WARRANTY; without even the implied warranty of MERCHANTABILITY or FITNESS FOR A PARTICULAR PURPOSE. See the GNU General Public License for more details.

You should have received a copy of the GNU General Public License along with this program; if not, write to the Free Software Foundation, Inc., 51 Franklin Street, Fifth Floor, Boston, MA 02110-1301, USA.

Also add information on how to contact you by electronic and paper mail.

If the program is interactive, make it output a short notice like this when it starts in an interactive mode:

Gnomovision version 69, Copyright (C) year name of author Gnomovision comes with ABSOLUTELY NO WARRANTY; for details type `show w'. This is free software, and you are welcome to redistribute it under certain conditions; type `show c' for details.

The hypothetical commands `show w' and `show c' should show the appropriate parts of the General Public License. Of course, the commands you use may be called something other than `show w' and `show c'; they could even be mouse-clicks or menu items-whatever suits your program.

You should also get your employer (if you work as a programmer) or your school, if any, to sign a "copyright disclaimer" for the program, if necessary. Here is a sample; alter the names:

Yoyodyne, Inc., hereby disclaims all copyright interest in the program `Gnomovision' (which makes passes at compilers) written by James Hacker.

signature of Ty Coon, 1 April 1989

Ty Coon, President of Vice

This General Public License does not permit incorporating your program into proprietary programs. If your program is a subroutine library, you may consider it more useful to permit linking proprietary applications with the library. If this is what you want to do, use the GNU Library General Public License instead of this License.

#### **GNU Lesser General Public License (LGPL)**

Version 2.1, February 1999 Copyright (C) 1991, 1999 Free Software Foundation, Inc. 51 Franklin Street, Fifth Floor, Boston, MA 02110-1301 USA Everyone is permitted to copy and distribute verbatim copies of this license document, but changing it is not allowed.

[This is the first released version of the Lesser GPL. It also counts as the successor of the GNU Library Public License, version 2, hence the version number 2.1.]

#### **Preamble**

The licenses for most software are designed to take away your freedom to share and change it. By contrast, the GNU General Public Licenses are intended to guarantee your freedom to share and change free software--to make sure the software is free for all its users.

This license, the Lesser General Public License, applies to some specially designated software packages--typically libraries--of the Free Software Foundation and other authors who decide to use it. You can use it too, but we suggest you first think carefully about whether this license or the ordinary General Public License is the better strategy to use in any particular case, based on the explanations below.

When we speak of free software, we are referring to freedom of use, not price. Our General Public Licenses are designed to make sure that you have the freedom to distribute copies of free software (and charge for this service if you wish); that you receive source code or can get it if you want it; that you can change the software and use pieces of it in new free programs; and that you are informed that you can do these things.

To protect your rights, we need to make restrictions that forbid distributors to deny you these rights or to ask you to surrender these rights. These restrictions translate to certain responsibilities for you if you distribute copies of the library or if you modify it.

For example, if you distribute copies of the library, whether gratis or for a fee, you must give the recipients all the rights that we gave you. You must make sure that they, too, receive or can get the source code. If you link other code with the library, you must provide complete object files to the recipients, so that they can relink them with the library after making changes to the library and recompiling it. And you must show them these terms so they know their rights.

We protect your rights with a two-step method: (1) we copyright the library, and (2) we offer you this license, which gives you legal permission to copy, distribute and/or modify the library.

To protect each distributor, we want to make it very clear that there is no warranty for the free library. Also, if the library is modified by someone else and passed on, the recipients should know that what they have is not the original version, so that the original author's reputation will not be affected by problems that might be introduced by others.

Finally, software patents pose a constant threat to the existence of any free program. We wish to make sure that a company cannot effectively restrict the users of a free program by obtaining a restrictive license from a patent holder. Therefore, we insist that any patent license obtained for a version of the library must be consistent with the full freedom of use specified in this license.

Most GNU software, including some libraries, is covered by the ordinary GNU General Public License. This license, the GNU Lesser General Public License, applies to certain designated libraries, and is quite different from the ordinary General Public License. We use this license for certain libraries in order to permit linking those libraries into non-free programs.

When a program is linked with a library, whether statically or using a shared library, the combination of the two is legally speaking a combined work, a derivative of the original library. The ordinary General Public License therefore permits such linking only if the entire combination fits its criteria of freedom. The Lesser General Public License permits more lax criteria for linking other code with the library.

We call this license the "Lesser" General Public License because it does Less to protect the user's freedom than the ordinary General Public License. It also provides other free software developers Less of an advantage over competing non-free programs. These disadvantages are the reason we use the ordinary General Public License for many libraries. However, the Lesser license provides advantages in certain special circumstances.

For example, on rare occasions, there may be a special need to encourage the widest possible use of a certain library, so that it becomes a de-facto standard. To achieve this, non-free programs must be allowed to use the library. A more frequent case is that a free library does the same job as widely used non-free libraries. In this case, there is little to gain by limiting the free library to free software only, so we use the Lesser General Public License.

In other cases, permission to use a particular library in non-free programs enables a greater number of people to use a large body of free software. For example, permission to use the GNU C Library in non-free programs enables many more people to use the whole GNU operating system, as well as its variant, the GNU/Linux operating system.

Although the Lesser General Public License is Less protective of the users' freedom, it does ensure that the user of a program that is linked with the Library has the freedom and the wherewithal to run that program using a modified version of the Library.

The precise terms and conditions for copying, distribution and modification follow. Pay close attention to the difference between a "work based on the library" and a "work that uses the library". The former contains code derived from the library, whereas the latter must be combined with the library in order to run.

#### **TERMS AND CONDITIONS FOR COPYING, DISTRIBUTION AND MODIFICATION**

0. This License Agreement applies to any software library or other program which contains a notice placed by the copyright holder or other authorized party saying it may be distributed under the terms of this Lesser General Public License (also called "this License"). Each licensee is addressed as "you".

A "library" means a collection of software functions and/or data prepared so as to be conveniently linked with application programs (which use some of those functions and data) to form executables.

The "Library", below, refers to any such software library or work which has been distributed under these terms. A "work based on the Library" means either the Library or any derivative work under copyright law: that is to say, a work containing the Library or a portion of it, either verbatim or with modifications and/or translated straightforwardly into another language. (Hereinafter, translation is included without limitation in the term "modification".)

"Source code" for a work means the preferred form of the work for making modifications to it. For a library, complete source code means all the source code for all modules it contains, plus any associated interface definition files, plus the scripts used to control compilation and installation of the library.

Activities other than copying, distribution and modification are not covered by this License; they are outside its scope. The act of running a program using the Library is not restricted, and output from such a program is covered only if its contents constitute a work based on the Library (independent of the use of the Library in a tool for writing it). Whether that is true depends on what the Library does and what the program that uses the Library does.

1. You may copy and distribute verbatim copies of the Library's complete source code as you receive it, in any medium, provided that you conspicuously and appropriately publish on each copy an appropriate copyright notice and disclaimer of warranty; keep intact all the notices that refer to this License and to the absence of any warranty; and distribute a copy of this License along with the Library.

You may charge a fee for the physical act of transferring a copy, and you may at your option offer warranty protection in exchange for a fee.

- 2. You may modify your copy or copies of the Library or any portion of it, thus forming a work based on the Library, and copy and distribute such modifications or work under the terms of Section 1 above, provided that you also meet all of these conditions:
	- a) The modified work must itself be a software library.
	- b) You must cause the files modified to carry prominent notices stating that you changed the files and the date of any change.
	- c) You must cause the whole of the work to be licensed at no charge to all third parties under the terms of this License.
	- d) If a facility in the modified Library refers to a function or a table of data to be supplied by an application program that uses the facility, other than as an argument passed when the facility is invoked, then you must make a good faith effort to ensure that, in the event an application does not supply such function or table, the facility still operates, and performs whatever part of its purpose remains meaningful.

(For example, a function in a library to compute square roots has a purpose that is entirely well-defined independent of the application. Therefore, Subsection 2d requires that any application-supplied function or table used by this function must be optional: if the application does not supply it, the square root function must still compute square roots.)

These requirements apply to the modified work as a whole. If identifiable sections of that work are not derived from the Library, and can be reasonably considered independent and separate works in themselves, then this License, and its terms, do not apply to those sections when you distribute them as separate works. But when you distribute the same sections as part of a whole which is a work based on the Library, the distribution of the whole must be on the terms of this License, whose permissions for other licensees extend to the entire whole, and thus to each and every part regardless of who wrote it.

Thus, it is not the intent of this section to claim rights or contest your rights to work written entirely by you; rather, the intent is to exercise the right to control the distribution of derivative or collective works based on the Library.

In addition, mere aggregation of another work not based on the Library with the Library (or with a work based on the Library) on a volume of a storage or distribution medium does not bring the other work under the scope of this License.

3. You may opt to apply the terms of the ordinary GNU General Public License instead of this License to a given copy of the Library. To do this, you must alter all the notices that refer to this License, so that they refer to the ordinary GNU General Public License, version 2, instead of to this License. (If a newer version than version 2 of the ordinary GNU General Public License has appeared, then you can specify that version instead if you wish.) Do not make any other change in these notices.

Once this change is made in a given copy, it is irreversible for that copy, so the ordinary GNU General Public License applies to all subsequent copies and derivative works made from that copy.

This option is useful when you wish to copy part of the code of the Library into a program that is not a library.

4. You may copy and distribute the Library (or a portion or derivative of it, under Section 2) in object code or executable form under the terms of Sections 1 and 2 above provided that you accompany it with the complete corresponding machine-readable source code, which must be distributed under the terms of Sections 1 and 2 above on a medium customarily used for software interchange.

If distribution of object code is made by offering access to copy from a designated place, then offering equivalent access to copy the source code from the same place satisfies the requirement to distribute the source code, even though third parties are not compelled to copy the source along with the object code.

5. A program that contains no derivative of any portion of the Library, but is designed to work with the Library by being compiled or linked with it, is called a "work that uses the Library". Such a work, in isolation, is not a derivative work of the Library, and therefore falls outside the scope of this License.

However, linking a "work that uses the Library" with the Library creates an executable that is a derivative of the Library (because it contains portions of the Library), rather than a "work that uses the library". The executable is therefore covered by this License. Section 6 states terms for distribution of such executables.

When a "work that uses the Library" uses material from a header file that is part of the Library, the object code for the work may be a derivative work of the Library even though the source code is not. Whether this is true is especially significant if the work can be linked without the Library, or if the work is itself a library. The threshold for this to be true is not precisely defined by law.

If such an object file uses only numerical parameters, data structure layouts and accessors, and small macros and small inline functions (ten lines or less in length), then the use of the object file is unrestricted, regardless of whether it is legally a derivative work. (Executables containing this object code plus portions of the Library will still fall under Section 6.)

Otherwise, if the work is a derivative of the Library, you may distribute the object code for the work under the terms of Section 6. Any executables containing that work also fall under Section 6, whether or not they are linked directly with the Library itself.

6. As an exception to the Sections above, you may also combine or link a "work that uses the Library" with the Library to produce a work containing portions of the Library, and distribute that work under terms of your choice, provided that the terms permit modification of the work for the customer's own use and reverse engineering for debugging such modifications.

You must give prominent notice with each copy of the work that the Library is used in it and that the Library and its use are covered by this License. You must supply a copy of this License. If the work during execution displays copyright notices, you must include the copyright notice for the Library among them, as well as a reference directing the user to the copy of this License. Also, you must do one of these things:

- a) Accompany the work with the complete corresponding machine-readable source code for the Library including whatever changes were used in the work (which must be distributed under Sections 1 and 2 above); and, if the work is an executable linked with the Library, with the complete machine-readable "work that uses the Library", as object code and/or source code, so that the user can modify the Library and then relink to produce a modified executable containing the modified Library. (It is understood that the user who changes the contents of definitions files in the Library will not necessarily be able to recompile the application to use the modified definitions.)
- b) Use a suitable shared library mechanism for linking with the Library. A suitable mechanism is one that (1) uses at run time a copy of the library already present on the user's computer system, rather than copying library functions into the executable, and (2) will operate properly with a modified version of the library, if the user installs one, as long as the modified version is interfacecompatible with the version that the work was made with.

# **ANHANG**

- c) Accompany the work with a written offer, valid for at least three years, to give the same user the materials specified in Subsection 6a, above, for a charge no more than the cost of performing this distribution.
- d) If distribution of the work is made by offering access to copy from a designated place, offer equivalent access to copy the above specified materials from the same place.
- e) Verify that the user has already received a copy of these materials or that you have already sent this user a copy.

For an executable, the required form of the "work that uses the Library" must include any data and utility programs needed for reproducing the executable from it. However, as a special exception, the materials to be distributed need not include anything that is normally distributed (in either source or binary form) with the major components (compiler, kernel, and so on) of the operating system on which the executable runs, unless that component itself accompanies the executable.

It may happen that this requirement contradicts the license restrictions of other proprietary libraries that do not normally accompany the operating system. Such a contradiction means you cannot use both them and the Library together in an executable that you distribute.

- 7. You may place library facilities that are a work based on the Library side-by-side in a single library together with other library facilities not covered by this License, and distribute such a combined library, provided that the separate distribution of the work based on the Library and of the other library facilities is otherwise permitted, and provided that you do these two things:
	- a) Accompany the combined library with a copy of the same work based on the Library, uncombined with any other library facilities. This must be distributed under the terms of the Sections above.
	- b) Give prominent notice with the combined library of the fact that part of it is a work based on the Library, and explaining where to find the accompanying uncombined form of the same work.
- 8. You may not copy, modify, sublicense, link with, or distribute the Library except as expressly provided under this License. Any attempt otherwise to copy, modify, sublicense, link with, or distribute the Library is void, and will automatically terminate your rights under this License. However, parties who have received copies, or rights, from you under this License will not have their licenses terminated so long as such parties remain in full compliance.
- 9. You are not required to accept this License, since you have not signed it. However, nothing else grants you permission to modify or distribute the Library or its derivative works. These actions are prohibited by law if you do not accept this License. Therefore, by modifying or distributing the Library (or any work based on the Library), you indicate your acceptance of this License to do so, and all its terms and conditions for copying, distributing or modifying the Library or works based on it.
- 10. Each time you redistribute the Library (or any work based on the Library), the recipient automatically receives a license from the original licensor to copy, distribute, link with or modify the Library subject to these terms and conditions. You may not impose any further restrictions on the recipients' exercise of the rights granted herein. You are not responsible for enforcing compliance by third parties with this License.
- 11. If, as a consequence of a court judgment or allegation of patent infringement or for any other reason (not limited to patent issues), conditions are imposed on you (whether by court order, agreement or otherwise) that contradict the conditions of this License, they do not excuse you from the conditions of this License. If you cannot distribute so as to satisfy simultaneously your obligations under this License and any other pertinent obligations, then as a consequence you may not distribute the Library at all. For example, if a patent license would not permit royalty-free redistribution of the Library by all those who receive copies directly or indirectly through you, then the only way you could satisfy both it and this License would be to refrain entirely from distribution of the Library.

If any portion of this section is held invalid or unenforceable under any particular circumstance, the balance of the section is intended to apply, and the section as a whole is intended to apply in other circumstances.

It is not the purpose of this section to induce you to infringe any patents or other property right claims or to contest validity of any such claims; this section has the sole purpose of protecting the integrity of the free software distribution system which is implemented by public license practices. Many people have made generous contributions to the wide range of software distributed through that system in reliance on consistent application of that system; it is up to the author/donor to decide if he or she is willing to distribute software through any other system and a licensee cannot impose that choice.

This section is intended to make thoroughly clear what is believed to be a consequence of the rest of this License.

12. If the distribution and/or use of the Library is restricted in certain countries either by patents or by copyrighted interfaces, the original copyright holder who places the Library under this License may add an explicit geographical distribution limitation excluding those countries, so that distribution is permitted only in or among countries not thus excluded. In such case, this License incorporates the limitation as if written in the body of this License.

13. The Free Software Foundation may publish revised and/or new versions of the Lesser General Public License from time to time. Such new versions will be similar in spirit to the present version, but may differ in detail to address new problems or concerns.

Each version is given a distinguishing version number. If the Library specifies a version number of this License which applies to it and "any later version", you have the option of following the terms and conditions either of that version or of any later version published by the Free Software Foundation. If the Library does not specify a license version number, you may choose any version ever published by the Free Software Foundation.

14. If you wish to incorporate parts of the Library into other free programs whose distribution conditions are incompatible with these, write to the author to ask for permission. For software which is copyrighted by the Free Software Foundation, write to the Free Software Foundation; we sometimes make exceptions for this. Our decision will be guided by the two goals of preserving the free status of all derivatives of our free software and of promoting the sharing and reuse of software generally.

NO WARRANTY

- 15. BECAUSE THE LIBRARY IS LICENSED FREE OF CHARGE, THERE IS NO WARRANTY FOR THE LIBRARY, TO THE EXTENT PERMITTED BY APPLICABLE LAW. EXCEPT WHEN OTHERWISE STATED IN WRITING THE COPYRIGHT HOLDERS AND/OR OTHER PARTIES PROVIDE THE LIBRARY "AS IS" WITHOUT WARRANTY OF ANY KIND, EITHER EXPRESSED OR IMPLIED, INCLUDING, BUT NOT LIMITED TO, THE IMPLIED WARRANTIES OF MERCHANTABILITY AND FITNESS FOR A PARTICULAR PURPOSE. THE ENTIRE RISK AS TO THE QUALITY AND PERFORMANCE OF THE LIBRARY IS WITH YOU. SHOULD THE LIBRARY PROVE DEFECTIVE, YOU ASSUME THE COST OF ALL NECESSARY SERVICING, REPAIR OR CORRECTION.
- 16. IN NO EVENT UNLESS REQUIRED BY APPLICABLE LAW OR AGREED TO IN WRITING WILL ANY COPYRIGHT HOLDER, OR ANY OTHER PARTY WHO MAY MODIFY AND/OR REDISTRIBUTE THE LIBRARY AS PERMITTED ABOVE, BE LIABLE TO YOU FOR DAMAGES, INCLUDING ANY GENERAL, SPECIAL, INCIDENTAL OR CONSEQUENTIAL DAMAGES ARISING OUT OF THE USE OR INABILITY TO USE THE LIBRARY (INCLUDING BUT NOT LIMITED TO LOSS OF DATA OR DATA BEING RENDERED INACCURATE OR LOSSES SUSTAINED BY YOU OR THIRD PARTIES OR A FAILURE OF THE LIBRARY TO OPERATE WITH ANY OTHER SOFTWARE), EVEN IF SUCH HOLDER OR OTHER PARTY HAS BEEN ADVISED OF THE POSSIBILITY OF SUCH DAMAGES.

#### **END OF TERMS AND CONDITIONS**

#### **How to Apply These Terms to Your New Libraries**

If you develop a new library, and you want it to be of the greatest possible use to the public, we recommend making it free software that everyone can redistribute and change. You can do so by permitting redistribution under these terms (or, alternatively, under the terms of the ordinary General Public License).

To apply these terms, attach the following notices to the library. It is safest to attach them to the start of each source file to most effectively convey the exclusion of warranty; and each file should have at least the "copyright" line and a pointer to where the full notice is found.

one line to give the library's name and an idea of what it does.> Copyright (C) year name of author

This library is free software; you can redistribute it and/or modify it under the terms of the GNU Lesser General Public License as published by the Free Software Foundation; either version 2.1 of the License, or (at your option) any later version.

This library is distributed in the hope that it will be useful, but WITHOUT ANY WARRANTY; without even the implied warranty of MERCHANTABILITY or FITNESS FOR A PARTICULAR PURPOSE. See the GNU Lesser General Public License for more details.

You should have received a copy of the GNU Lesser General Public License along with this library; if not, write to the Free Software Foundation, Inc., 51 Franklin Street, Fifth Floor, Boston, MA 02110-1301 USA

Also add information on how to contact you by electronic and paper mail.

You should also get your employer (if you work as a programmer) or your school, if any, to sign a "copyright disclaimer" for the library, if necessary. Here is a sample; alter the names:

Yoyodyne, Inc., hereby disclaims all copyright interest in the library `Frob' (a library for tweaking knobs) written by James Random Hacker.

signature of Ty Coon, 1 April 1990 Ty Coon, President of Vice

Mit Hilfe der folgenden Codeliste können Sie die Programmierung direkt für Ihr TV-Gerät vornehmen, wie im Abschnitt Programmierung der Fernbedienung, Direktprogrammierung auf Seite 10 beschrieben.

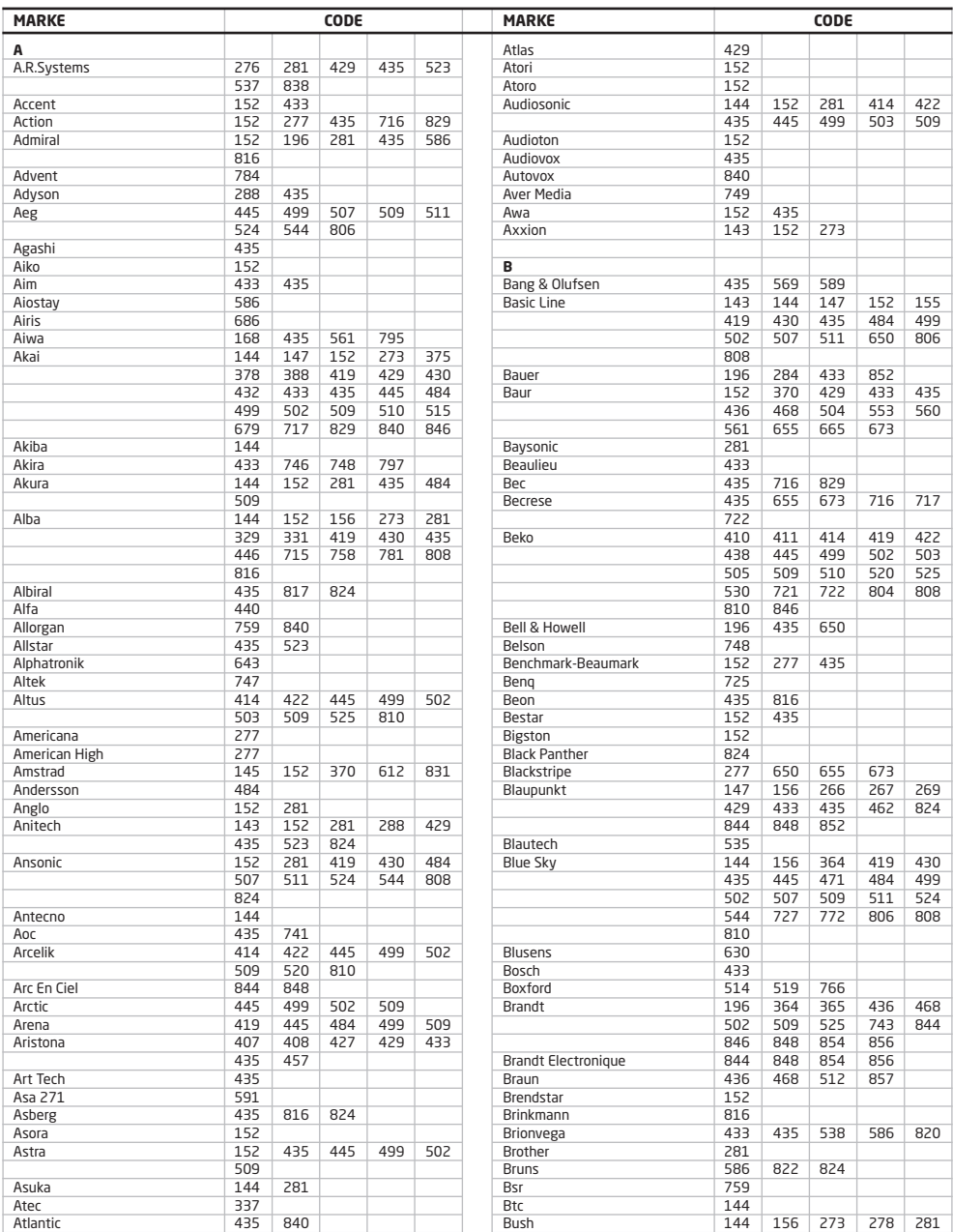

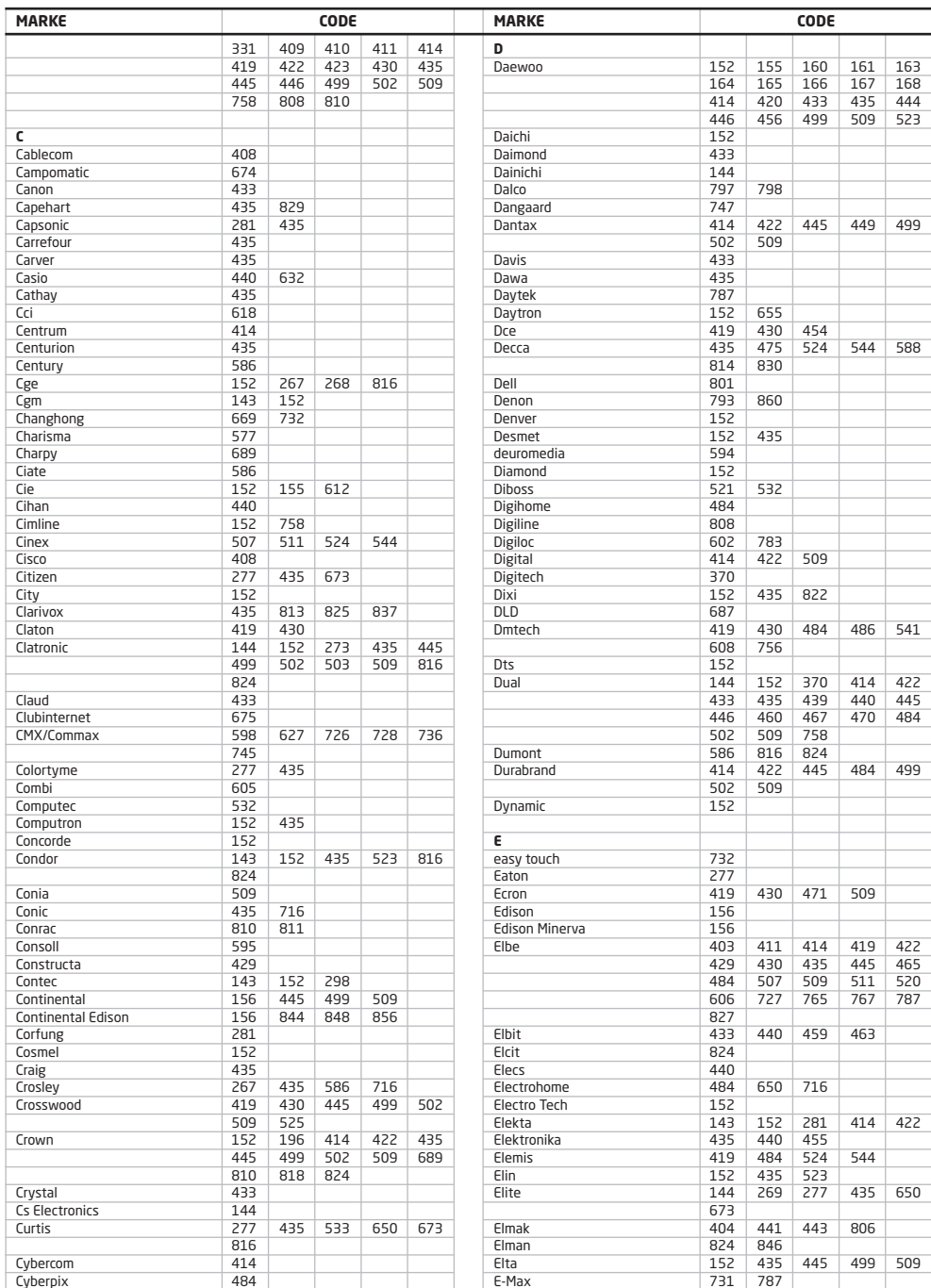

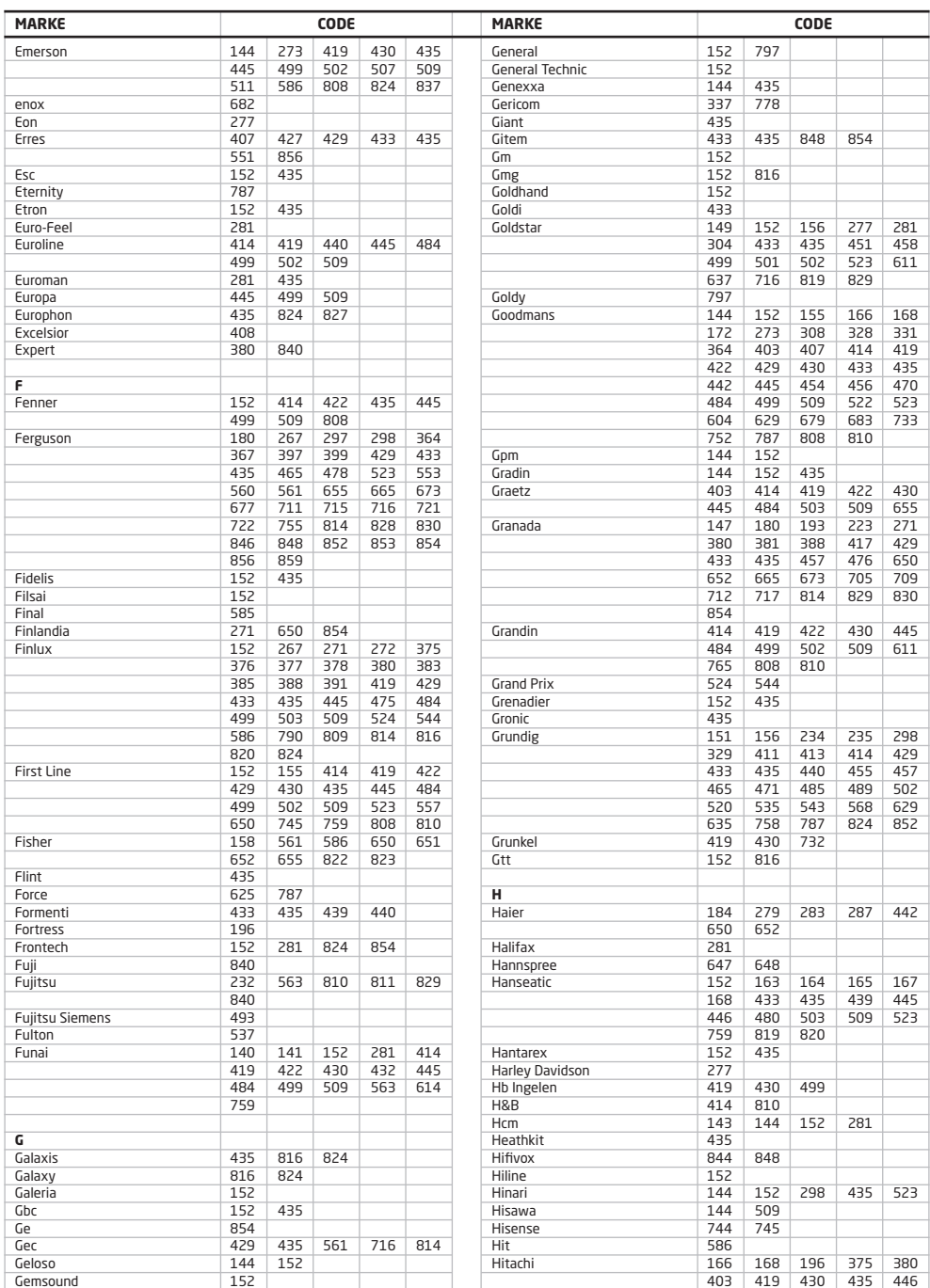

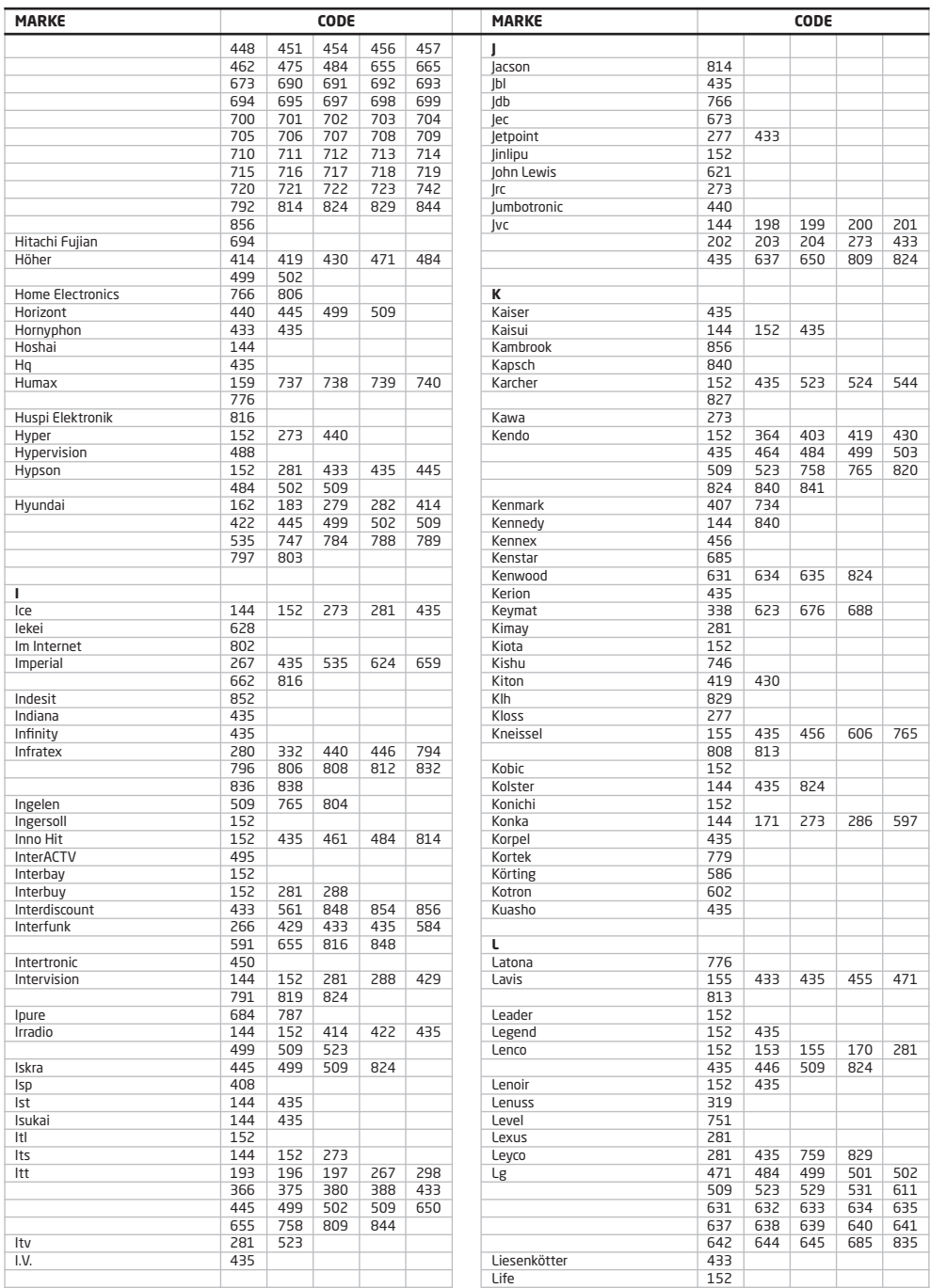

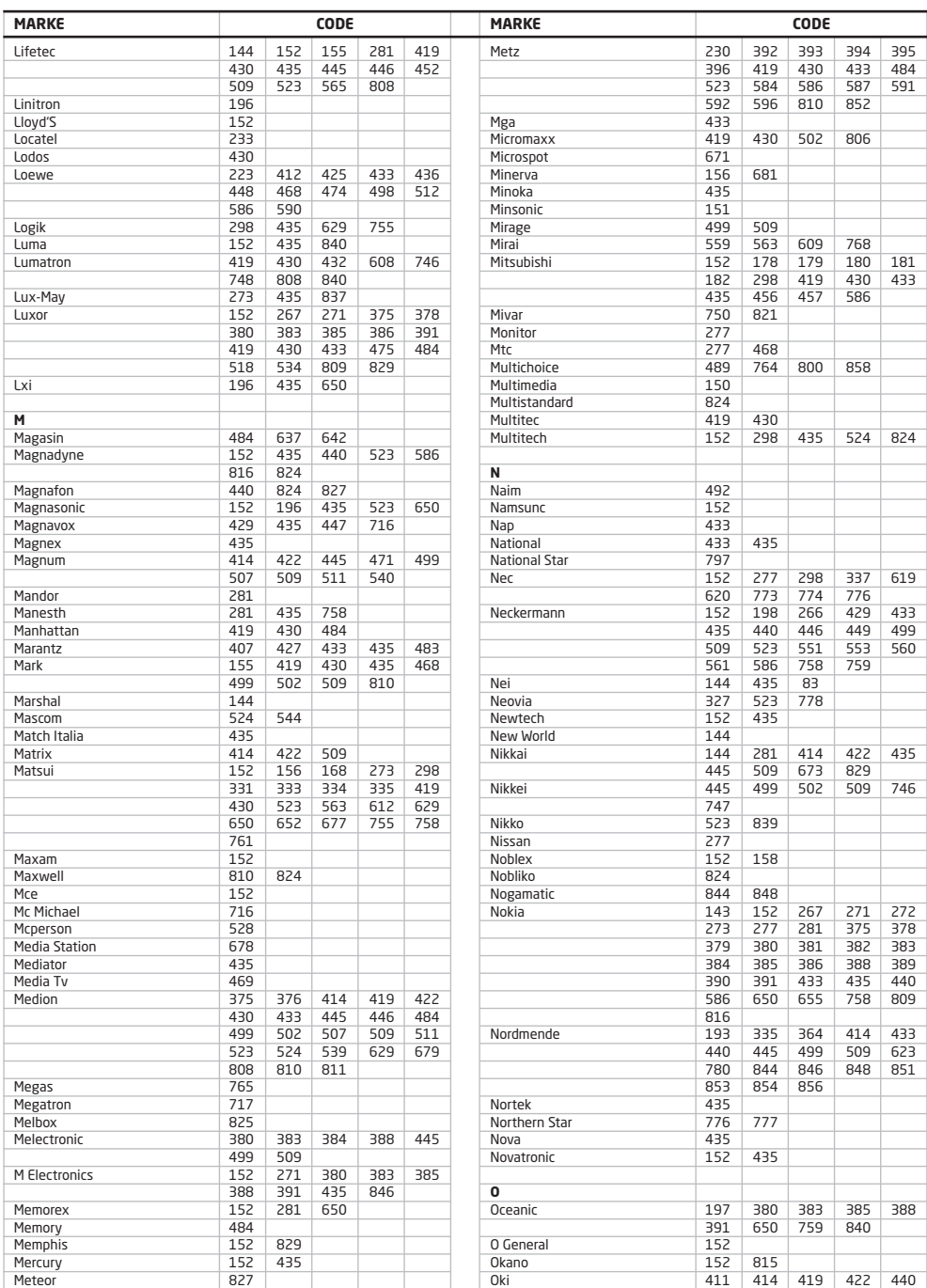

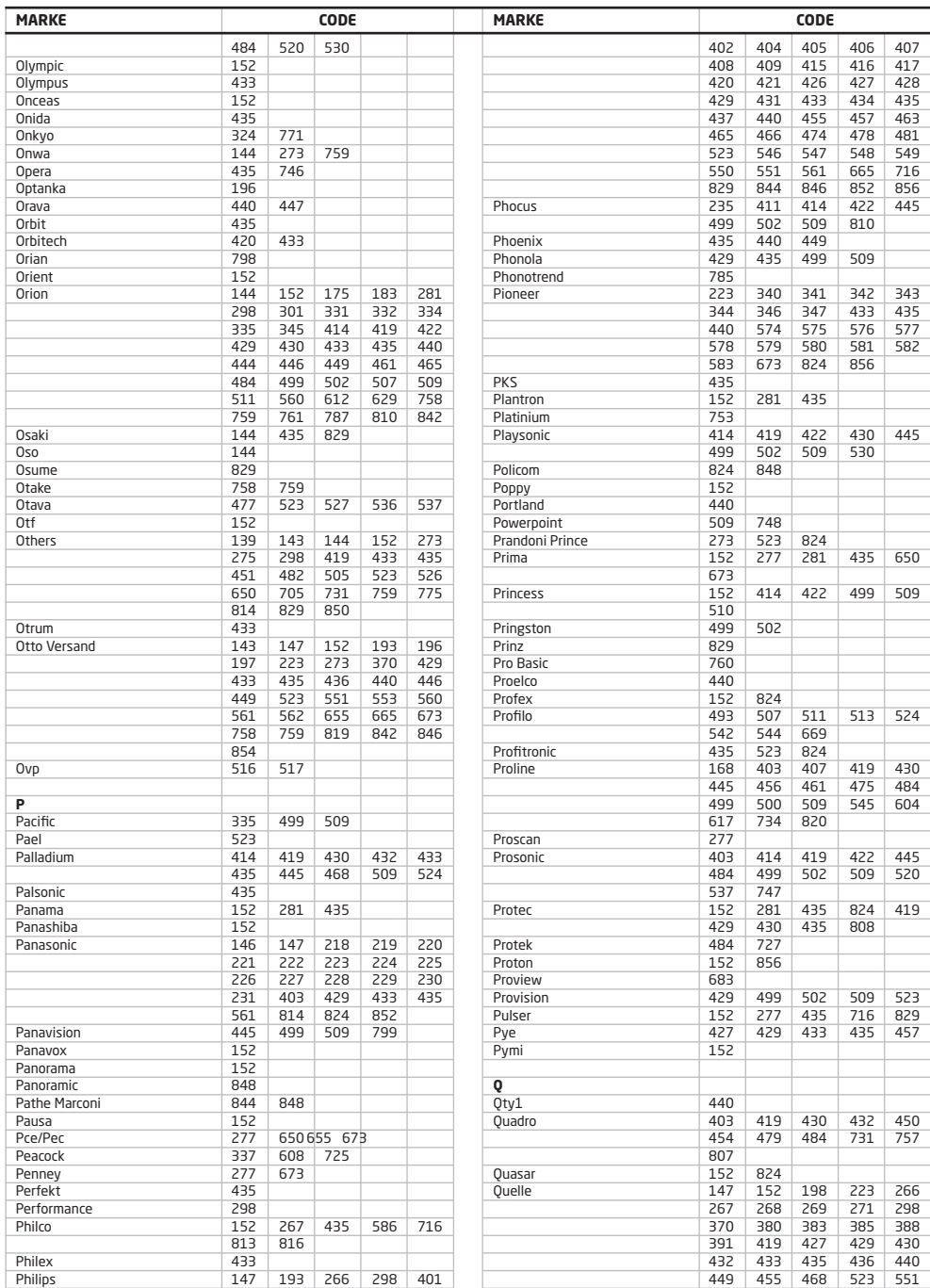

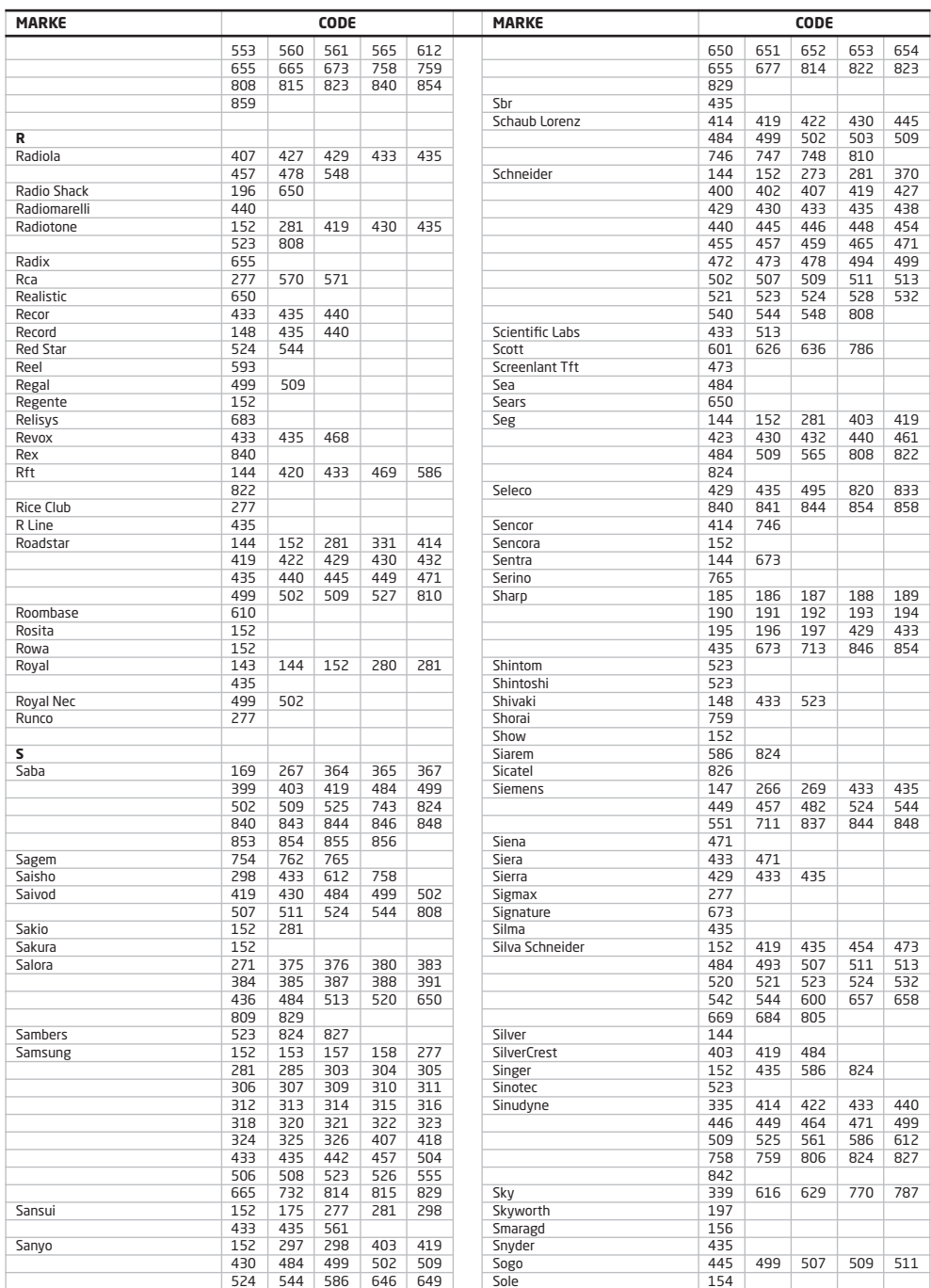

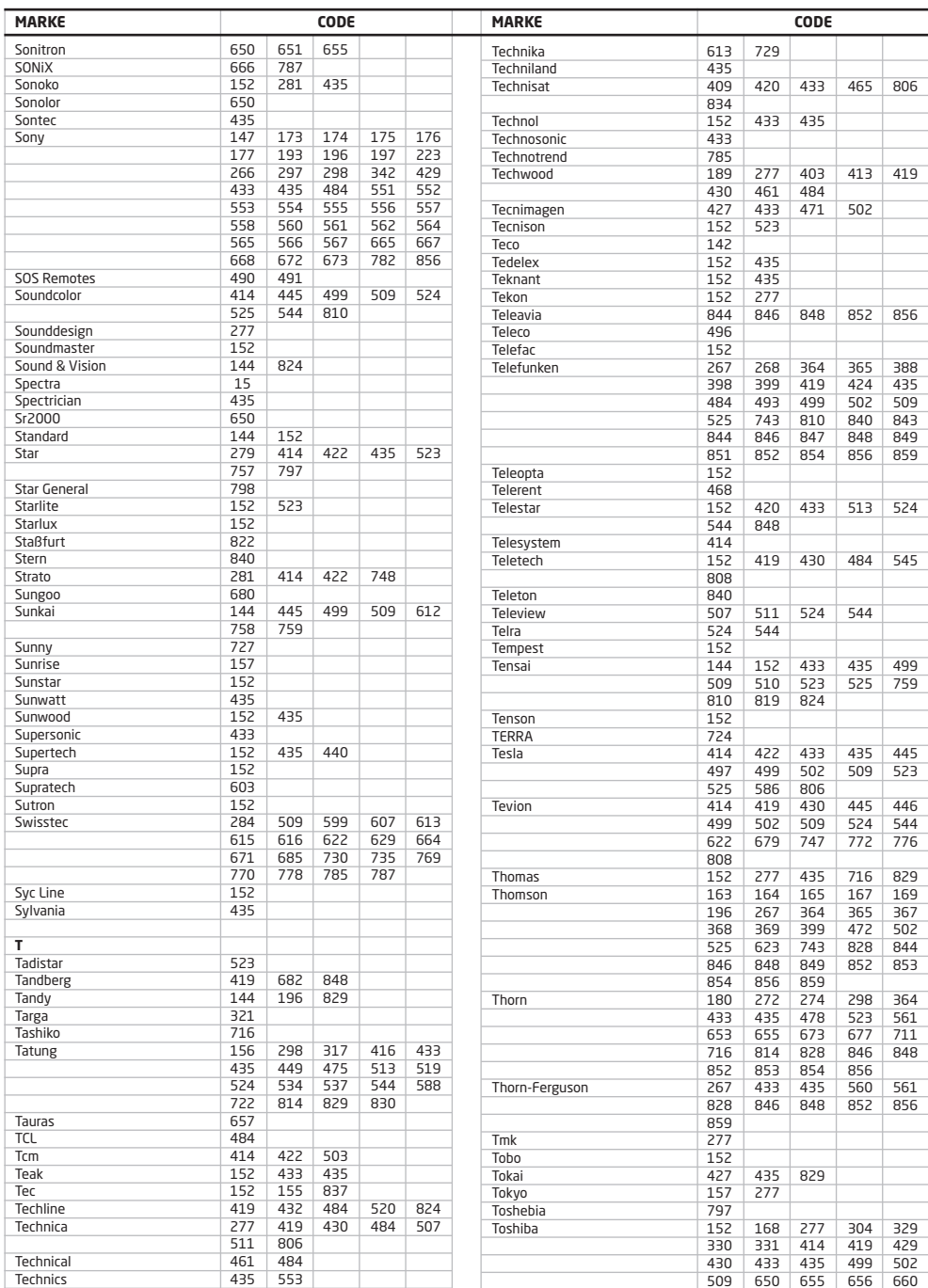
## **TV-CODETABELLE**

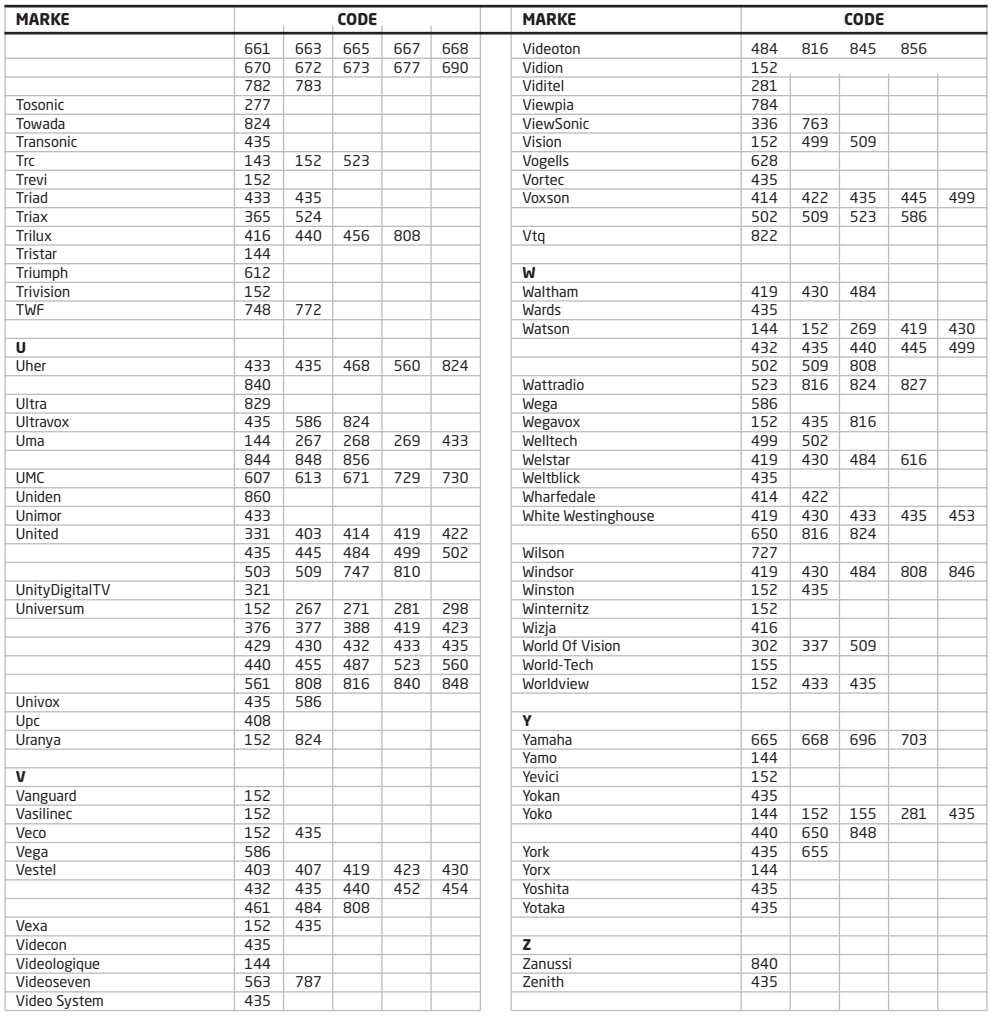

## **HERSTELLER-CODETABELLE**

Mit Hilfe der folgenden Codeliste können Sie die Programmierung auf Basis Ihres TV-Geräte-<br>herstellers vornehmen, wie im Abschnitt Programmierung der Fernbedienung, Hersteller-Codesuchlauf auf Seite 10 beschrieben. Hierbei wird ein automatischer Codesuchlauf über alle Modelle des TV-Geräteherstellers durchgeführt.

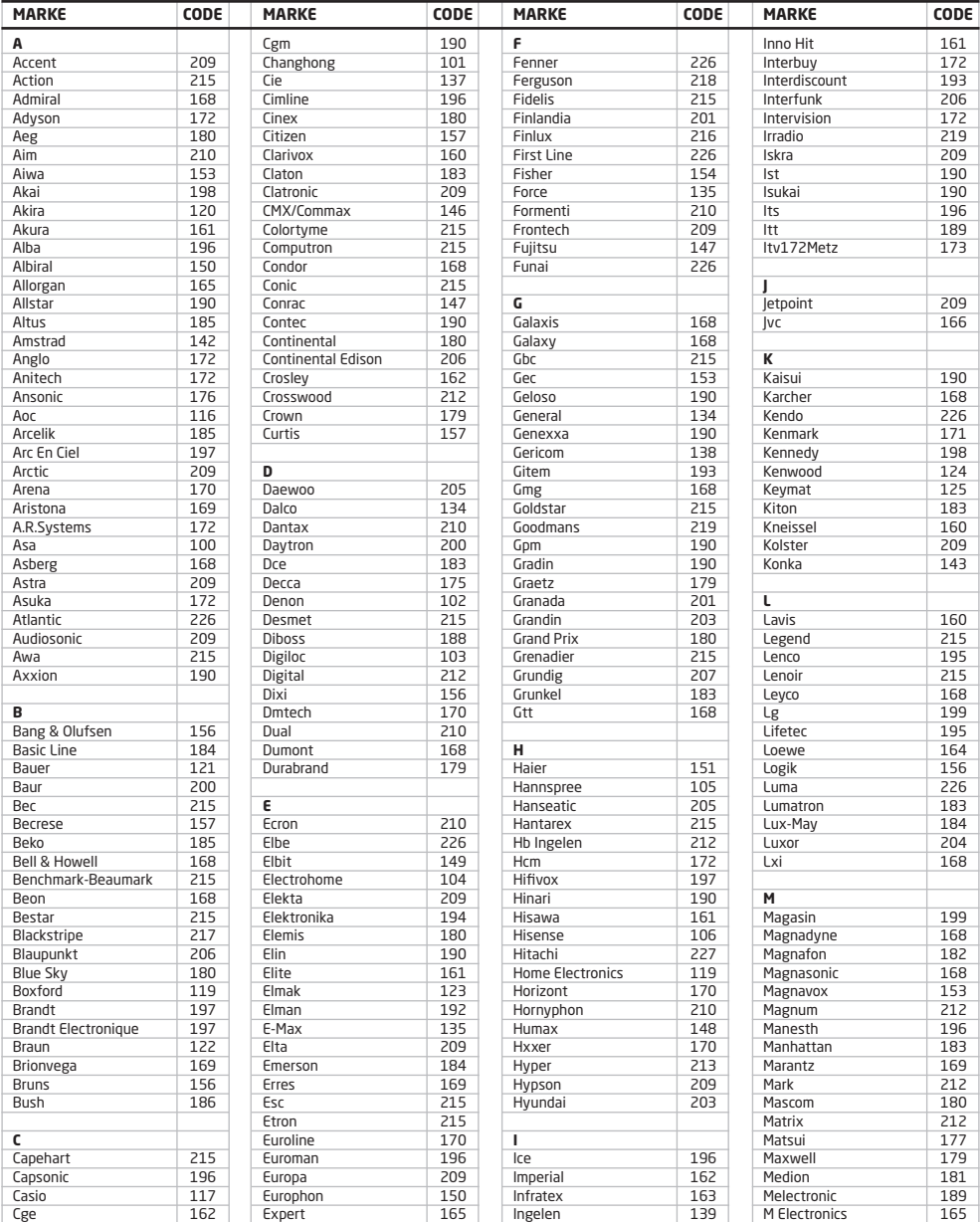

## HERSTELLER-CODETABELLE

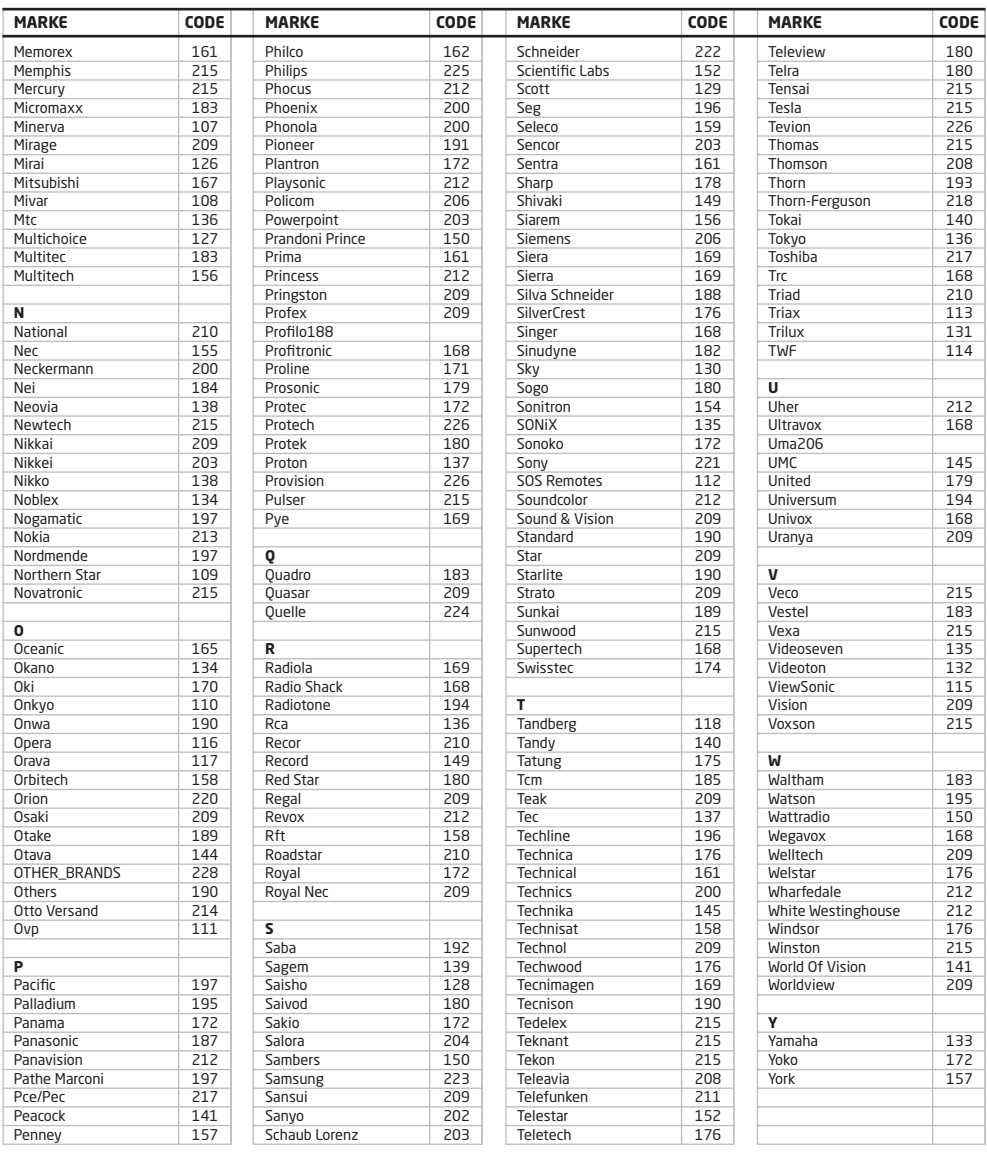

## www.humaxdigital.com

MANUAL/iHDPVRC/200DE

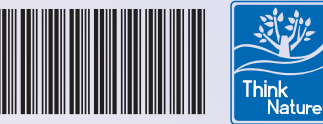

20000-00281

**Fragen oder Kommentare?**

Rufen Sie uns an **01805/117272 Anrufe 14 Cent/Min. aus dem deutschen Festnetz/ Anrufe bis zu 42 Cent/Min. aus dem Mobilfunknetz**

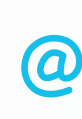

oder besuchen Sie **www.kabelbw.de**

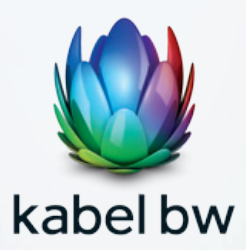